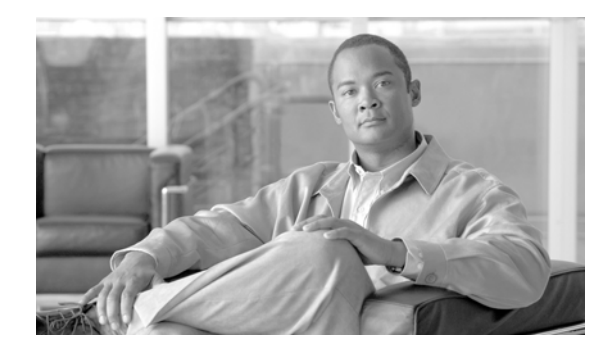

# **RSVP Infrastructure Commands on Cisco IOS XR Software**

This chapter describes the commands that you will use to configure and use Resource Reservation Protocol (RSVP). RSVP is a signaling protocol used to set up, maintain, and control end-to-end quality-of-service (QoS) reservations over IP. RSVP is specified in Internet Engineering Task Force (IETF) RFC 2205 (ftp://ftp.isi.edu/in-notes/rfc2205.txt).

The protocol has been extended to signal Multiprotocol Label Switching traffic engineering (MPLS-TE) tunnels, as specified in the IETF RFC 3209, *RSVP-TE: Extensions to RSVP for LSP Tunnels* and Optical UNI tunnels, as specified in the Optical Internetworking Forum (OIF) document OIF2000.125.7, *User Network Interface (UNI) 1.0, Signalling Specification*. The RSVP implementation also supports fault handling as specified in IETF RFC 3473, *Generalized Multiprotocol Label Switching* (GMPLS) Signaling RSVP-TE extensions.

RFC2747, *RSVP Cryptographic Authentication* is also supported.

For detailed information about MPLS concepts, configuration tasks, and examples, refer to the *Cisco IOS XR MPLS Configuration Guide*.

# **authentication (RSVP)**

To enter RSVP authentication submode, use the **authentication** command in global configuration mode, RSVP interface configuration mode, or RSVP neighbor configuration mode. To remove authentication parameters in the applicable submode, use the **no** form of this command.

### **authentication**

### **no authentication**

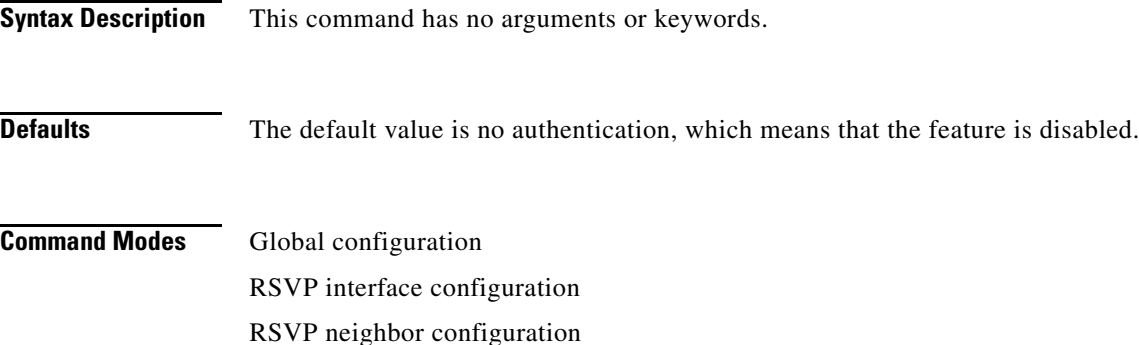

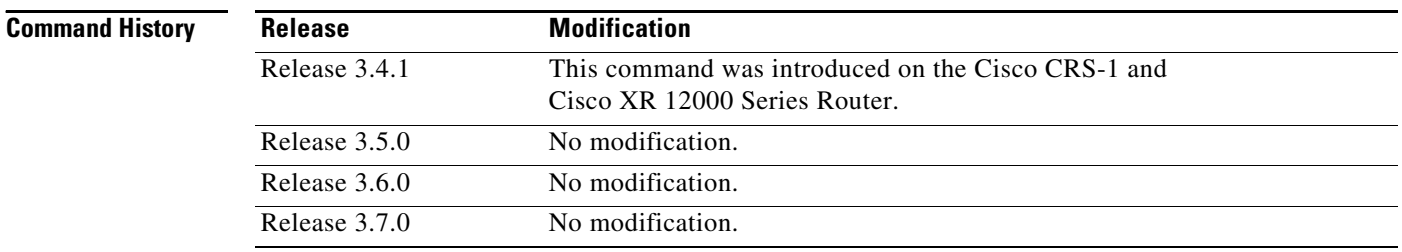

**Usage Guidelines** To use this command, you must be in a user group associated with a task group that includes the proper task IDs. For detailed information about user groups and task IDs, see the *Configuring AAA Services on Cisco IOS XR Software* module of the *Cisco IOS XR System Security Configuration Guide*.

Use the **authentication** command to enter RSVP authentication configuration mode.

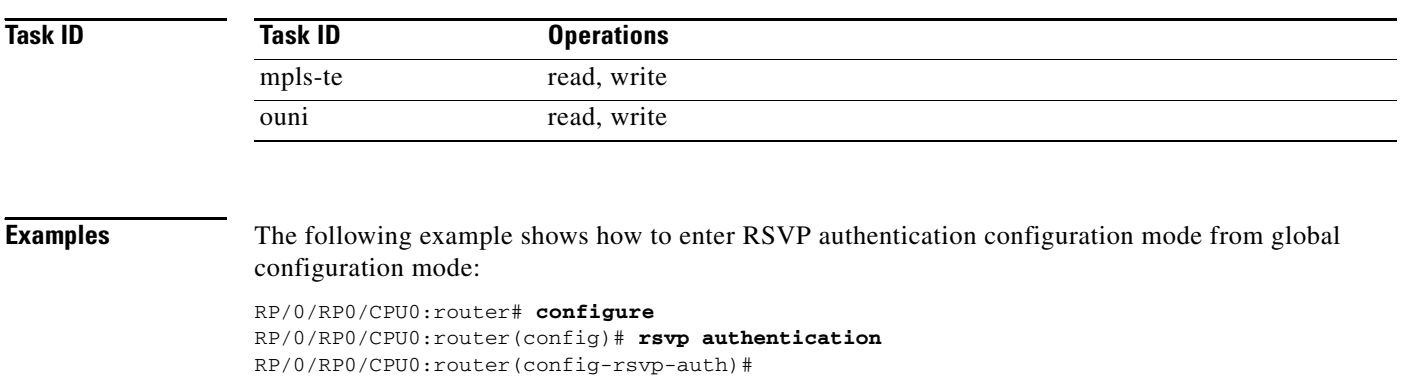

The following example shows how to activate the RSVP on an interface and enter RSVP authentication configuration mode:

```
RP/0/RP0/CPU0:router# configure
RP/0/RP0/CPU0:router(config)# rsvp interface pos 0/2/1/0
RP/0/RP0/CPU0:router(config-rsvp-if)# authentication
RP/0/RP0/CPU0:router(config-rsvp-if-auth)#
```
The following example shows how to configure the RSVP neighbor with IP address 1.1.1.1 and enter neighbor authentication configuration mode:

```
RP/0/RP0/CPU0:router# configure
RP/0/RP0/CPU0:router(config)# rsvp neighbor 1.1.1.1
RP/0/RP0/CPU0:router(config-rsvp-nbor)# authentication
RP/0/RP0/CPU0:router(config-rsvp-nbor-auth)#
```
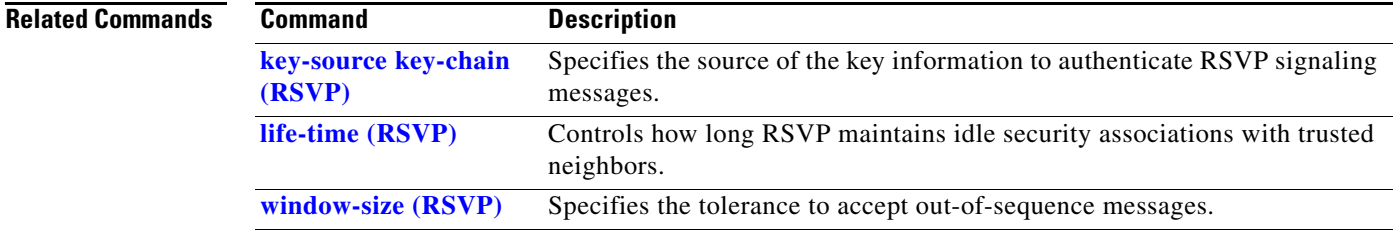

# <span id="page-3-0"></span>**bandwidth (RSVP)**

To configure RSVP bandwidth on an interface using prestandard DS-TE mode, use the **bandwidth**  command in RSVP interface configuration mode. To reset the RSVP bandwidth on that interface to its default value, use the **no** form of this command.

- **bandwidth** [*total reservable bandwidth*] [**bc0** *bandwidth*] [**global-pool** *bandwidth*] [**sub-pool** *reservable-bw*]
- **no bandwidth** [*total reservable bandwidth*] [**bc0** *bandwidth*] [**global-pool** *bandwidth*] [**sub-pool** *reservable-bw*]

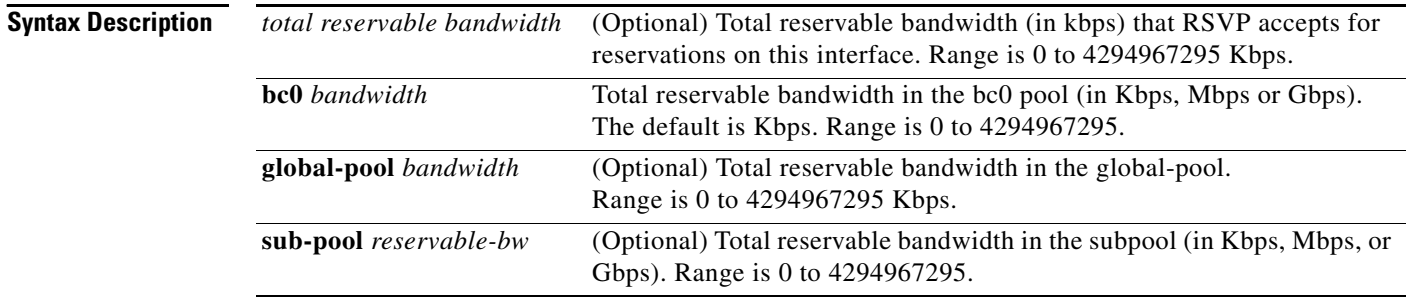

**Defaults** *sub-pool-bw*: 0

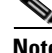

**Note** If the command is entered without the optional arguments, the total bandwidth is set to 75 percent of the intrinsic bandwidth of the interface. (If the interface has zero intrinsic bandwidth, none are reserved.)

## **Command Modes** RSVP interface configuration

### **Command History**

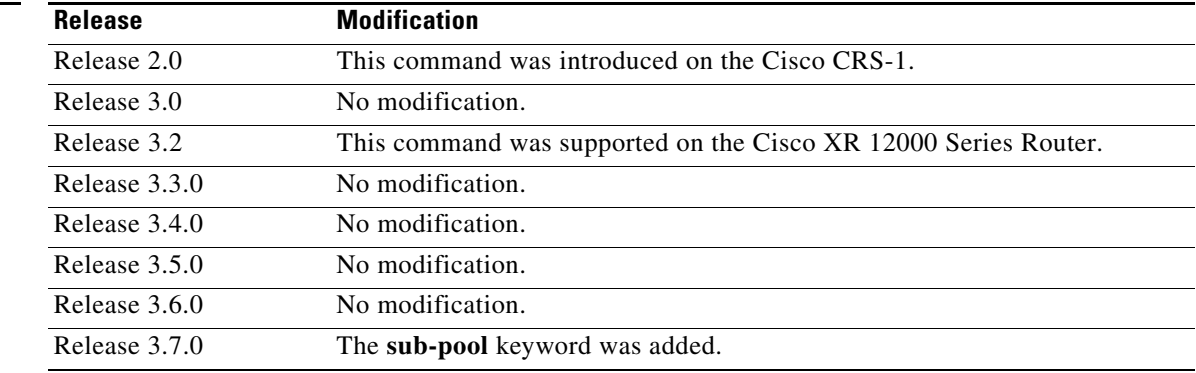

**Usage Guidelines** To use this command, you must be in a user group associated with a task group that includes the proper task IDs. For detailed information about user groups and task IDs, see the *Configuring AAA Services on Cisco IOS XR Software* module of the *Cisco IOS XR System Security Configuration Guide*.

RSVP is enabled either using the **rsvp interface** command or when MPLS is configured on the interface. In addition, there are other instances in which RSVP is enabled automatically; for example, when an RSVP message is received on an interface that is not configured under RSVP or MPLS (such as out-of-band signaling for an Optical User Network Interface application).

If RSVP reservation messages are received on an interface different from the one through which the corresponding Path message was sent out, the interfaces are adjusted such that all resource reservations, such as bandwidth, are done on the outgoing interface of the Path message.

Prestandard DS-TE uses the Cisco proprietary mechanisms for RSVP signaling and IGP advertisements. This DS-TE mode does not interoperate with third-party vendor equipment. Note that prestandard DS-TE is enabled only after configuring the sub-pool bandwidth values on MPLS-enabled interfaces.

**[\(RSVP\)](#page-7-0)**

**Note** You can also configure RSVP bandwidth on an interface using IETF DS-TE mode. This mode supports multiple bandwidth constraint models, including the Russian Doll Model (RDM) and the Maximum Allocation Model (MAM) both with two bandwidth pools.

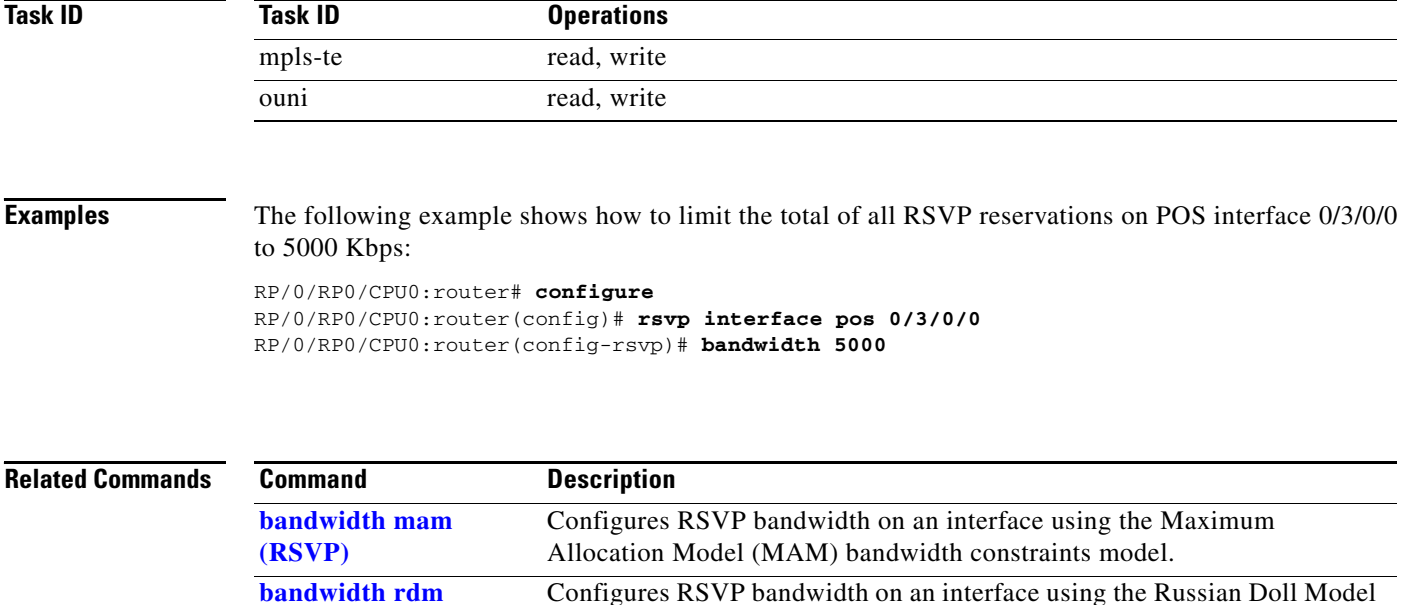

(RDM) bandwidth constraints model.

Г

# <span id="page-5-0"></span>**bandwidth mam (RSVP)**

To configure RSVP bandwidth on an interface using the Maximum Allocation Model (MAM) bandwidth constraints model, use the **bandwidth mam** command in RSVP interface configuration mode. To return to the default behavior, use the **no** form of this command.

- **bandwidth mam** {*total reservable bandwidth* | **max-reservable-bw** *maximum-reservable-bw*} **bc0** *reservable bandwidth*
- **no bandwidth mam** {*total reservable bandwidth* | **max-reservable-bw** *maximum-reservable-bw*} **bc0** *reservable bandwidth*

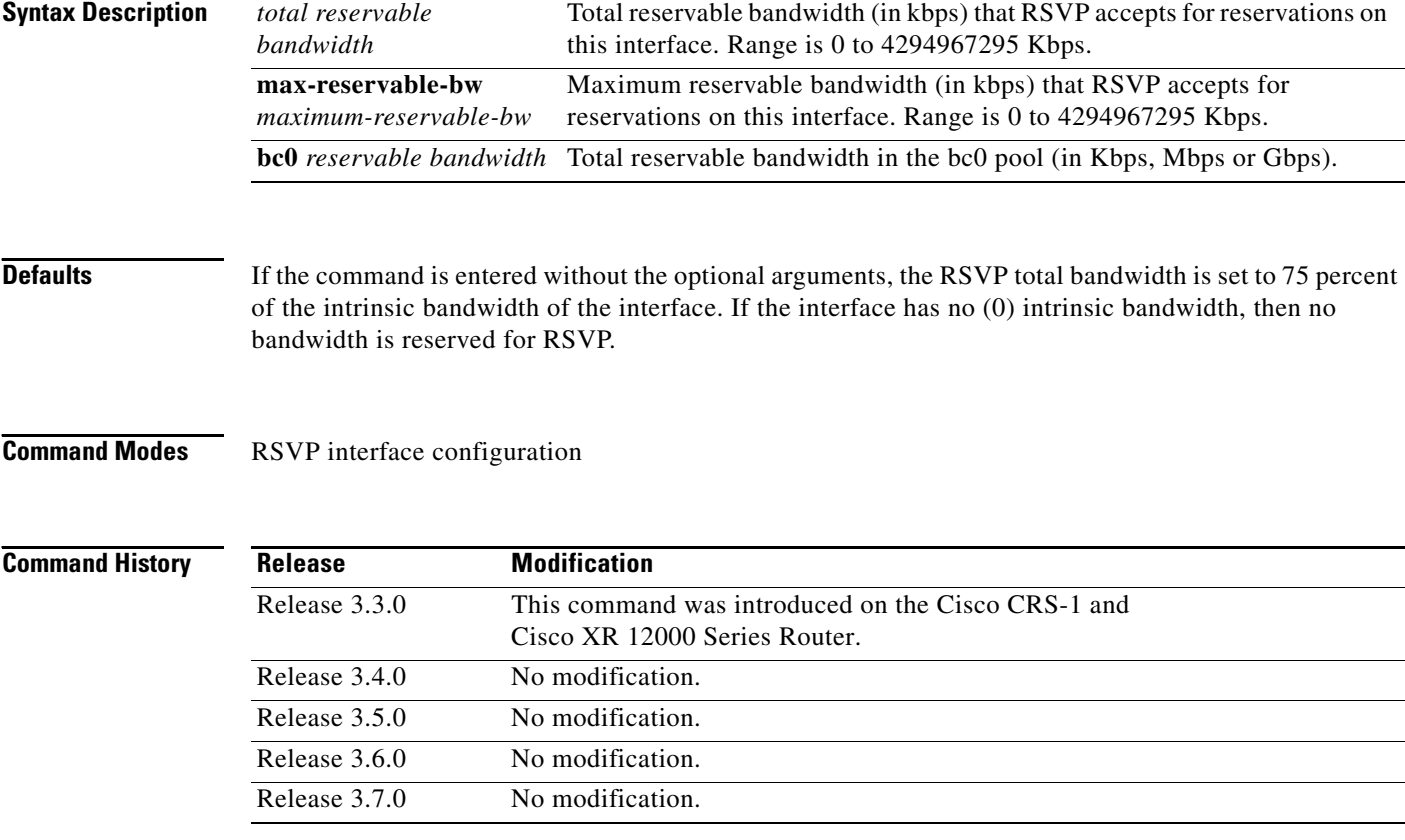

**Usage Guidelines** To use this command, you must be in a user group associated with a task group that includes the proper task IDs. For detailed information about user groups and task IDs, see the *Configuring AAA Services on Cisco IOS XR Software* module of the *Cisco IOS XR System Security Configuration Guide*.

> Both the MAM and RDM models can be configured on a single interface to allow switching between each model.

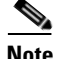

**Note** Non-stop forwarding (NSF) is not guaranteed when the bandwidth constraint model is changed.

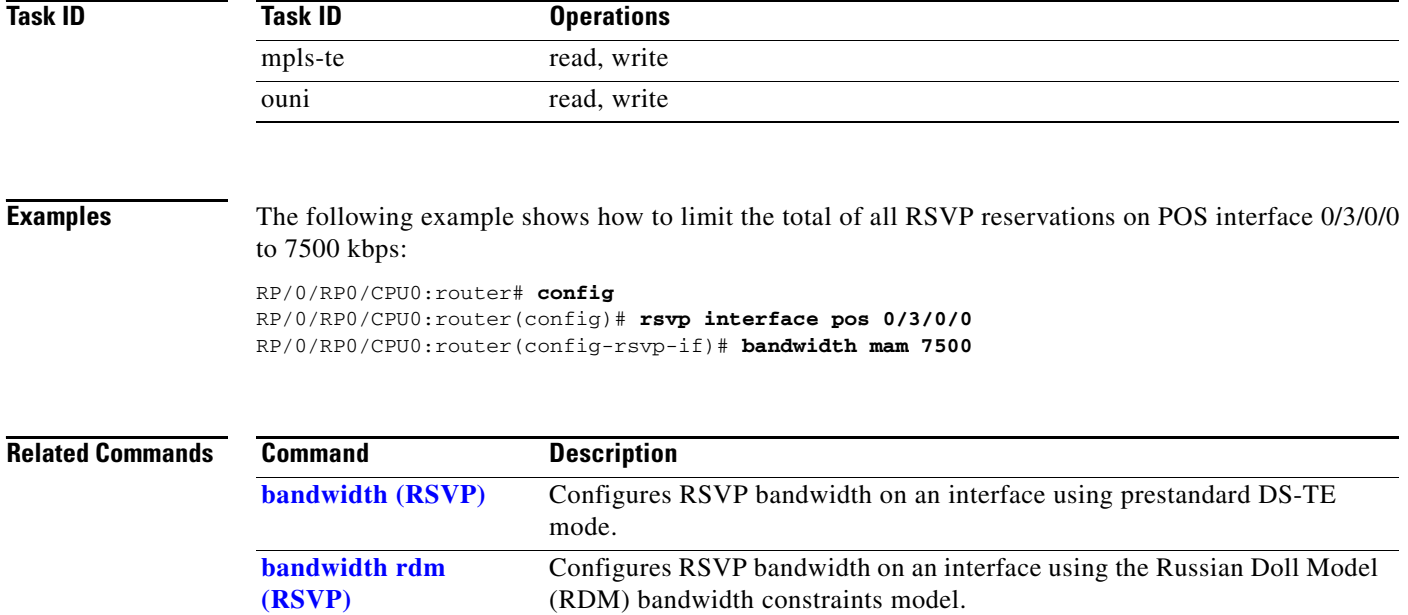

# <span id="page-7-0"></span>**bandwidth rdm (RSVP)**

To configure RSVP bandwidth on an interface using the Russian Doll Model (RDM) bandwidth constraints model, use the **bandwidth rdm** command in RSVP interface configuration mode. To return to the default behavior, use the **no** form of this command.

**bandwidth rdm** {*total-reservable-bw* | **bc0 | global-pool**} {**sub-pool** | **bc1** *reservable-bw*}

**no bandwidth rdm** {*total-reservable-bw* | **bc0 | global-pool**} {**sub-pool** | **bc1** *reservable-bw*}

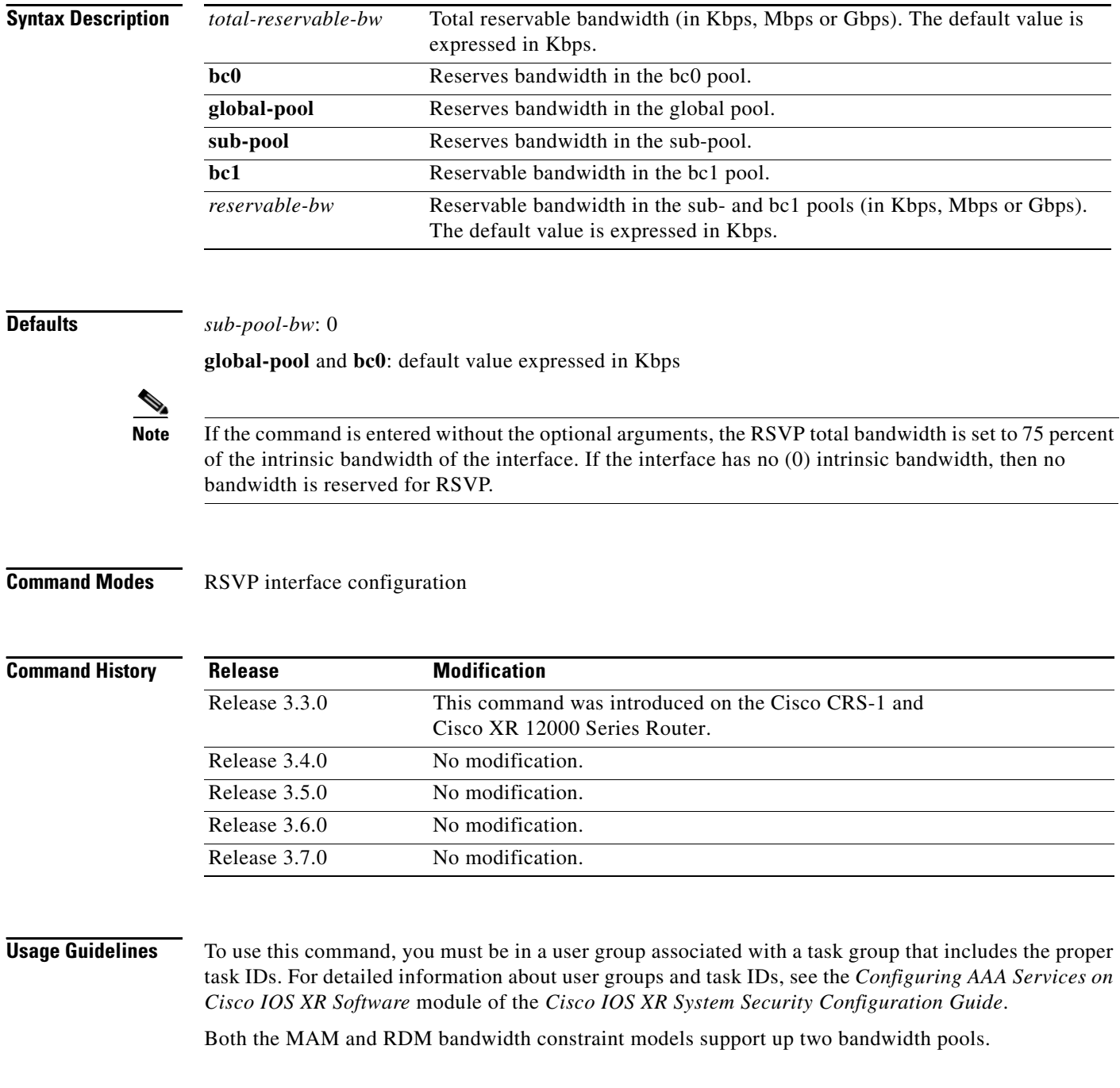

Cisco IOS XR software provides global configuration when switching between bandwidth constraint models. Both models are configured on a single interface to allow switching between models.

**Note** Non-stop forwarding (NSF) is not guaranteed when the bandwidth constraint model is changed.

The **global pool** and **sub-pool** keywords are included in this command for backward compatibility with prestandard DS-TE. The **global pool** keyword is equivalent to the **bc0** keyword. The **sub-pool** keyword is equivalent to the **bc1** keyword.

RDM is the default bandwidth constraint model used in both pre-standard and IETF mode.

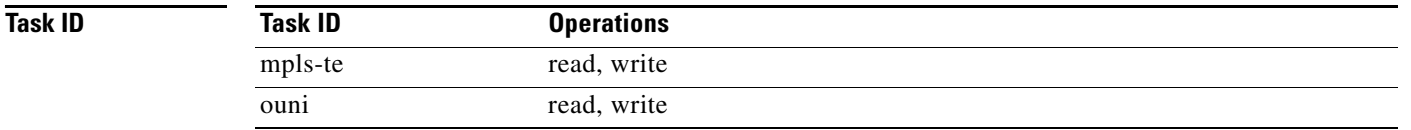

**Examples** The following example shows how to limit the total of all RSVP reservations on POS interface 0/3/0/0 to 7500 kbps, and allows each single flow to reserve no more than 1000 kbps:

RP/0/RP0/CPU0:router# **configure**

RP/0/RP0/CPU0:router(config)# **rsvp interface pos 0/3/0/0** RP/0/RP0/CPU0:router(config-rsvp-if)# **bandwidth rdm 7500 1000**

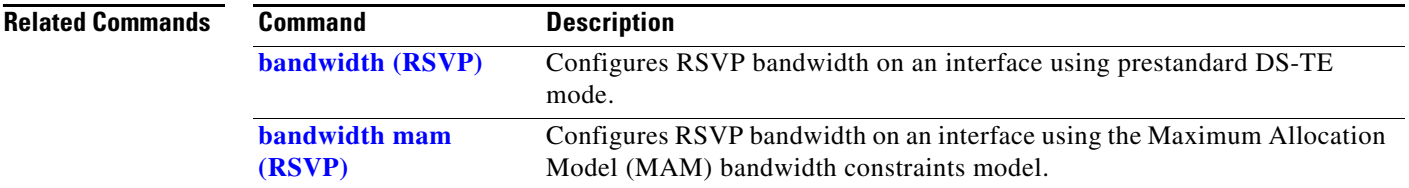

## <span id="page-9-0"></span>**clear rsvp authentication**

To eliminate RSVP security association (SA) before the lifetime expires, use the **clear rsvp authentication** command in EXEC mode.

**clear rsvp authentication** [*type interface-id*] [**destination** *IP address*] [**source** *IP address*]

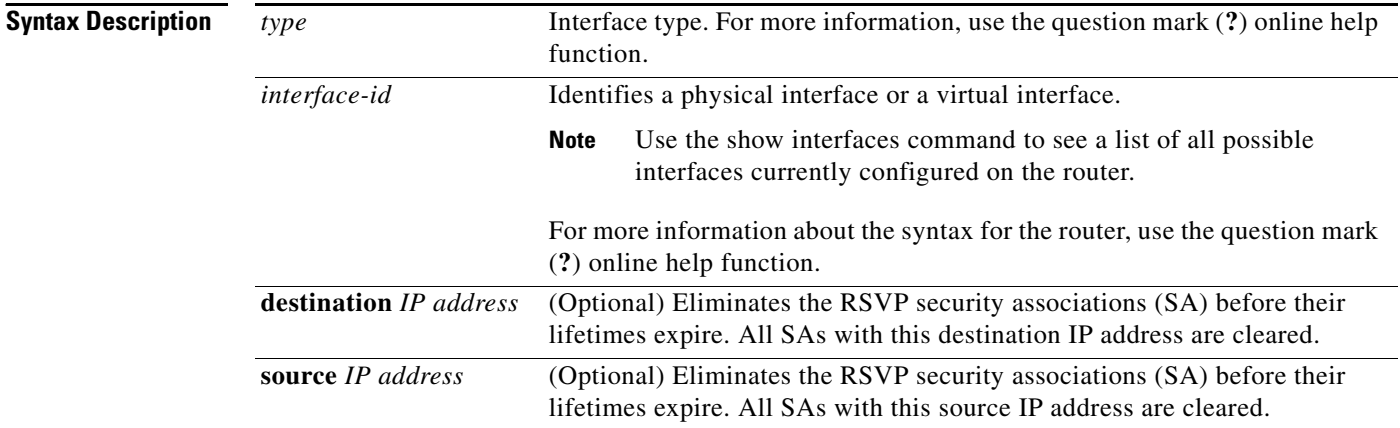

## **Command Modes** EXEC

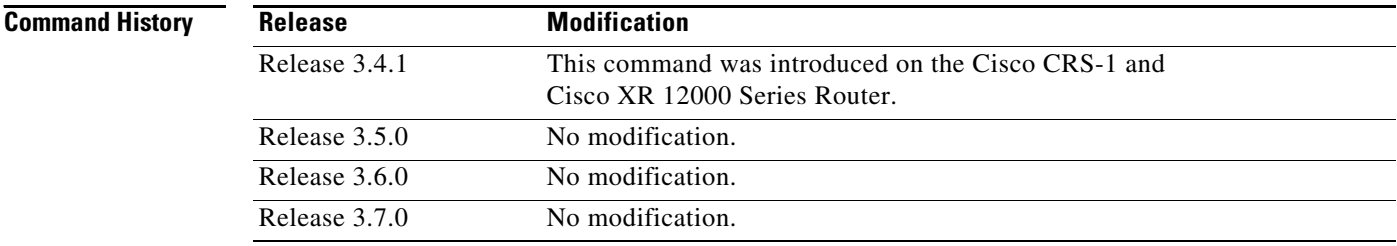

**Usage Guidelines** To use this command, you must be in a user group associated with a task group that includes the proper task IDs. For detailed information about user groups and task IDs, see the *Configuring AAA Services on Cisco IOS XR Software* module of the *Cisco IOS XR System Security Configuration Guide*.

Use the **clear rsvp authentication** command for the following reasons:

- **•** To eliminate security associations before their lifetimes expire
- **•** To free up memory
- **•** To resolve a problem with a security association being in an indeterminate state

You can delete all RSVP security associations if you do not enter an optional filter (interface, source, or destination IP address).

If you delete a security association, it is recreated as needed.

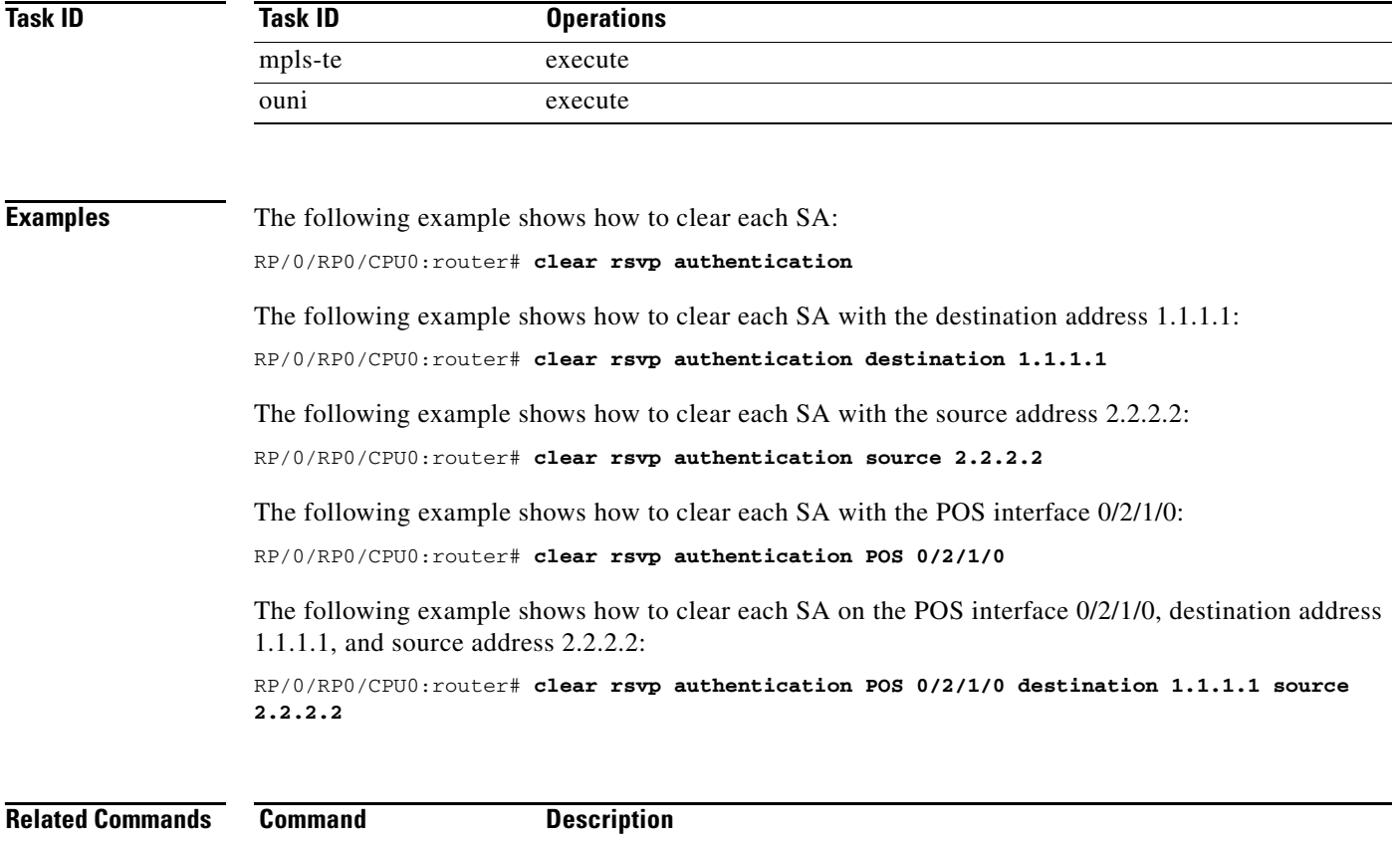

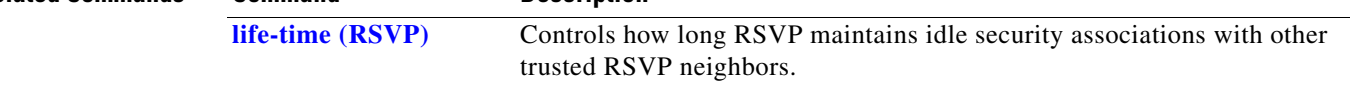

# **clear rsvp counters authentication**

To eliminate RSVP counters for each security association (SA), use the **clear rsvp counters authentication** command in EXEC mode.

**clear rsvp counters authentication** [*type interface-id*] [**destination** *IP address*] [**source** *IP address*]

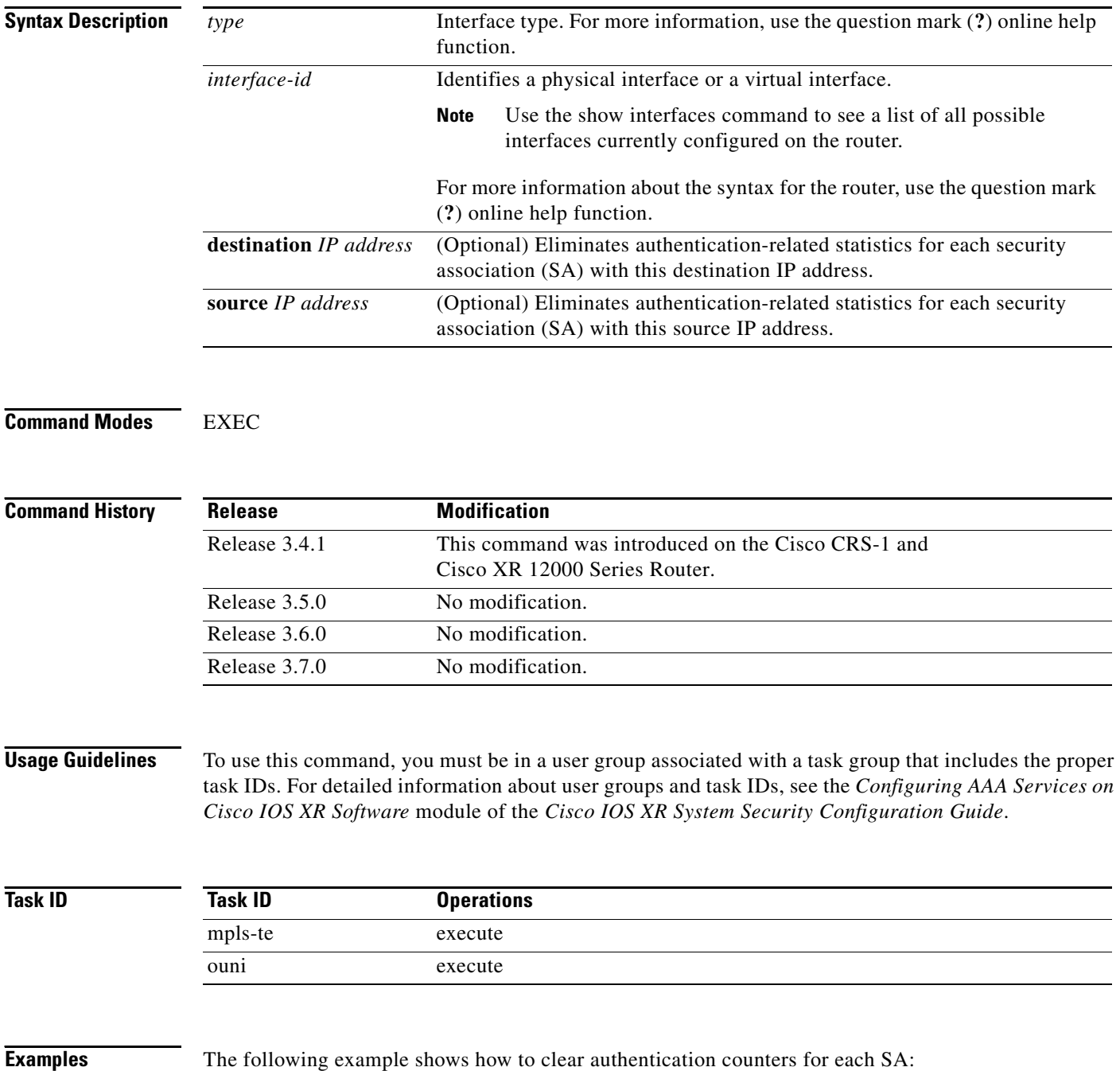

RP/0/RP0/CPU0:router# **clear rsvp counters authentication**

T.

The following example shows how to clear authentication counters for each SA with the destination address 1.1.1.1:

RP/0/RP0/CPU0:router# **clear rsvp counters authentication destination 1.1.1.1**

The following example shows how to clear authentication counters for each SA with the source address 2.2.2.2:

RP/0/RP0/CPU0:router# **clear rsvp counters authentication source 2.2.2.2**

The following example shows how to clear authentication counters for each SA with the POS interface 0/2/1/0:

RP/0/RP0/CPU0:router# **clear rsvp counters authentication POS 0/2/1/0**

The following example shows how to clear authentication counters for each SA on the POS interface 0/2/1/0, destination address 1.1.1.1, and source address 2.2.2.2:

RP/0/RP0/CPU0:router# **clear rsvp counters authentication POS 0/2/1/0 destination 1.1.1.1 source 2.2.2.2**

# **clear rsvp counters all**

To clear (set to zero) all RSVP message and event counters that are being maintained by the router, use the **clear rsvp counters all** command in EXEC mode.

**clear rsvp counters all** *type interface-id*

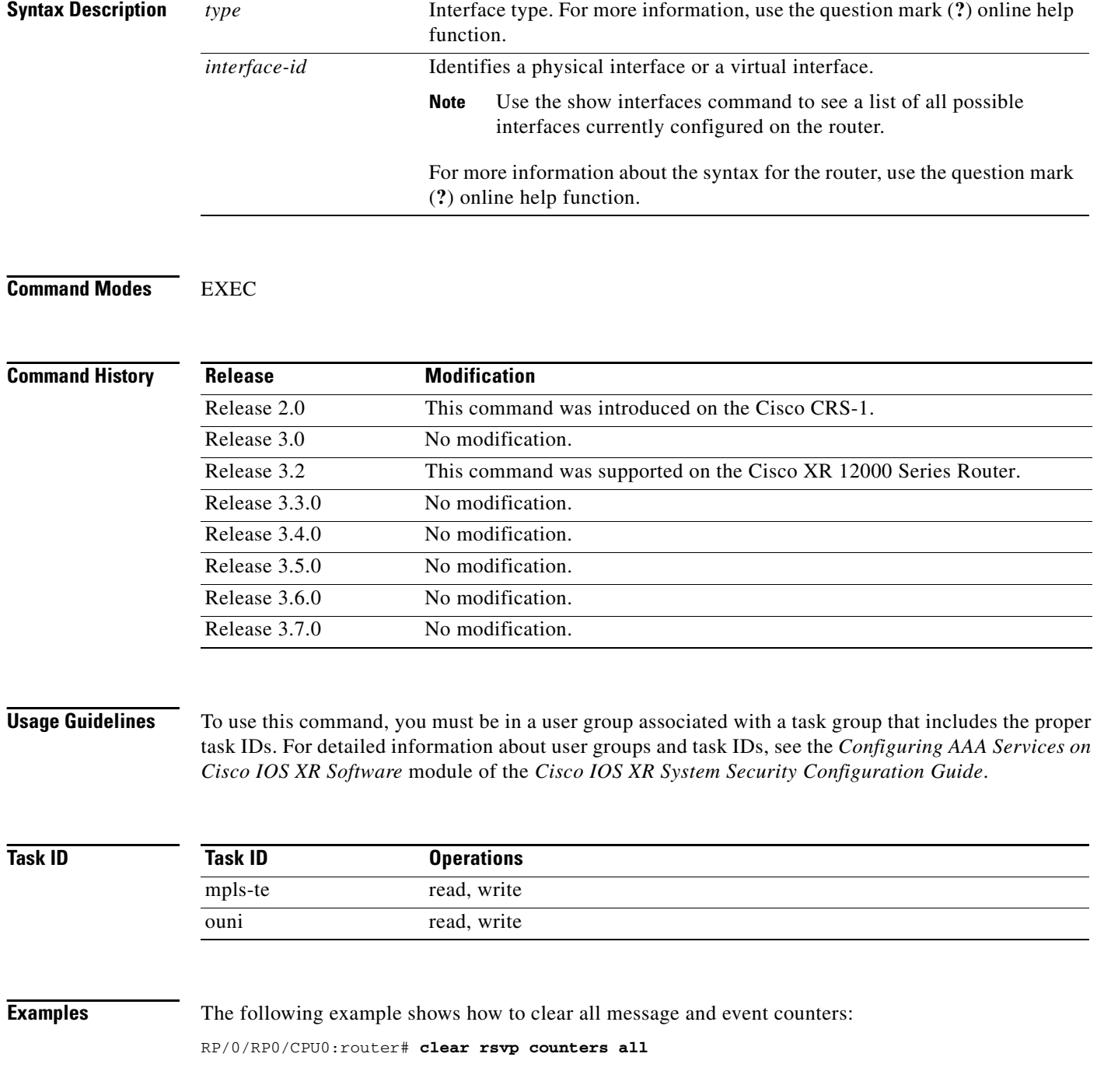

ī

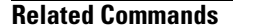

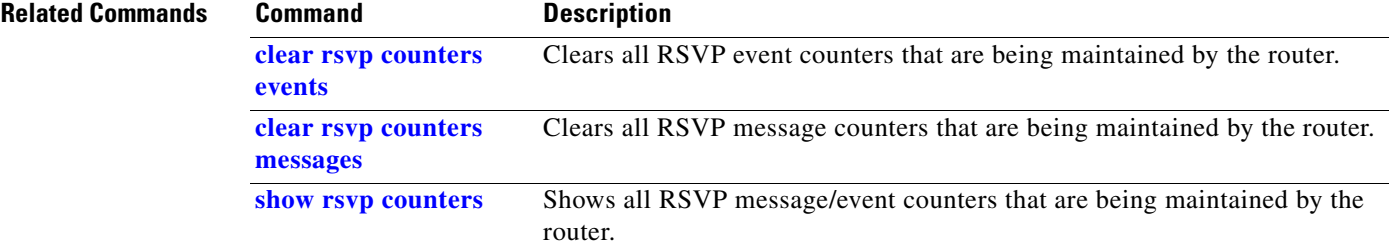

## **clear rsvp counters chkpt**

To clear RSVP checkpoint counters, use the **clear rsvp counters chkpt** command in EXEC mode.

**clear rsvp counters chkpt**

- **Syntax Description** This command has no arguments or keywords.
- **Command Modes** EXEC

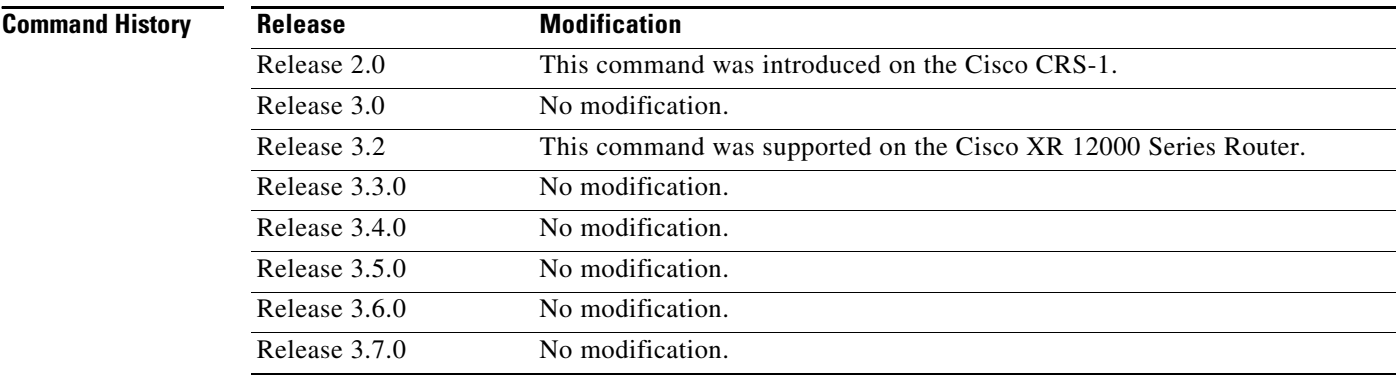

**Usage Guidelines** To use this command, you must be in a user group associated with a task group that includes the proper task IDs. For detailed information about user groups and task IDs, see the *Configuring AAA Services on Cisco IOS XR Software* module of the *Cisco IOS XR System Security Configuration Guide*.

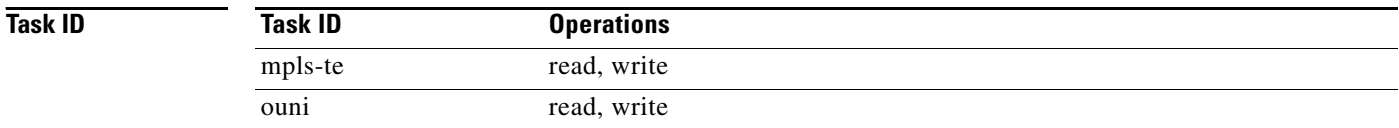

**Examples** The following example shows how to clear all message and event counters:

RP/0/RP0/CPU0:router# **clear rsvp counters chkpt**

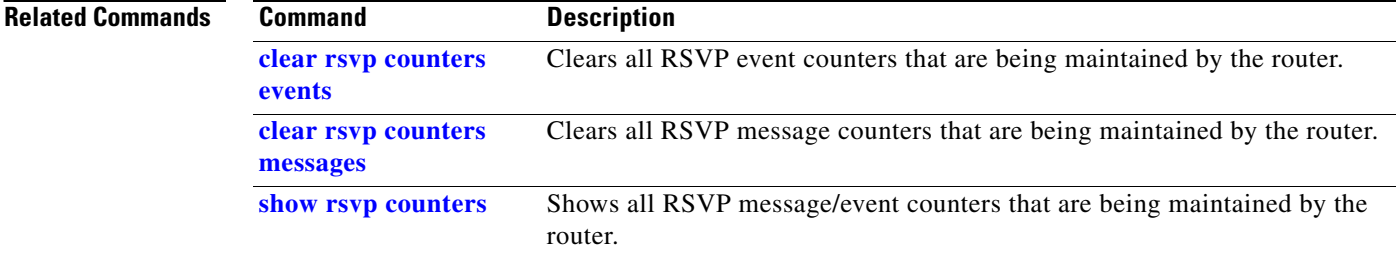

## <span id="page-16-0"></span>**clear rsvp counters events**

To clear (set to zero) all RSVP event counters that are being maintained by the router, use the **clear rsvp counters events** command in EXEC mode.

**clear rsvp counters events** [*type interface-id*]

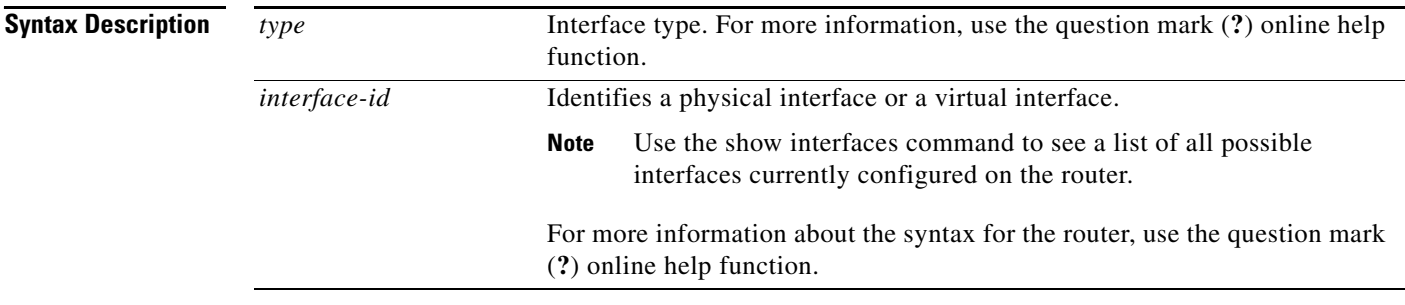

## **Command Modes** EXEC

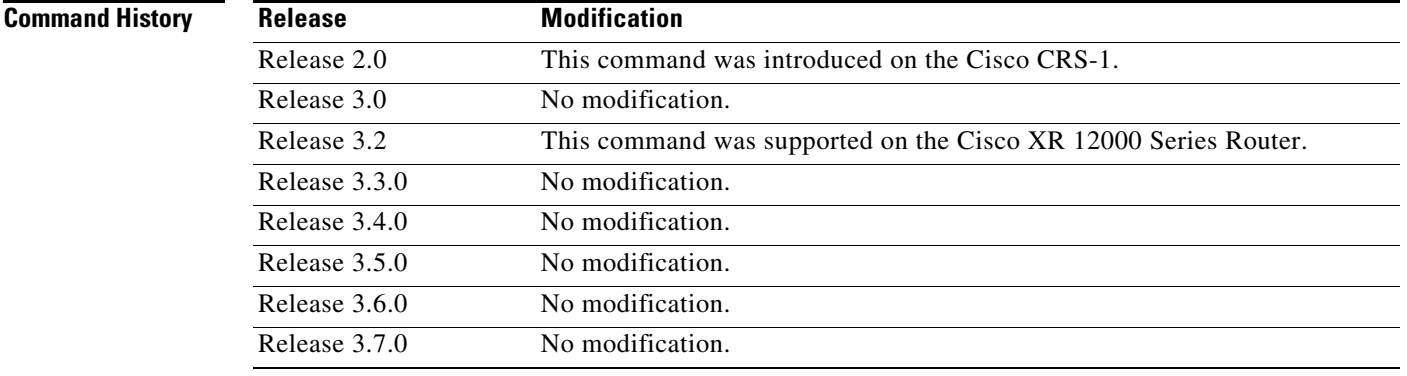

**Usage Guidelines** To use this command, you must be in a user group associated with a task group that includes the proper task IDs. For detailed information about user groups and task IDs, see the *Configuring AAA Services on Cisco IOS XR Software* module of the *Cisco IOS XR System Security Configuration Guide*.

Use the **clear rsvp counters events** command to set all RSVP event counters to zero.

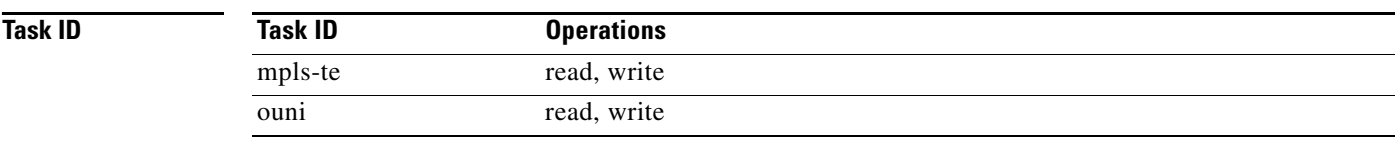

**Examples** The following example shows how to clear all event counters:

RP/0/RP0/CPU0:router# **clear rsvp counters events**

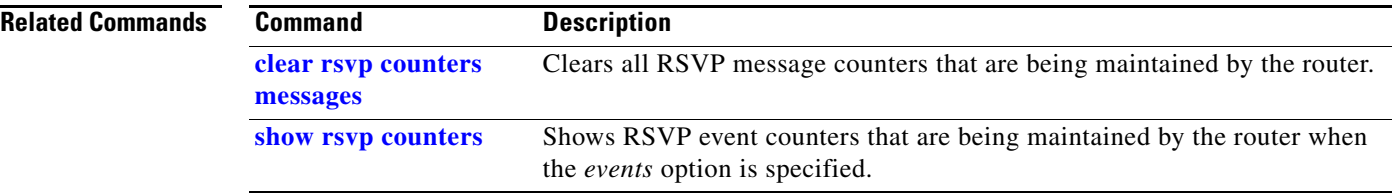

## <span id="page-18-0"></span>**clear rsvp counters messages**

To clear (set to zero) all RSVP message counters that are being maintained by the router, use the **clear rsvp counters messages** command in EXEC mode.

**clear rsvp counters messages** [*type interface-id*]

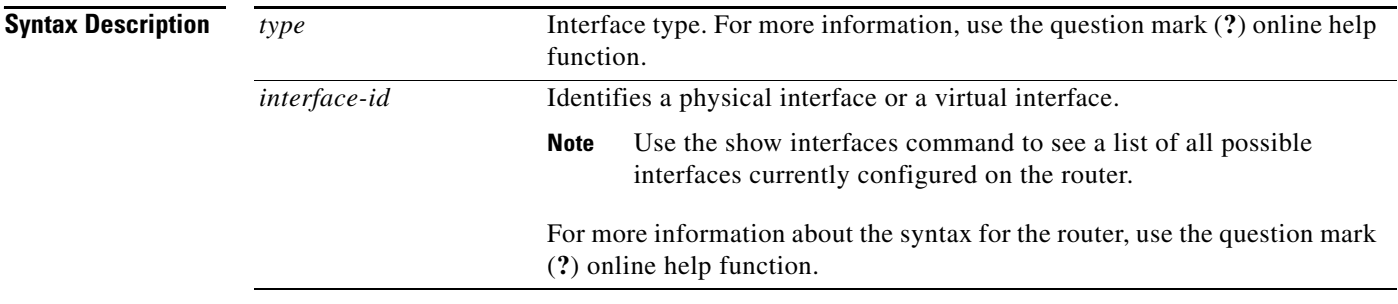

## **Command Modes** EXEC

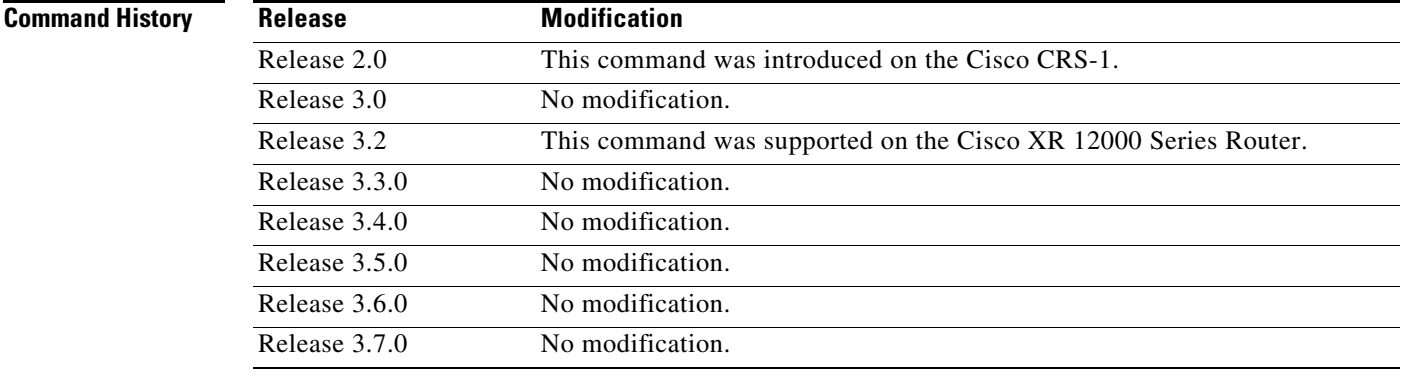

**Usage Guidelines** To use this command, you must be in a user group associated with a task group that includes the proper task IDs. For detailed information about user groups and task IDs, see the *Configuring AAA Services on Cisco IOS XR Software* module of the *Cisco IOS XR System Security Configuration Guide*.

Use the **clear rsvp counters messages** command to set all RSVP message counters to zero.

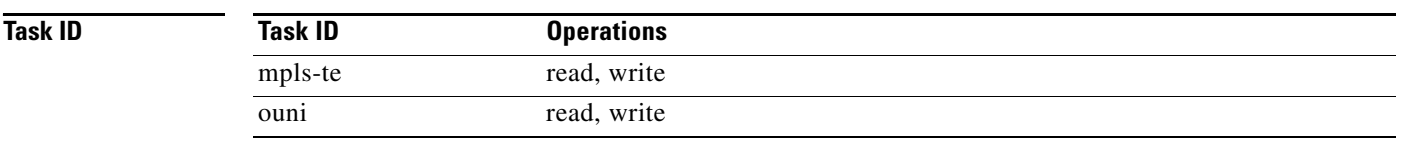

**Examples** The following example shows how to set all RSVP message counters for POS interface 0/3/0/2 to zero: RP/0/RP0/CPU0:router# **clear rsvp counters messages pos0/3/0/2**

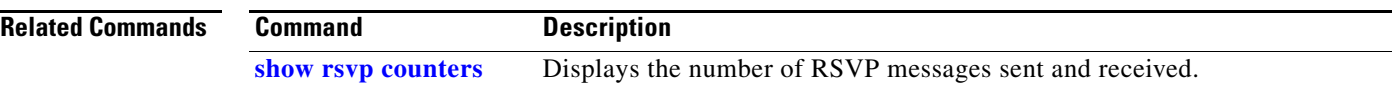

# **clear rsvp counters oor**

To clear internal RSVP counters on out of resources (OOR) events, use the **clear rsvp counters oor**  command in EXEC mode.

**clear rsvp counters oor** [*type interface-id*]

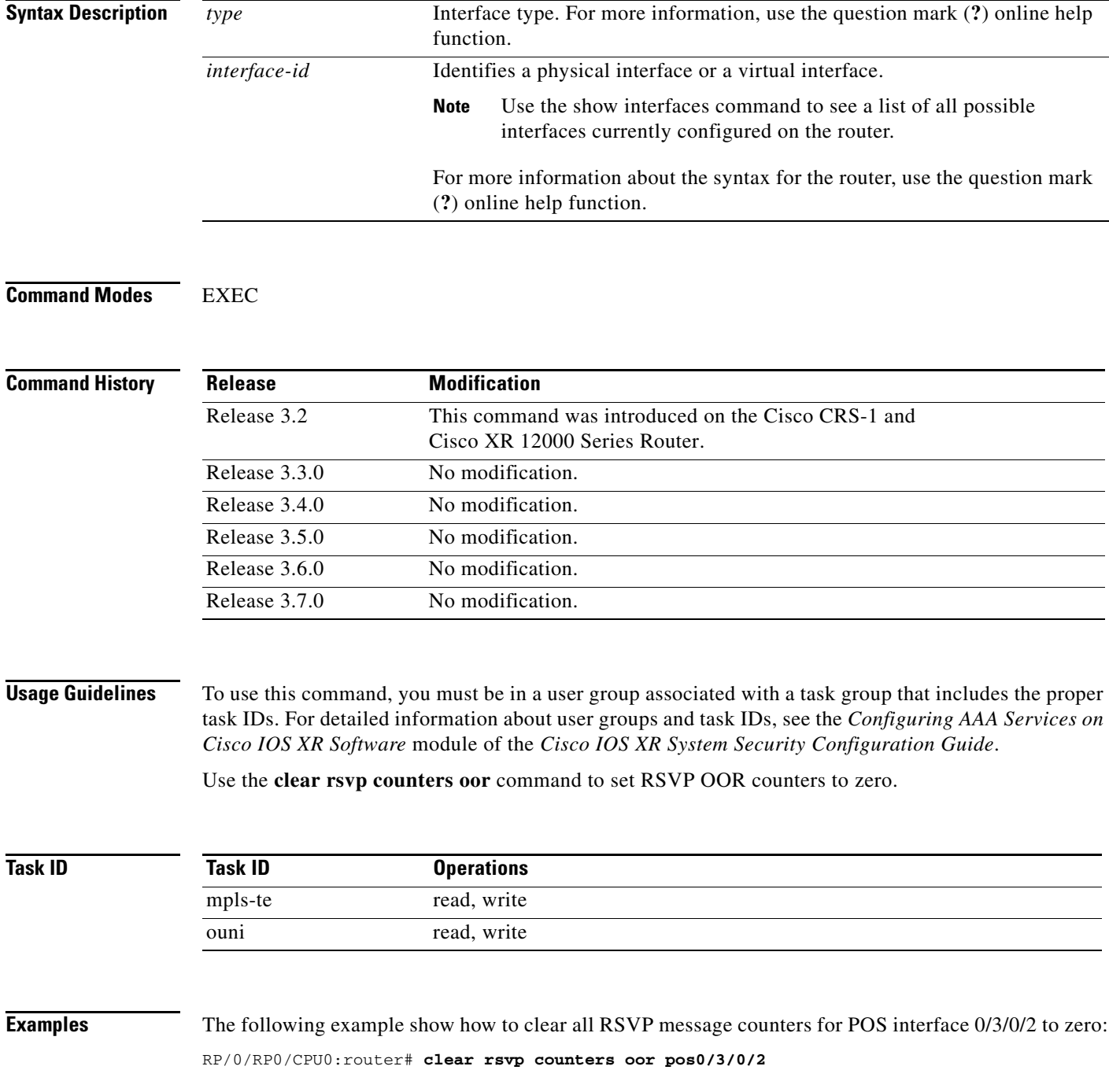

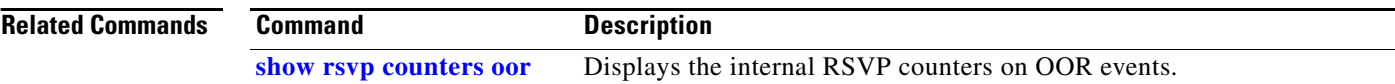

# **clear rsvp counters prefix filtering**

To clear internal prefix-filtering related RSVP counters, use the **clear rsvp counters prefix-filtering**  command in EXEC mode.

**clear rsvp counters prefix-filtering** {**interface** [*type interface-id*] | **access-list [***aclname*]}

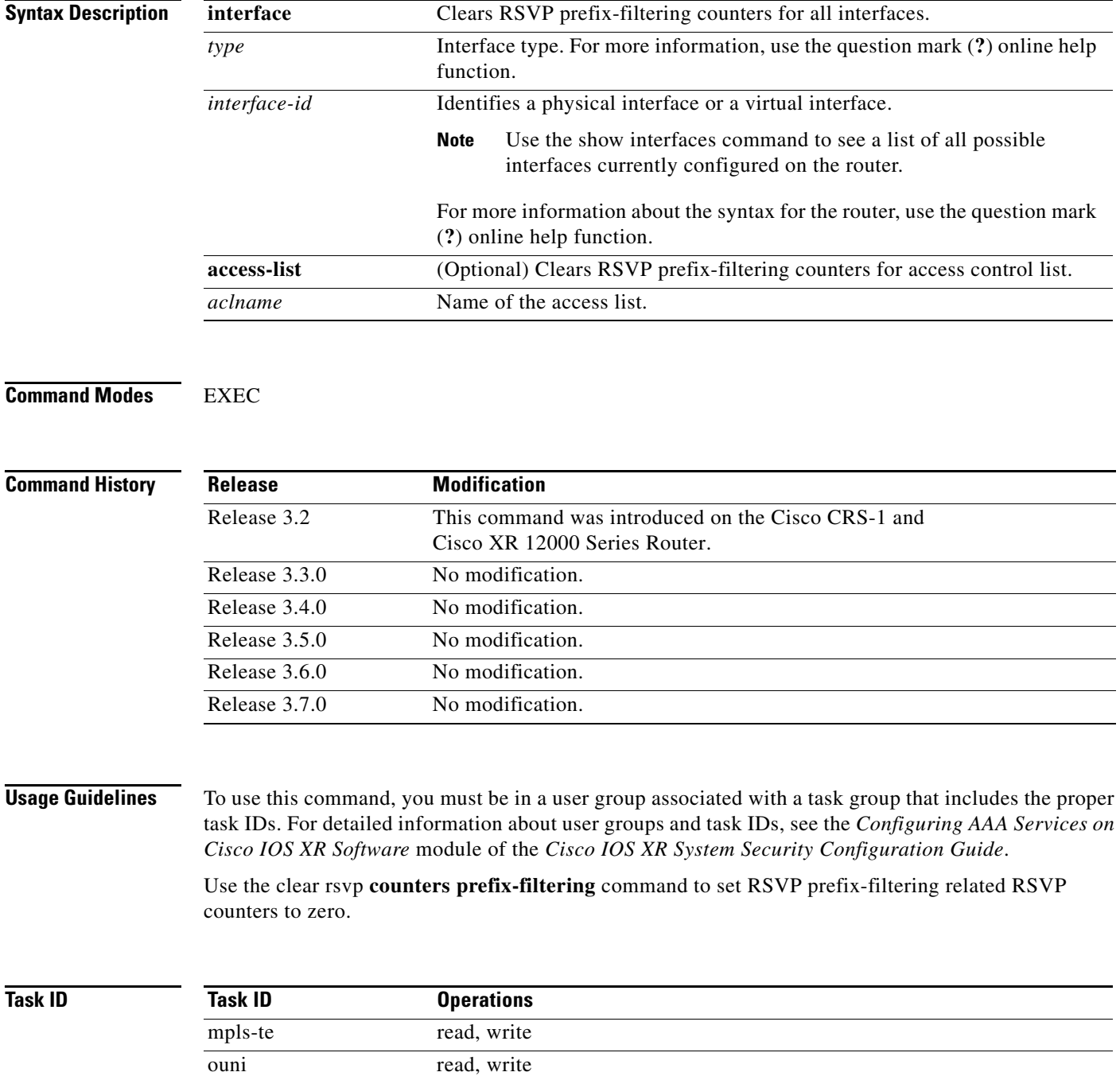

**Examples** The following example shows how to set all RSVP message counters for POS interface 0/3/0/2 to zero: RP/0/RP0/CPU0:router# **clear rsvp counters prefix-filtering interface pos0/3/0/2** The following example shows how to set all RSVP prefix-filtering counters for access-list banks to zero: RP/0/RP0/CPU0:router# **clear rsvp counters prefix-filtering access-list banks**

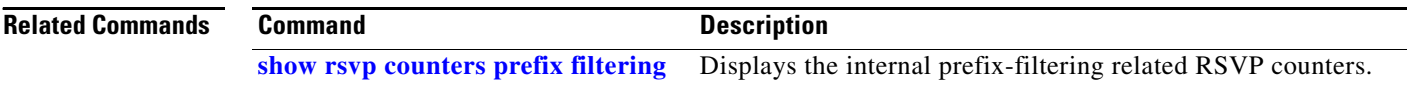

# <span id="page-24-0"></span>**key-source key-chain (RSVP)**

To specify the source of the key information to authenticate RSVP messages, use the **key-source key-chain** command in the appropriate RSVP authentication configuration mode. To remove the key source from the appropriate RSVP authentication configuration mode, use the **no** form of this command.

**key-source key-chain** *key-chain-name*

**no key-source key-chain** *key-chain-name*

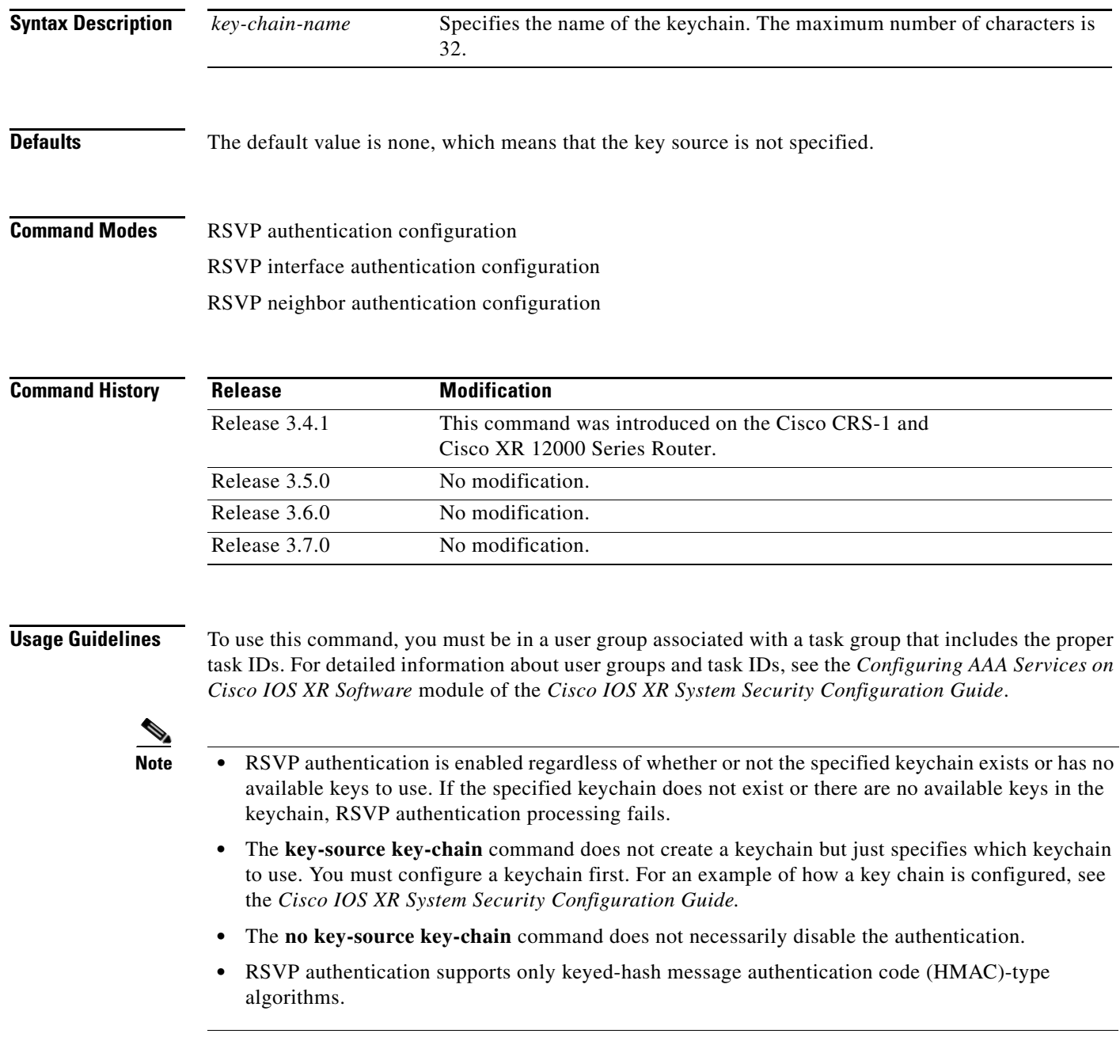

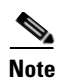

**Note** For inheritance procedures, see *Cisco IOS XR MPLS Configuration Guide*.

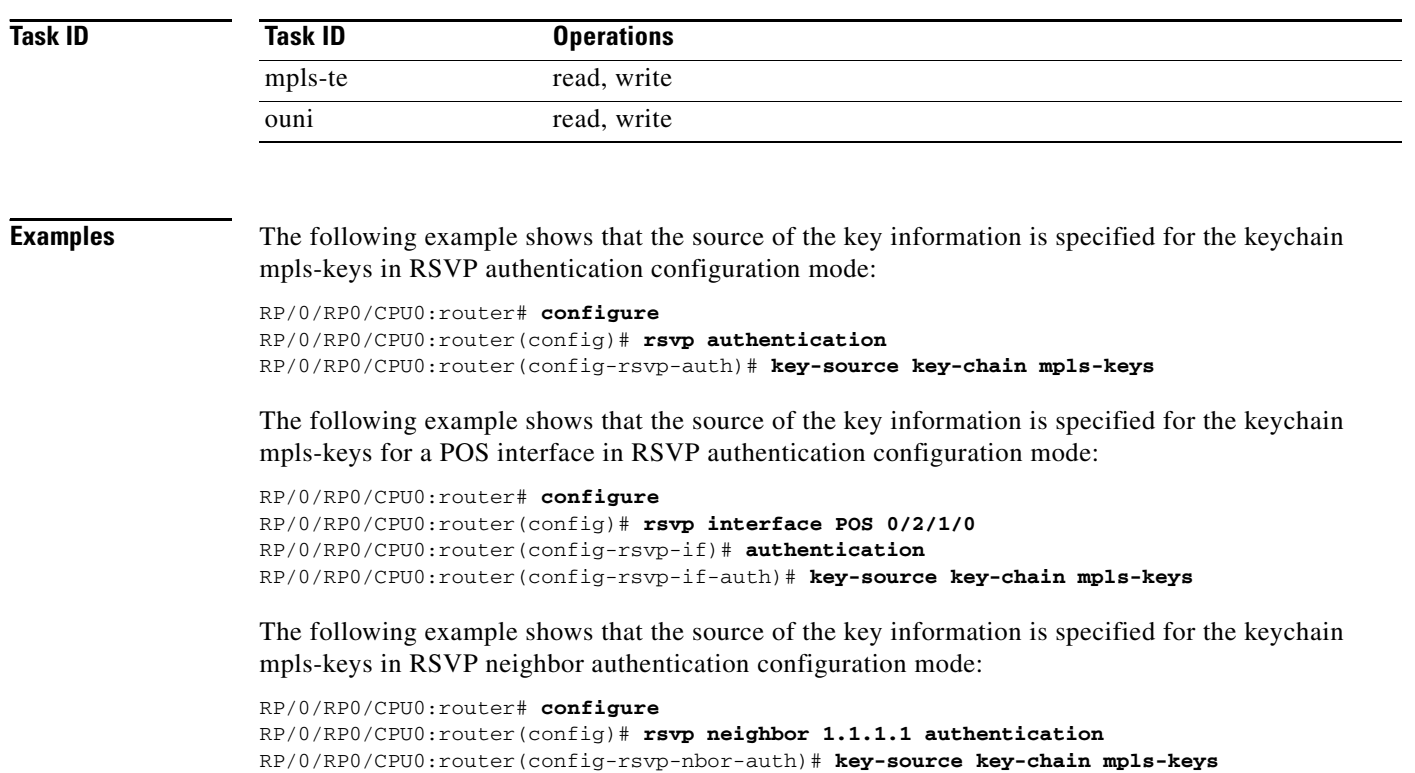

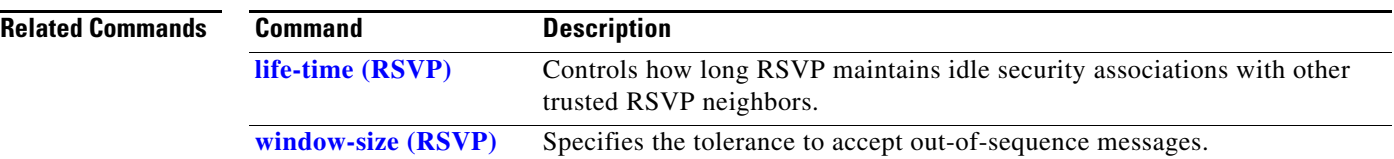

# <span id="page-26-0"></span>**life-time (RSVP)**

To control how long RSVP maintains idle security associations with other trusted RSVP neighbors, use the **life-time** command in the appropriate RSVP authentication configuration mode. To disable the lifetime setting, use the **no** form of this command.

**life-time** *seconds*

**no life-time** *seconds*

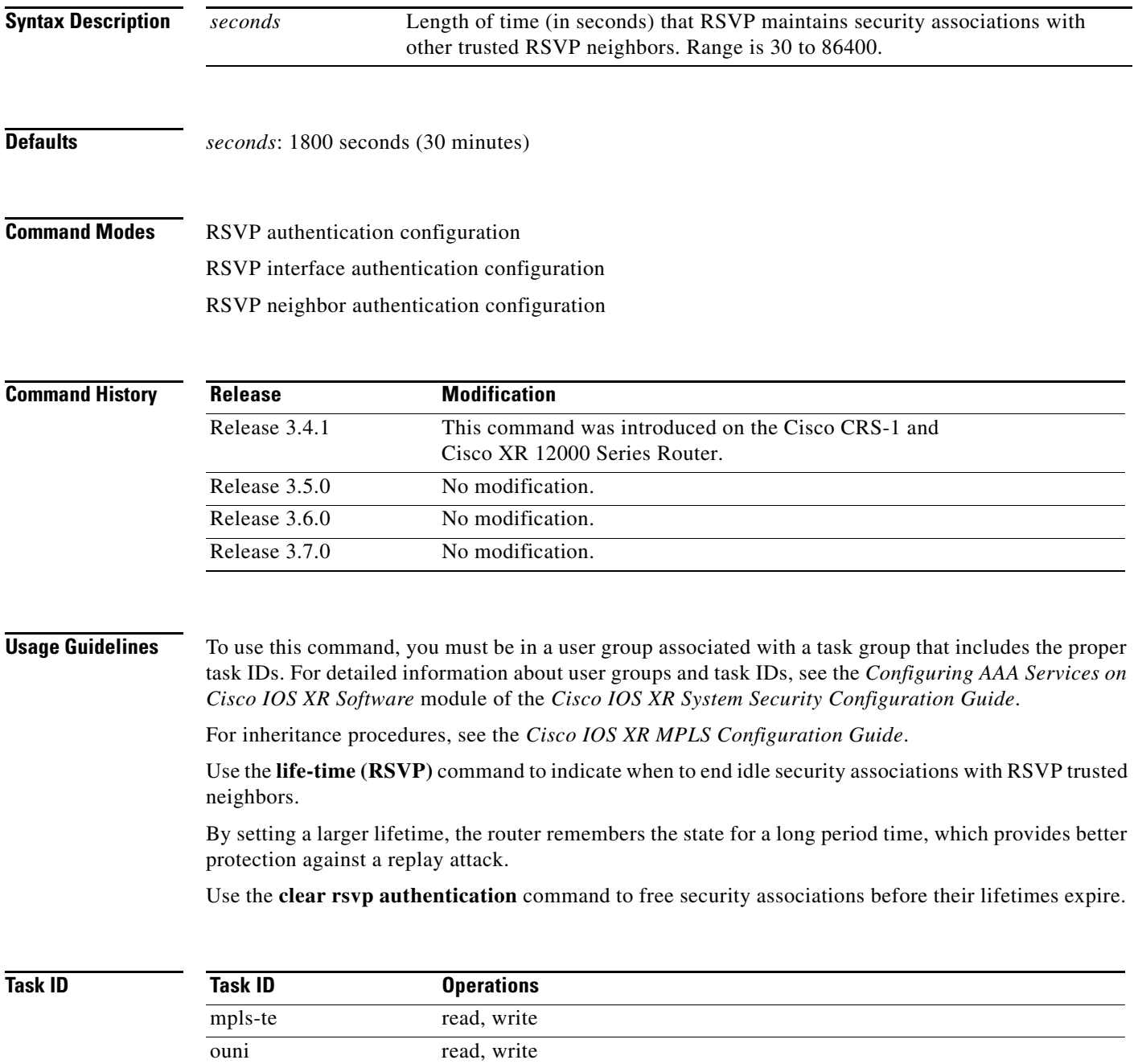

**Examples** The following example shows how to configure a lifetime of 2000 seconds for each SA in RSVP authentication configuration mode:

```
RP/0/RP0/CPU0:router# configure
RP/0/RP0/CPU0:router(config)# rsvp authentication
RP/0/RP0/CPU0:router(config-rsvp-auth)# life-time 2000
```
The following example shows how to configure a lifetime of 2000 seconds for each SA in RSVP neighbor authentication configuration mode:

```
RP/0/RP0/CPU0:router# configure
RP/0/RP0/CPU0:router(config)# rsvp neighbor 1.1.1.1 authentication
RP/0/RP0/CPU0:router(config-rsvp-nbor-auth)# life-time 2000
```
The following example shows how to configure a lifetime of 2000 seconds for each SA in RSVP interface authentication configuration mode:

```
RP/0/RP0/CPU0:router# configure
RP/0/RP0/CPU0:router(config)# rsvp interface POS 0/2/1/0
RP/0/RP0/CPU0:router(config-rsvp-if)# authentication
RP/0/RP0/CPU0:router(config-rsvp-if-auth)# life-time 2000
```
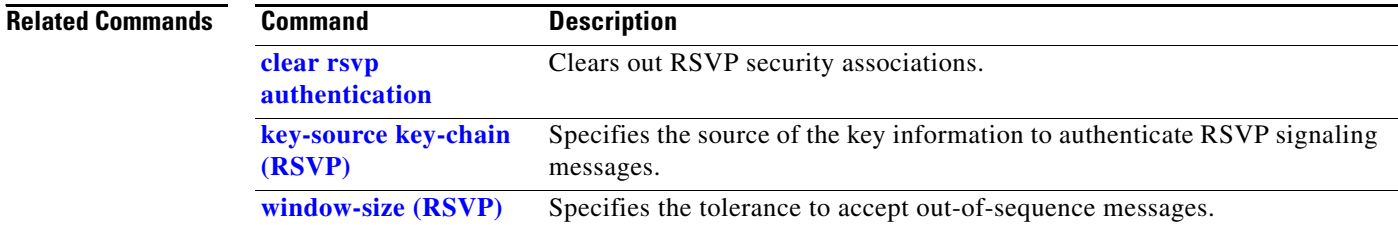

## **rsvp interface**

To configure RSVP on an interface, use the **rsvp interface** command in global configuration mode. To disable RSVP on that interface, use the **no** form of this command.

**rsvp interface** *type interface-id*}

**no rsvp interface** *type interface-id*

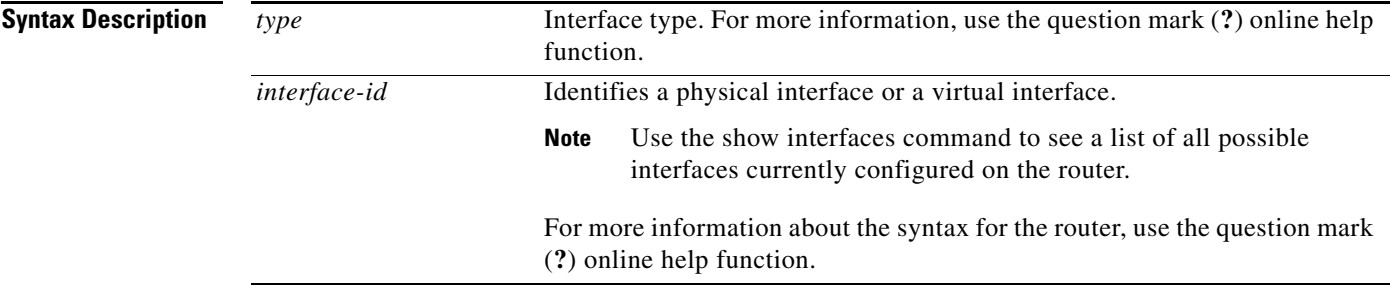

**Defaults** RSVP is enabled by default on an interface under the following conditions. (Enabling RSVP on an interface means that interface can be used by RSVP to send and receive RSVP messages).

- **•** RSVP is configured on that interface using the rsvp interface command.
- **•** MPLS is configured on that interface.
- **•** Automatically enabled as in the case of out-of-band signaling for the Optical User Network Interface (O-UNI) application, where an RSVP message could be received on an interface which is not configured under RSVP or MPLS.

**Command Modes** Global configuration

### **Command History**

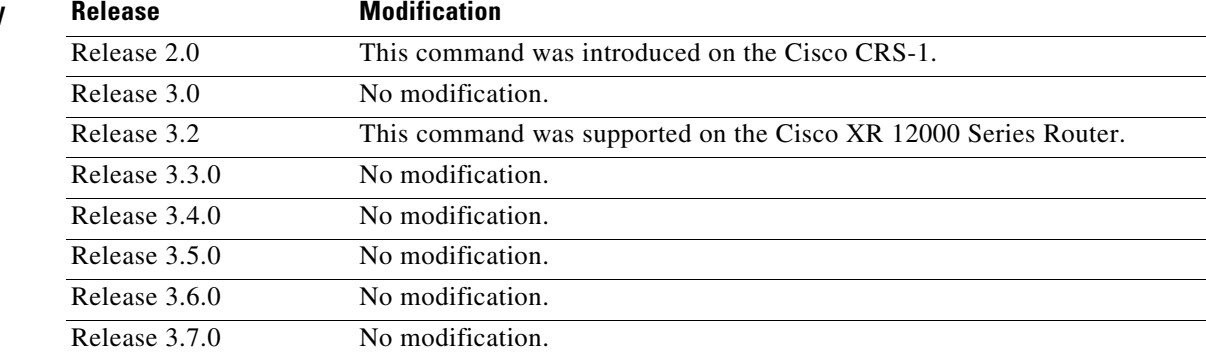

**Usage Guidelines** To use this command, you must be in a user group associated with a task group that includes the proper task IDs. For detailed information about user groups and task IDs, see the *Configuring AAA Services on Cisco IOS XR Software* module of the *Cisco IOS XR System Security Configuration Guide*.

When RSVP is enabled on an interface by any of the three methods mentioned in the above section, the default bandwidth is 0. Use the bandwidth command in RSVP interface configuration mode to configure the bandwidth on an interface.

If the interface bandwidth is 0, RSVP can be used only to signal flows that do not require bandwidth on this interface. In the case of O-UNI, 0 bandwidth is not an issue, because O-UNI does not use bandwidth as a resource.

The **rsvp interface** command enables the RSVP interface configuration submode.

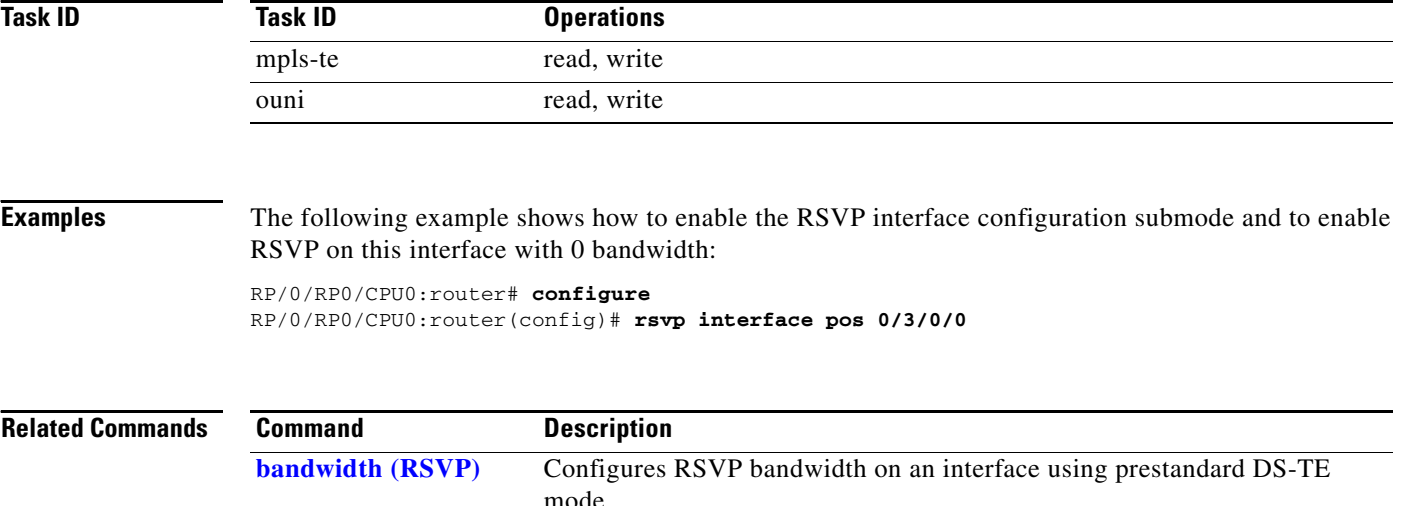

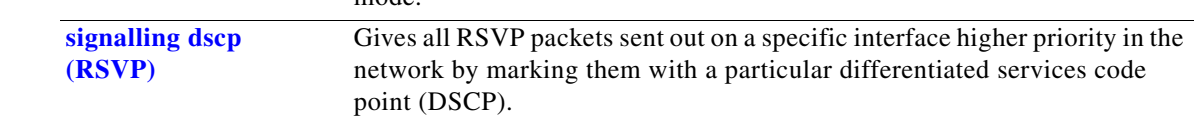

# **rsvp neighbor**

To specify an RSVP neighbor, use the **rsvp neighbor** command in global configuration mode. To deactivate authentication for a neighbor, use the **no** form of this command.

**rsvp neighbor** *IP address* **authentication**

**no rsvp neighbor** *IP address* **authentication**

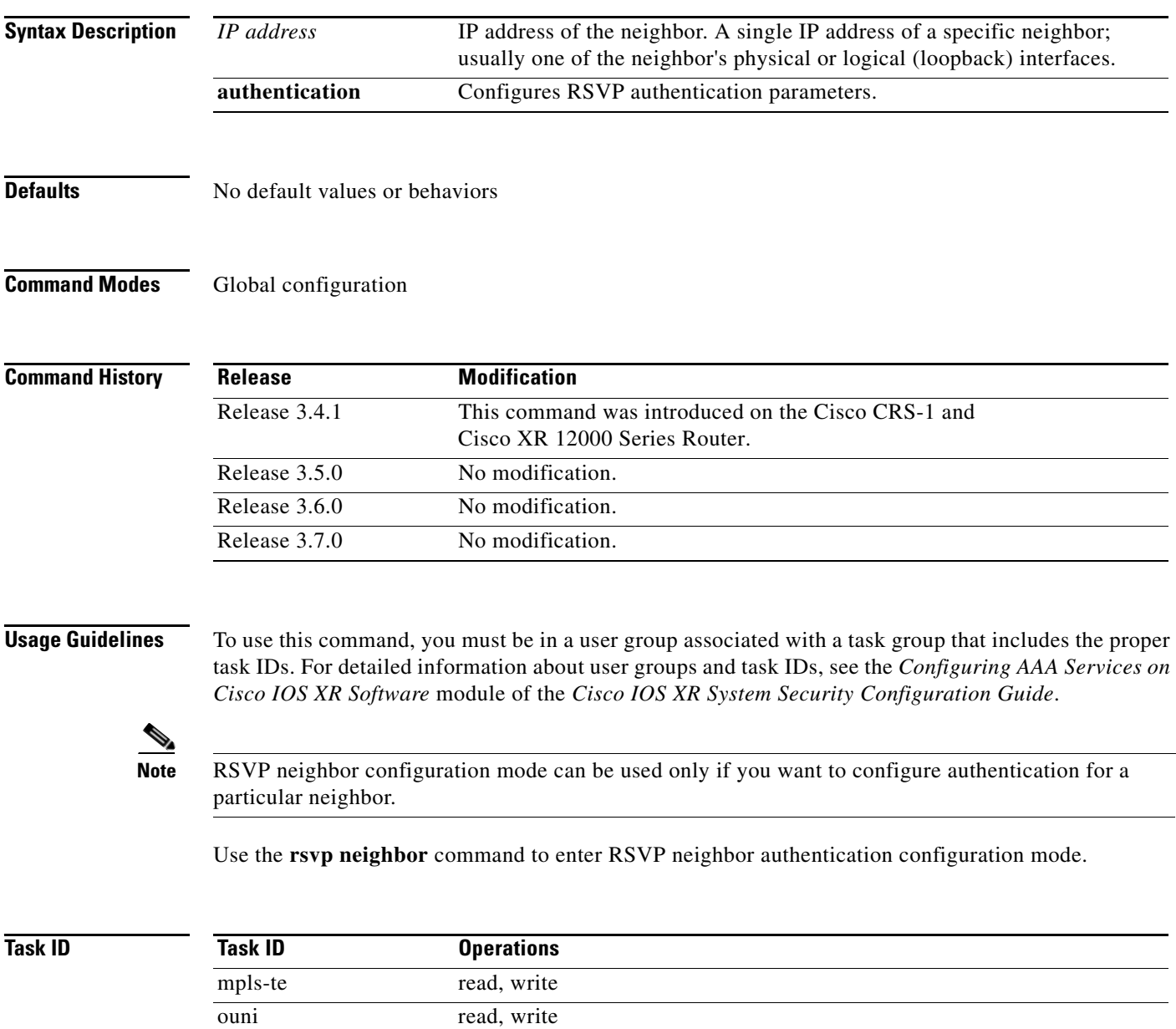

**Examples** The following example shows how to enter RSVP neighbor authentication configuration mode for IP address 1.1.1.1:

> RP/0/RP0/CPU0:router# **configure** RP/0/RP0/CPU0:router(config)# **rsvp neighbor 1.1.1.1 authentication** P/0/RP0/CPU0:router(config-rsvp-nbor-auth)#

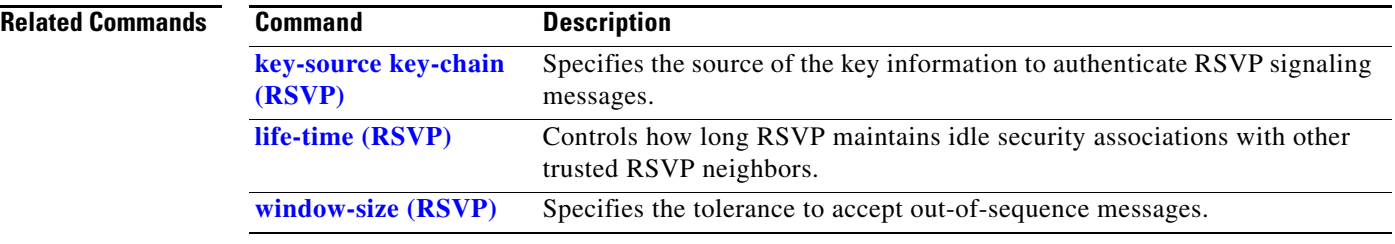

# **show rsvp authentication**

To display the database for the security association that RSVP has established with other RSVP neighbors, use the **show rsvp authentication** command in EXEC mode.

**show rsvp authentication** [*type interface-id*] [**destination** *IP address*] [**detail**] [**mode** {**receive** | **send**}] [**neighbor** *IP address*] [**source** *IP address*]

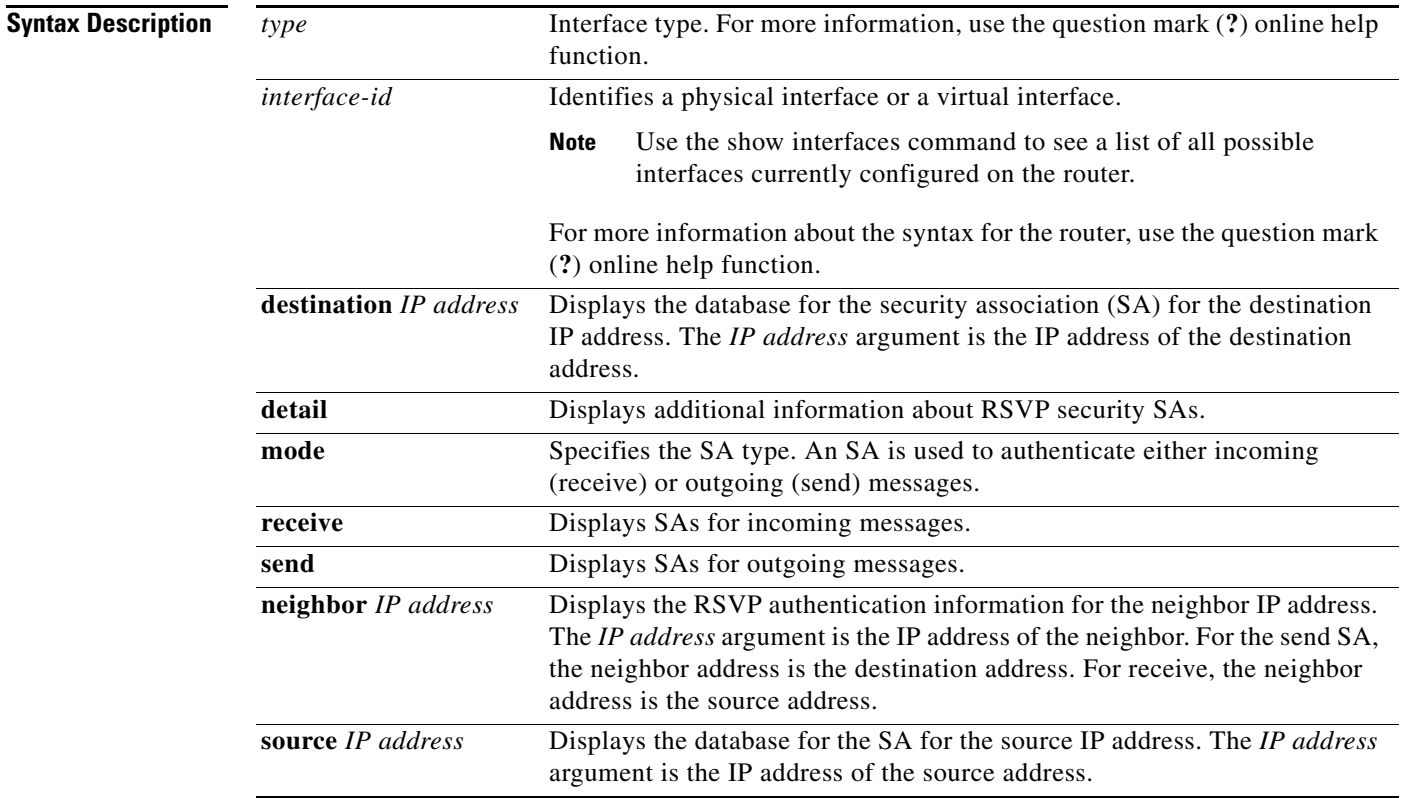

## **Command Modes** EXEC

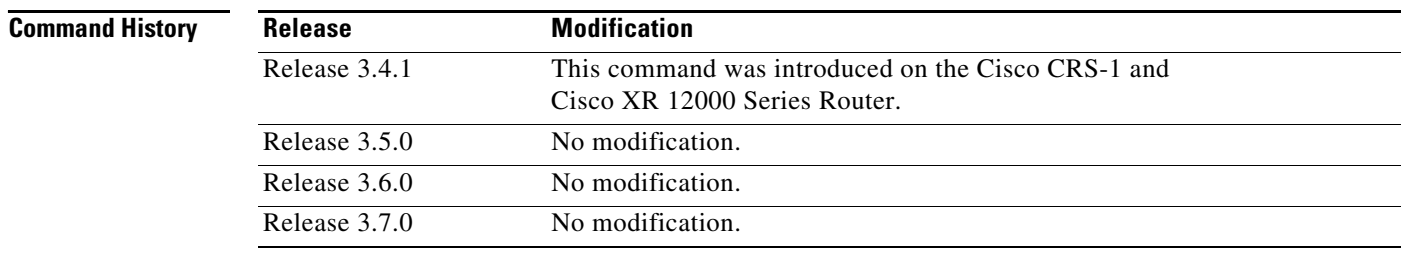

**Usage Guidelines** To use this command, you must be in a user group associated with a task group that includes the proper task IDs. For detailed information about user groups and task IDs, see the *Configuring AAA Services on Cisco IOS XR Software* module of the *Cisco IOS XR System Security Configuration Guide*.

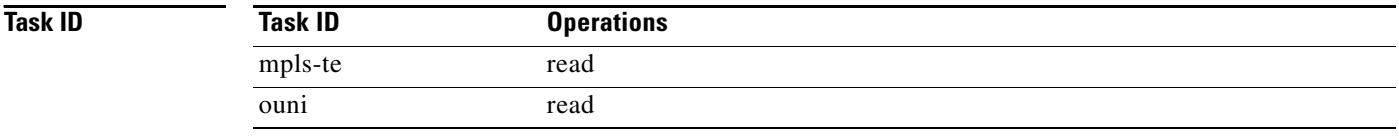

**Examples** The following sample output displays information for RSVP authentication:

RP/0/RP0/CPU0:router# **show rsvp authentication**

Codes: S - static, G - global, N - neighbor, I -interface, C - chain

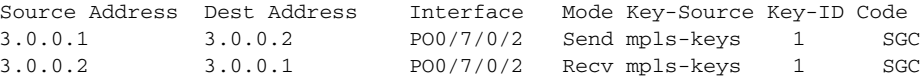

[Table 49](#page-33-0) describes the significant fields shown in the display.

<span id="page-33-0"></span>*Table 49 show rsvp authentication Field Descriptions*

| <b>Field</b>   | <b>Description</b>                                                                                                    |
|----------------|----------------------------------------------------------------------------------------------------|
| Source Address | IP address of the sender. For Send mode, this is the local address (either the<br>address of the Interface field or the local router ID). For Recv mode, this is<br>the address of the RSVP neighbor.                                                                   |
| Dest Address   | IP address of the receiver. For Send mode, this is the address of the RSVP<br>neighbor. For Recv mode, this is the local address (either the address of the<br>Interface field or the local router ID).                                                                 |
| Interface      | Name of the interface over which the security association is being<br>maintained.                                                                                                    |
| Mode           | Direction of the association for the following mode types:                                                                                                    |
|                | Send-Authenticates messages that you forward.<br>٠                                                                                                    |
|                | Recv—Authenticates messages that you receive.                                                                                                    |
| Key-Source     | Key source identification string that is currently set to the configured<br>keychain name.                                                                                                    |
| Key-ID         | The last successful key ID that is used for authentication and that maps to<br>the keychain ID configuration. If the value is too large to fit into the column,<br>it is truncated and a () suffix is appended. Use the detail mode to see the<br>non-truncated key ID. |
| Code           | Code field has the following terms:                                                                                                    |
|                | Static—Key is static and configured.                                                                                                    |
|                | Global—Key is global-based.                                                                                                    |
|                | Neighbor-Key is neighbor-based.                                                                                                    |
|                | Interface—Key is interface-based.                                                                                                    |
|                | • Chain—Key is part of a keychain.                                                                                                    |

The following sample output shows detailed information about a Send mode SA that is followed by a Receive mode SA:

RP/0/RP0/CPU0:router# **show rsvp authentication detail**

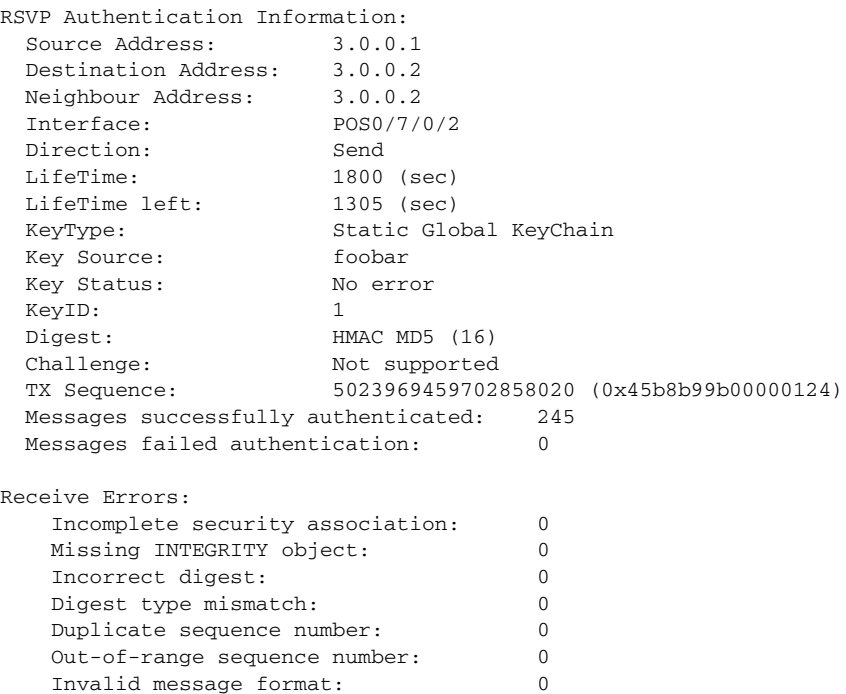

[Table 50](#page-34-0) describes the significant fields shown in the display.

## <span id="page-34-0"></span>*Table 50 show rsvp authentication detail Field Descriptions*

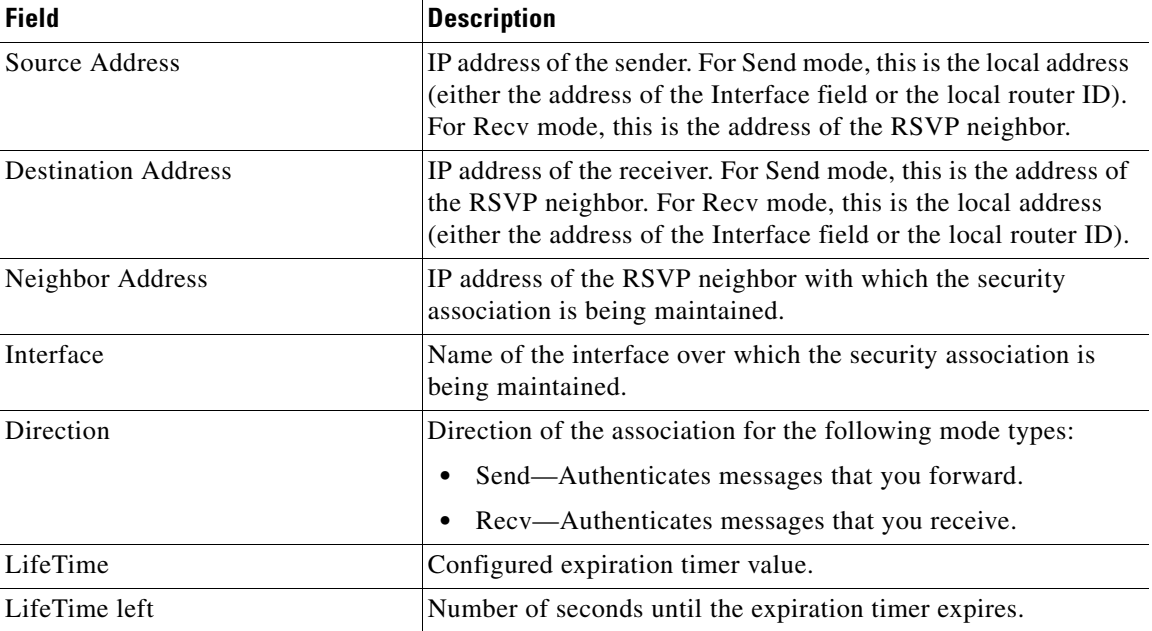

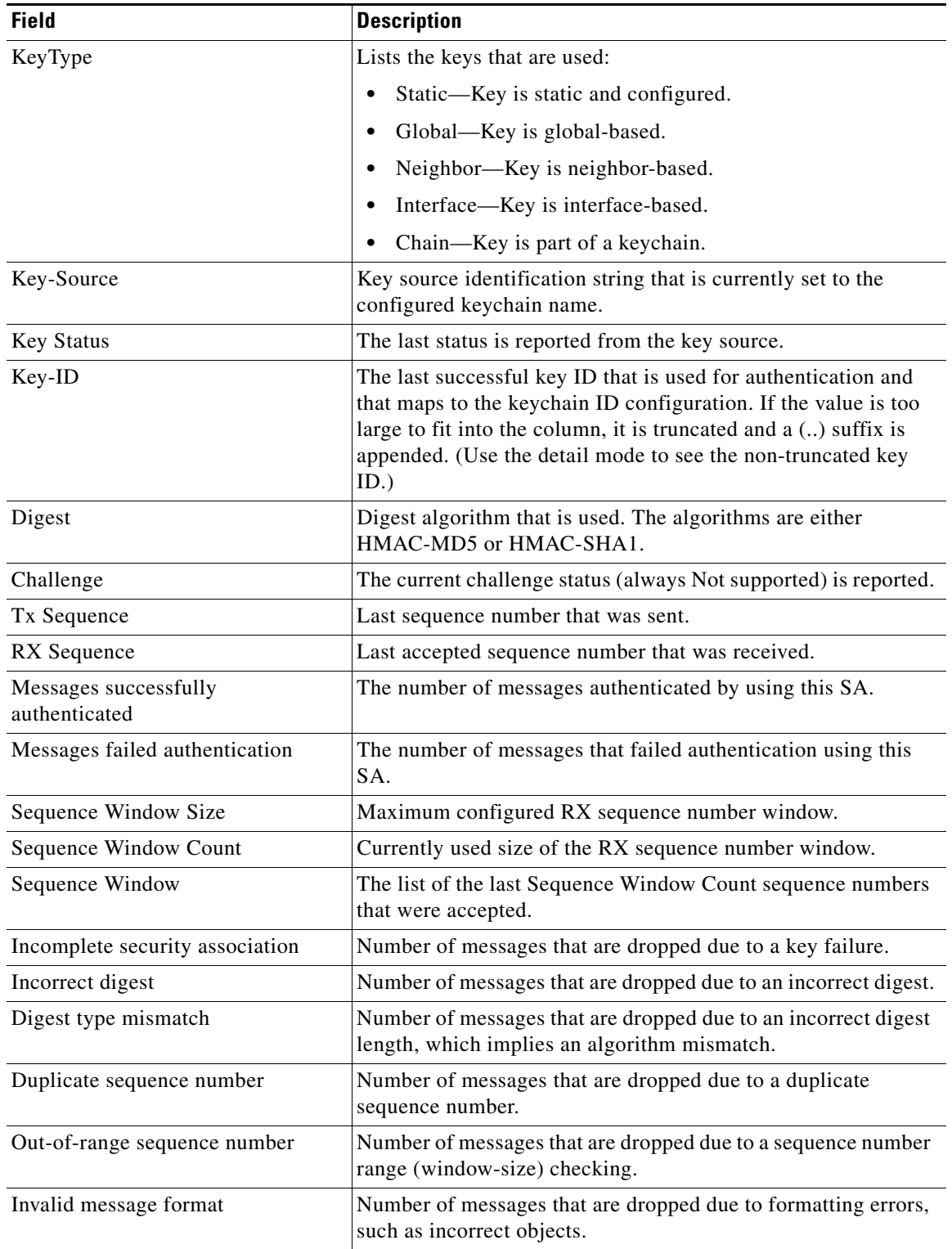

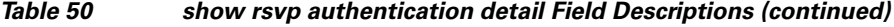
## <span id="page-36-0"></span>**show rsvp counters**

To display internal RSVP counters, use the **show rsvp counters** command in EXEC mode.

**show rsvp counters** [**messages** *type interface-id*] [**events | database**]

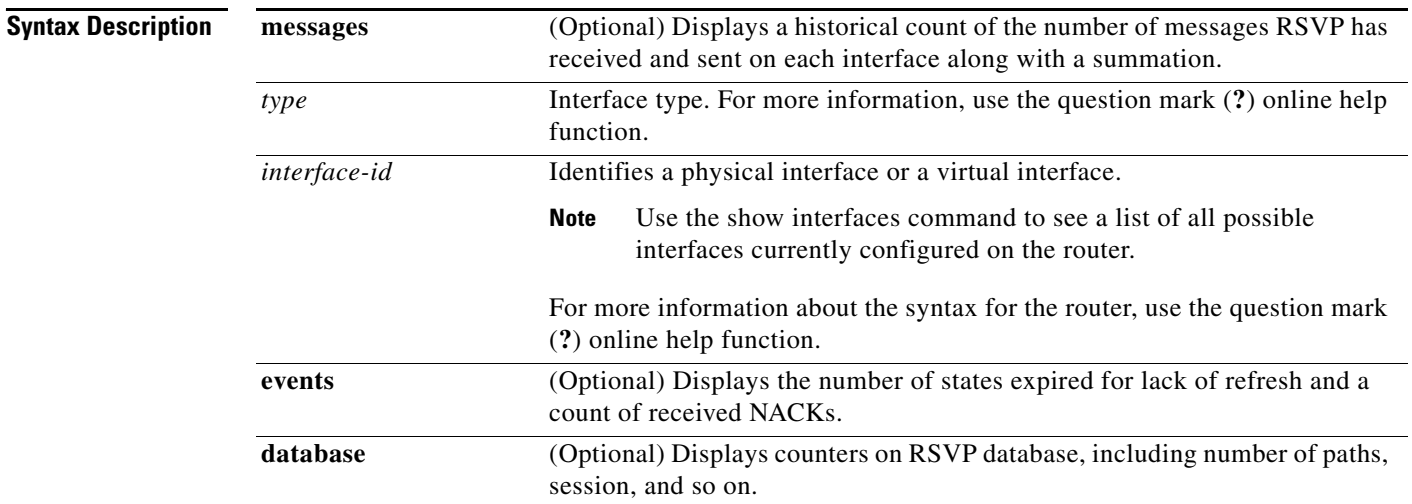

## **Command Modes** EXEC

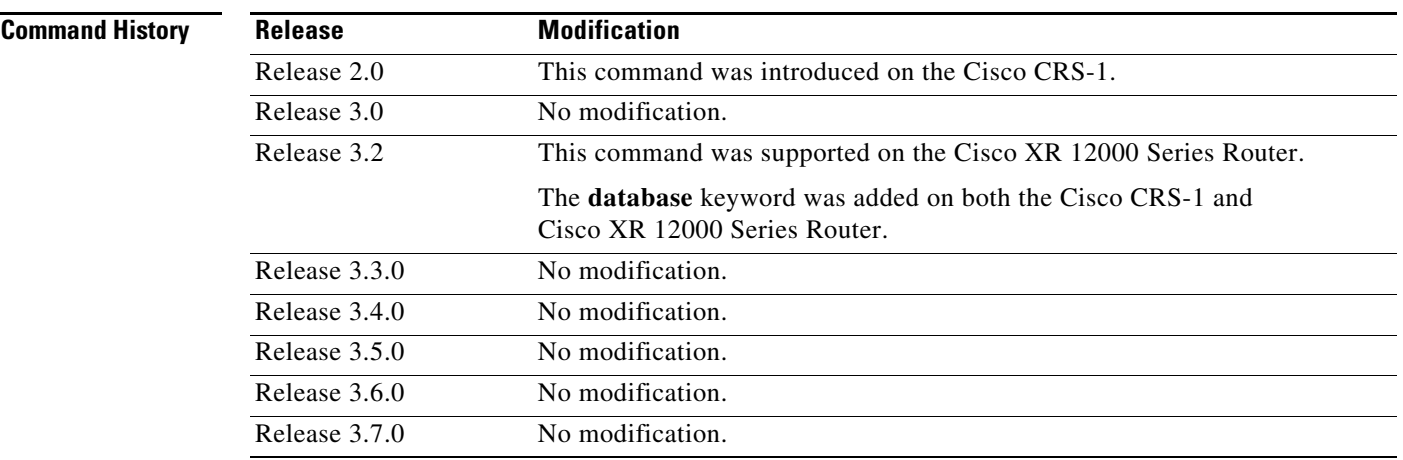

**Usage Guidelines** To use this command, you must be in a user group associated with a task group that includes the proper task IDs. For detailed information about user groups and task IDs, see the *Configuring AAA Services on Cisco IOS XR Software* module of the *Cisco IOS XR System Security Configuration Guide*.

> In message counters, bundle messages are counted as single bundle messages. The component messages are not counted separately.

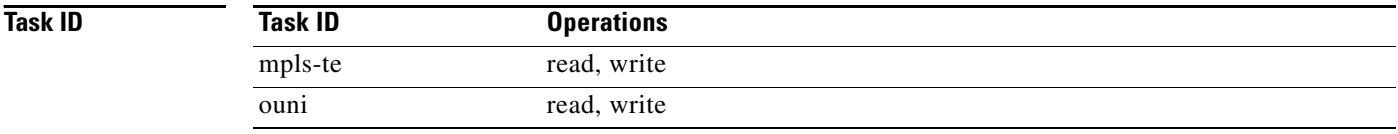

**Examples** The following is sample output from the **show rsvp counters messages** command for POS0/3/0/0:

RP/0/RP0/CPU0:router# **show rsvp counters messages POS 0/3/0/0**

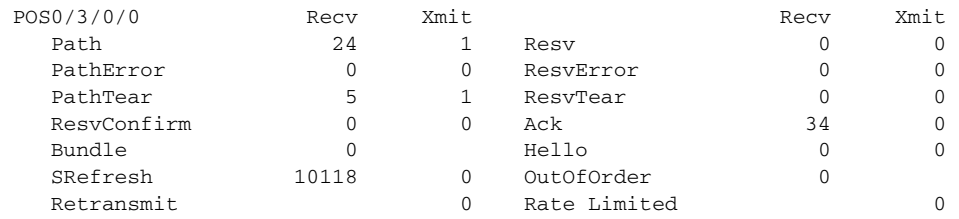

[Table 51](#page-37-0) describes the significant fields shown in the display.

## <span id="page-37-0"></span>*Table 51 show rsvp counters messages Field Descriptions*

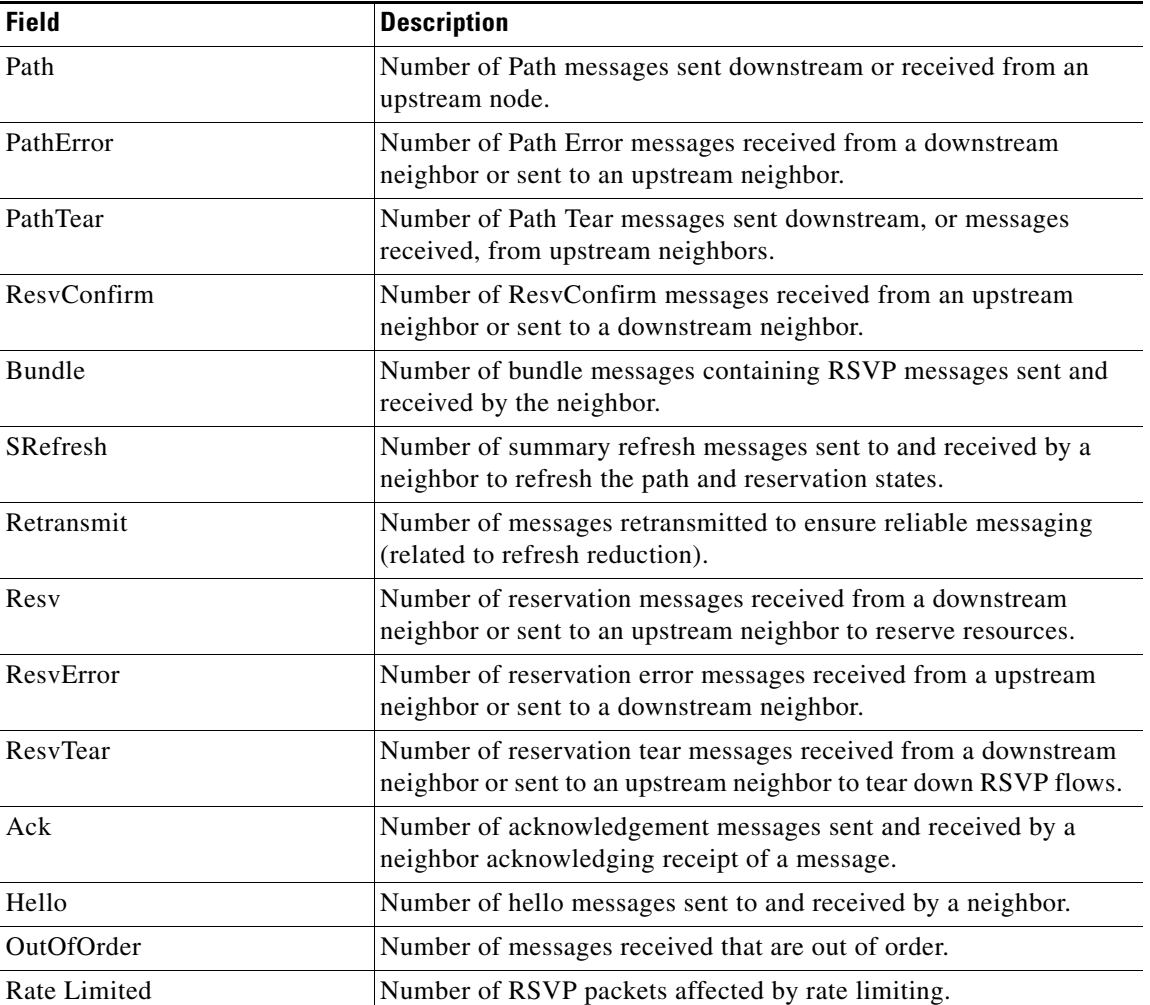

 $\mathbf{I}$ 

#### The following is sample output from the **show rsvp counters events** command:

RP/0/RP0/CPU0:router# **show rsvp counters events**

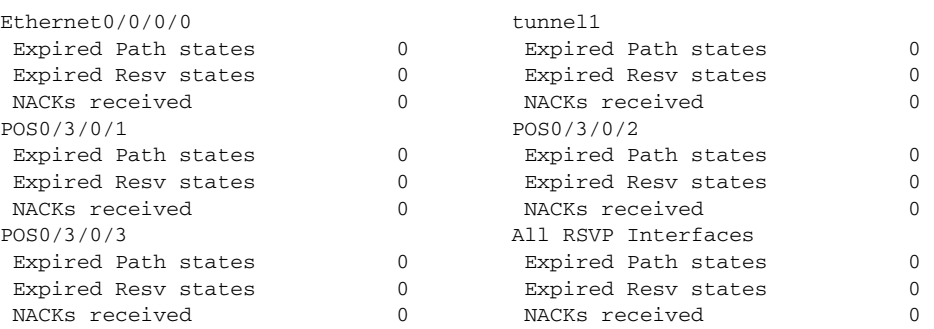

[Table 52](#page-38-0) describes the significant fields shown in the display.

<span id="page-38-0"></span>*Table 52 show rsvp counters events Field Descriptions*

| <b>Field</b>                  | <b>Description</b>                                 |
|-------------------------------|----------------------------------------------------|
| <b>Expired Path states</b>    | Number of Path states expired for lack of refresh. |
| <b>Expired Reserve states</b> | Number of Resv states expired for lack of refresh. |
| NACKS received                | Number of NACKS received.                          |

## The following is sample output from the **show rsvp counters database** command:

RP/0/RP0/CPU0:router# **show rsvp counters database**

```
Sessions: 0
Locally created and incoming paths: 0
Outgoing paths: 0
Locally created and incoming Reservations: 0
Outgoing Reservations: 0
Interfaces: 4
```
[Table 53](#page-38-1) describes the significant fields shown in the display.

#### <span id="page-38-1"></span>*Table 53 show rsvp counters database Field Descriptions*

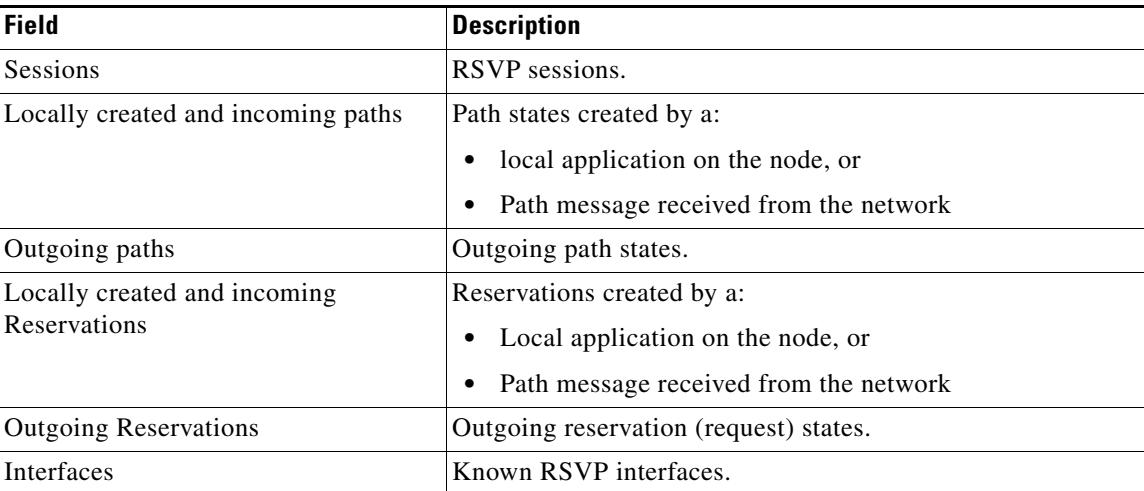

# **show rsvp counters oor**

To display internal RSVP counters on out of resources (OOR) events, use the **show rsvp counters oor**  command in EXEC mode.

**show rsvp counters oor [***type interface-id* **| summary]**

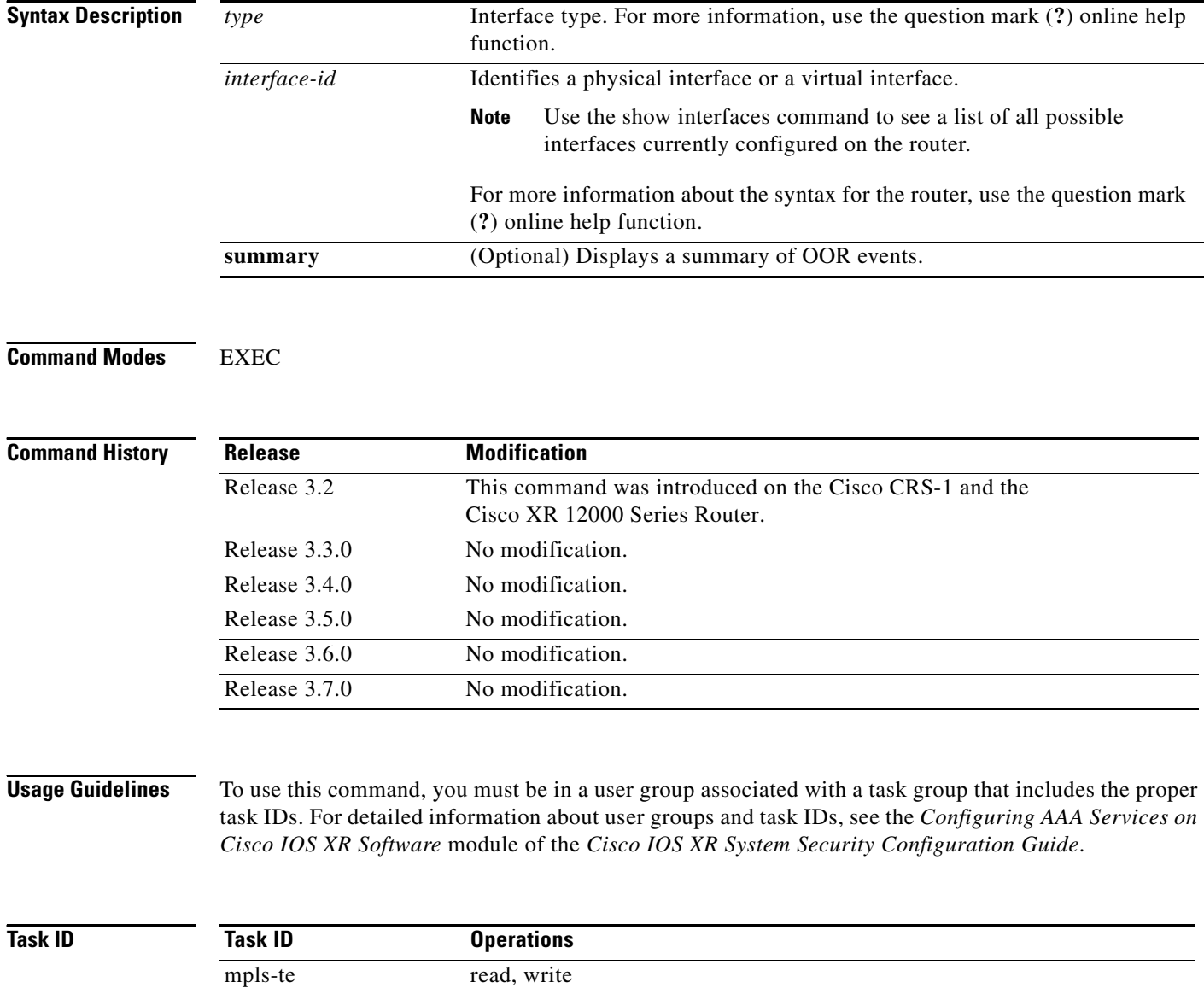

ouni read, write

**Examples** The following is sample output from the **show rsvp counters oor** command:

RP/0/RP0/CPU0:router# **show rsvp counters oor**

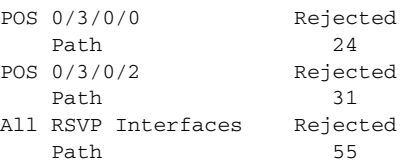

[Table 54](#page-40-0) describes the significant fields shown in the display.

### <span id="page-40-0"></span>*Table 54 show rsvp counters oor Field Descriptions*

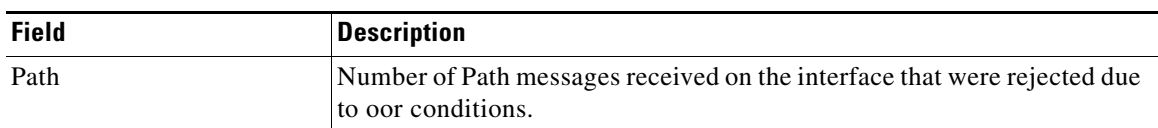

# **show rsvp counters prefix filtering**

To display internal prefix-filtering related RSVP counters, use the **show rsvp counters prefix-filtering**  command in EXEC mode.

**show rsvp counters prefix-filtering** {**interface [***type interface-id* | **summary**]} {**access-list [***aclname*]}

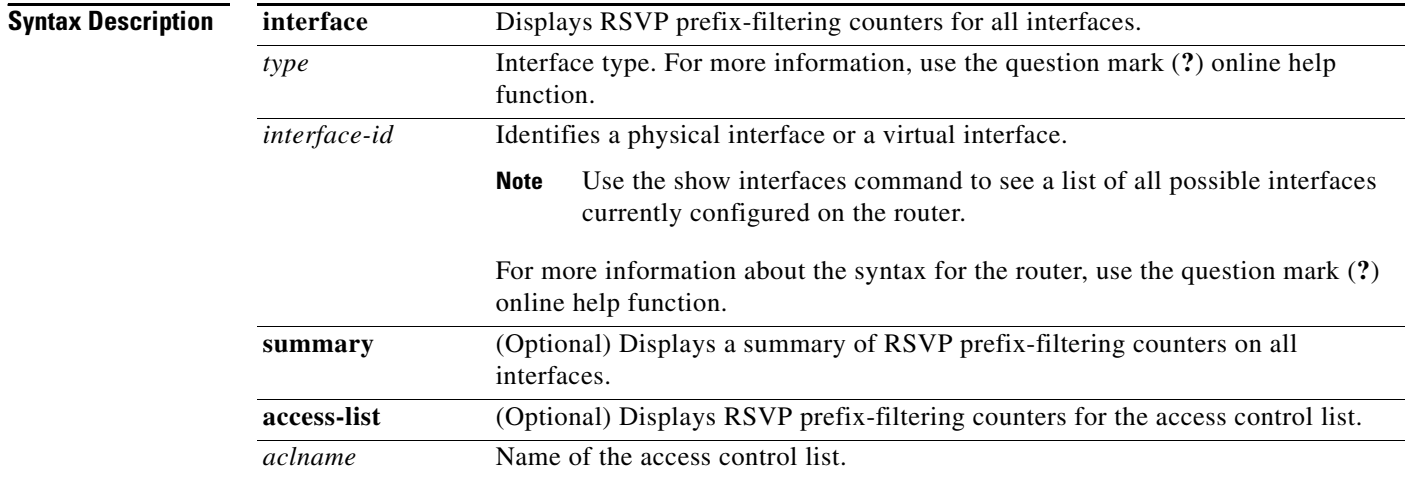

## **Command Modes** EXEC

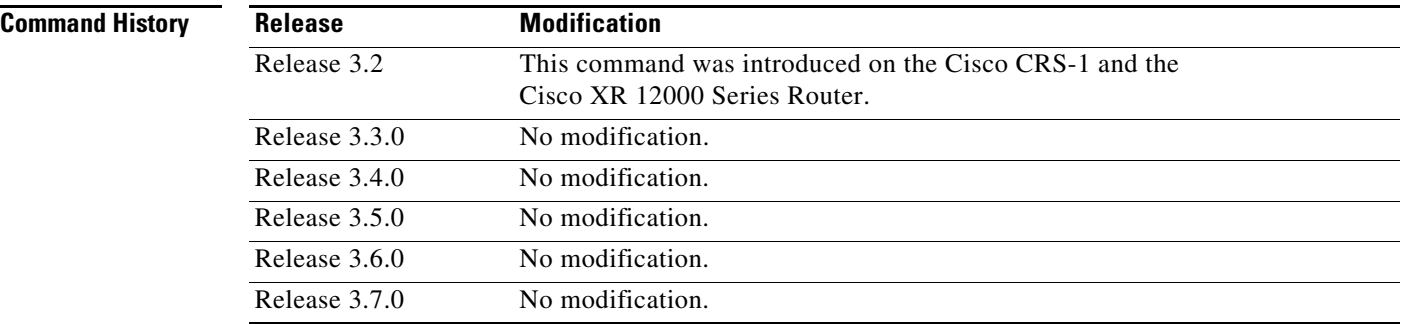

**Usage Guidelines** To use this command, you must be in a user group associated with a task group that includes the proper task IDs. For detailed information about user groups and task IDs, see the *Configuring AAA Services on Cisco IOS XR Software* module of the *Cisco IOS XR System Security Configuration Guide*.

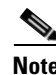

**Note** Counters do not increment if you have not configured an access control list for prefix-filtering.

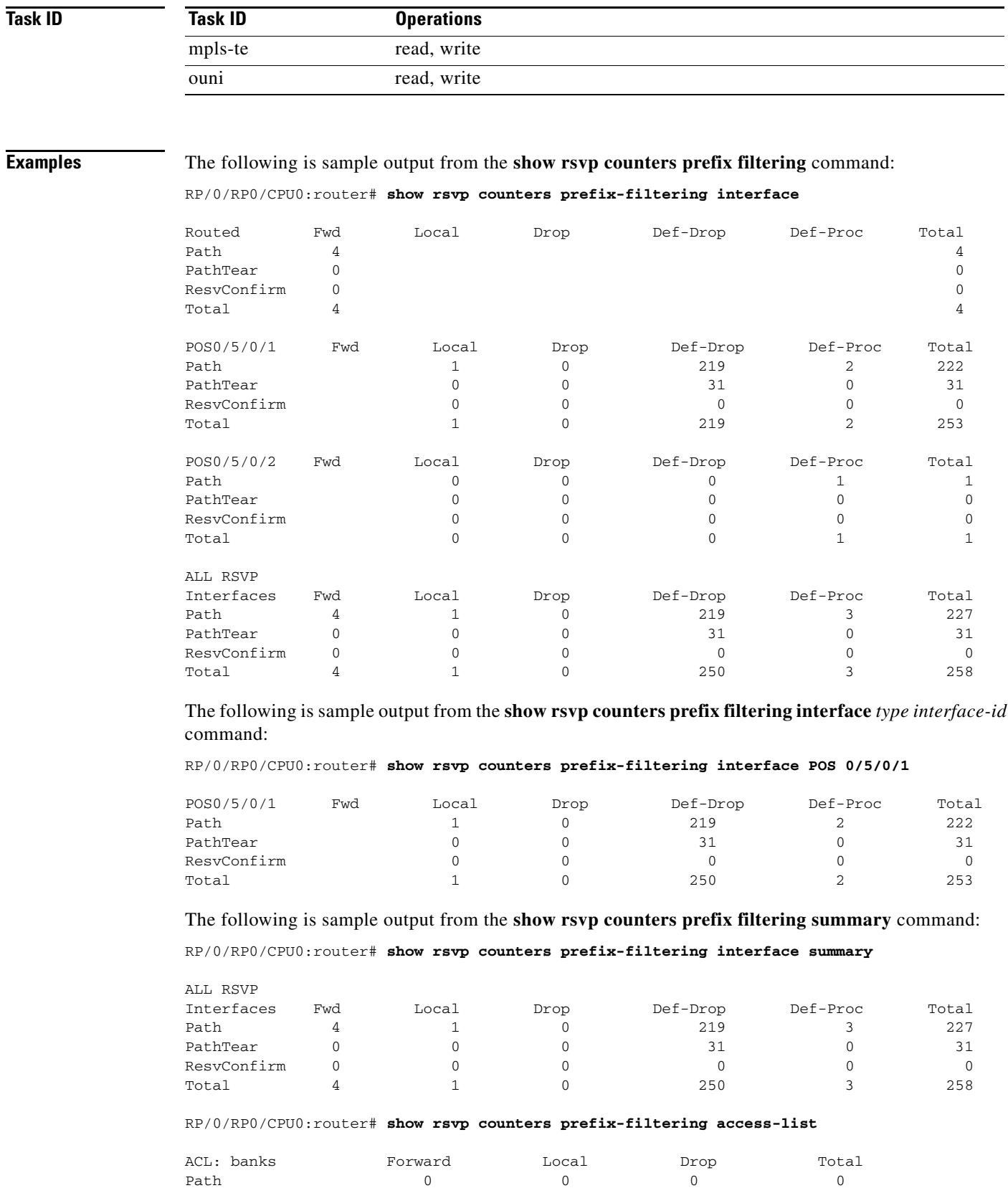

PathTear  $0$  0 0 0 0 0

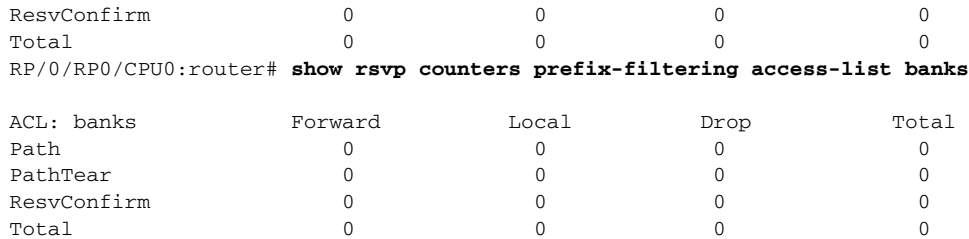

[Table 55](#page-43-0) describes the significant fields shown in the display.

<span id="page-43-0"></span>*Table 55 show rsvp counters prefix filtering interface and summary Field Descriptions*

| <b>Field</b> | <b>Description</b>                                                                                                    |  |
|--------------|----------------------------------------------------------------------------------------------------|--|
| Fwd          | Number of messages forwarded to the next router.                                                                                                    |  |
|              | Because RSVP does not know what interface the messages<br><b>Note</b><br>will be forwarded, the messages are counted against the<br><i>routed</i> interface only. |  |
| Local        | Number of messages not forwarded (because locally destined).                                                                                                    |  |
| Drop         | Number of messages dropped.                                                                                                    |  |
| Def-Drop     | Number of messages dropped when an access control list match<br>returns an implicit deny. (Results when RSVP is configured to drop<br>implicit deny messages.)    |  |
| Def-Proc     | Number of messages processed by RSVP when an access control list<br>match returns an implicit deny.                                                               |  |
| Path         | Number of Path messages.                                                                                                    |  |
| PathTear     | Number of Path Tear messages.                                                                                                    |  |
| ResyConfirm  | Number of ResyConfirm messages.                                                                                                    |  |

# **show rsvp fast-reroute**

To display RSVP Fast-Reroute (FRR) information, use the **show rsvp counters fast-reroute** command in EXEC mode.

**show rsvp fast-reroute** [**destination** *A.B.C.D.* | **dst-port** *destination port* | **source** *A.B.C.D.* | **src-port** *source port* | **summary**]

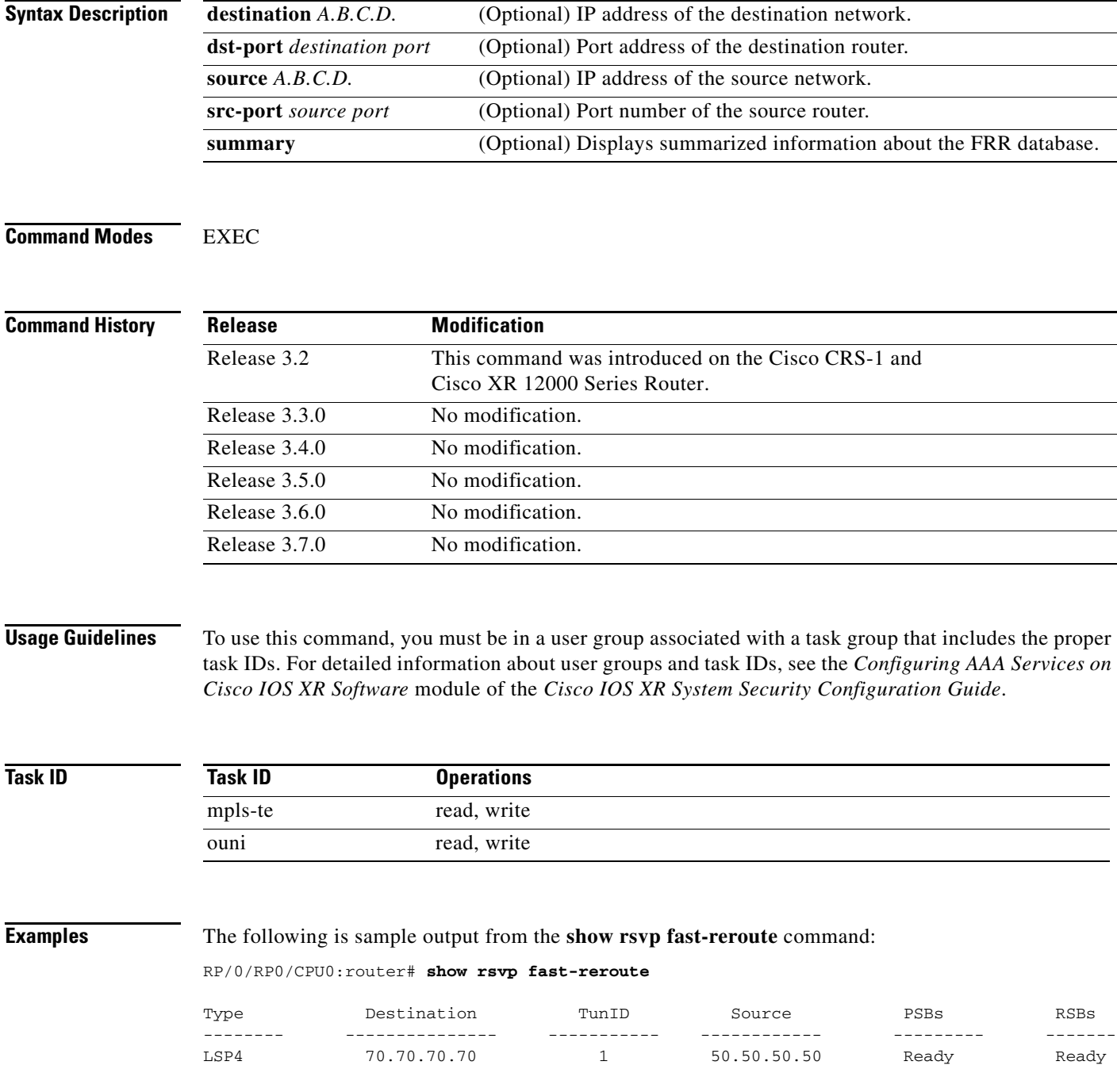

[Table 56](#page-45-0) describes the significant fields shown in the display.

<span id="page-45-0"></span>*Table 56 show rsvp fast-reroute Field Descriptions*

| <b>Field</b> | <b>Description</b>              |
|--------------|---------------------------------|
| Type         | Type of session.                |
| Destination  | Destination address of session. |
| TunID        | Tunnel ID number.               |
| Source       | Source address of session.      |
| <b>PSBs</b>  | PSB FRR <sup>1</sup> state.     |
| <b>RSBs</b>  | <b>RSB FRR</b> state.           |

1. Fast reroute

## The following is sample output from the **show rsvp fast-reroute summary** command:

RP/0/RP0/CPU0:router# **show rsvp fast-reroute summary**

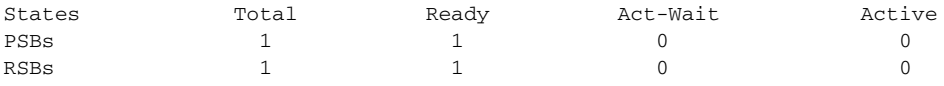

[Table 57](#page-45-1) describes the significant fields shown in the display.

<span id="page-45-1"></span>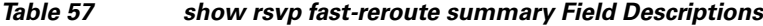

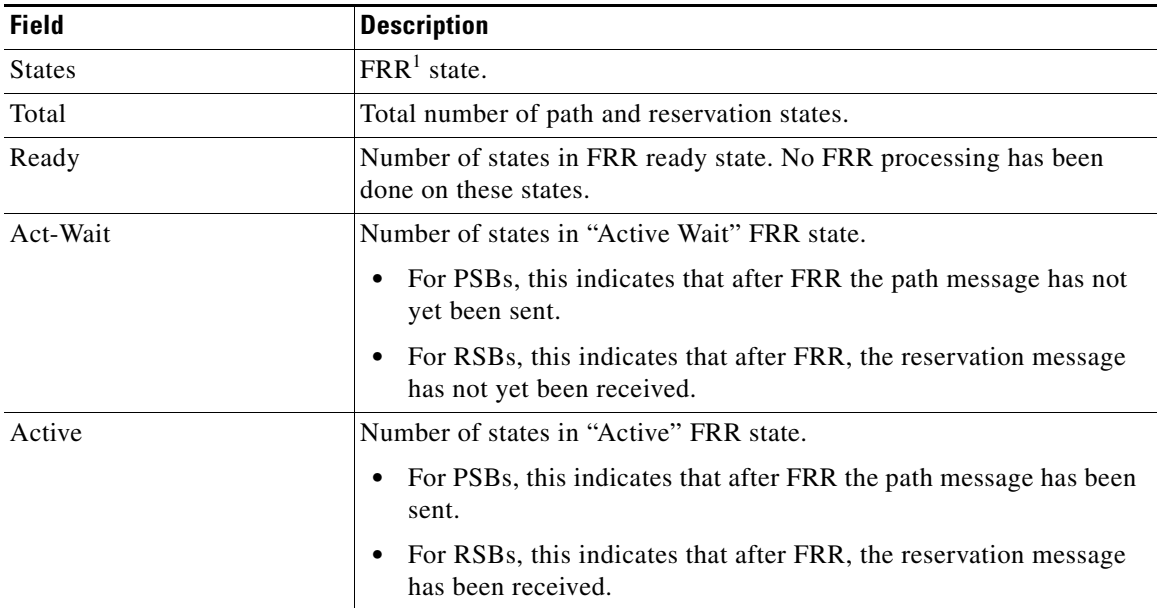

1. Fast reroute

# **show rsvp graceful-restart**

To display the local graceful-restart information for RSVP, use the **show rsvp graceful-restart** command in EXEC mode.

**show rsvp graceful-restart** [**neighbors** *A.B.C.D.* | **detail**]

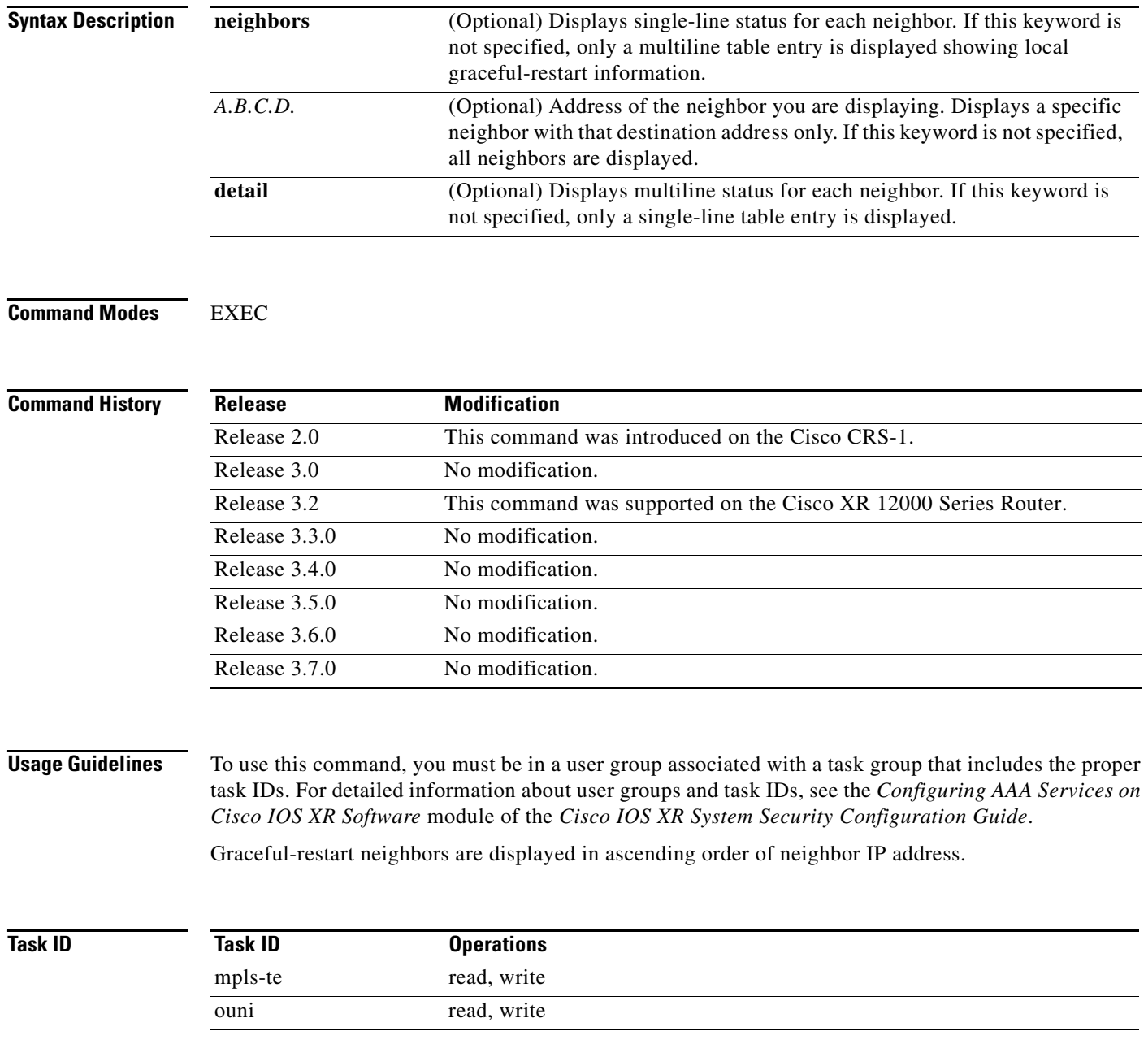

## **Examples** The following is sample output from the **show rsvp graceful-restart** command:

RP/0/RP0/CPU0:router# **show rsvp graceful-restart**

```
Graceful restart: enabled Number of global neighbors: 1
Local MPLS router id: 192.168.55.55 
Restart time: 60 seconds Recovery time: 120 seconds
Recovery timer: Not running
Hello interval: 5000 milliseconds Maximum Hello miss-count: 4
```
[Table 58](#page-47-0) describes the significant fields shown in the display.

<span id="page-47-0"></span>*Table 58 show rsvp graceful-restart Field Descriptions*

| <b>Field</b>               | <b>Description</b>                                                                                                    |  |
|----------------------------|----------------------------------------------------------------------------------------------------|--|
| Graceful restart           | Indicates whether graceful restart is configured locally.                                                                                                    |  |
| Number of global neighbors | Number of neighbors identified by a unique router ID.                                                                                                    |  |
| Local router id            | Local router ID used for the MPLS or OUNI applications.                                                                                                    |  |
| Restart time               | Amount of time after a loss in hello messages within which<br>RSVP hello session is reestablished. This setting is manually<br>configurable.                                                              |  |
| Recovery time              | Local recovery time advertised to neighbors. This is<br>dynamically computed based on the number of LSPs established<br>and is the time used by neighbors to refresh states in the event of<br>a failure. |  |
| Recovery timer             | A countdown timer which, upon expiry, causes un-refreshed<br>data forwarding states to be deleted (usually beginning with a<br>value that is equivalent to the sum of the restart and recovery<br>times). |  |
| Hello interval             | Interval at which hello messages are sent to neighbors.                                                                                                    |  |
| Maximum hello miss-count   | Number of hellos from a neighbor that can be missed before<br>declaring hellos down.                                                                                                    |  |

The following is sample output from the **show rsvp graceful-restart neighbors** command, which displays information about graceful restart neighbors in the router:

RP/0/RP0/CPU0:router# **show rsvp graceful-restart neighbors**

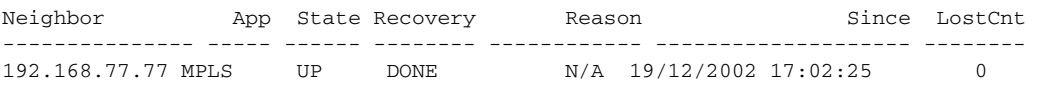

[Table 59](#page-47-1) describes the significant fields shown in the display.

<span id="page-47-1"></span>*Table 59 show rsvp graceful-restart neighbors Field Descriptions*

| <b>Field</b> | <b>Description</b>                                                 |
|--------------|--------------------------------------------------------------------|
| Neighbor     | Router ID of a global neighbor.                                    |
| App          | Application type of a global neighbor (MPLS or OUNI).              |
| State        | State of the hello session to a global neighbor (up, down, INIT).  |
| Recovery     | The state at which the local node is recovering a global neighbor. |

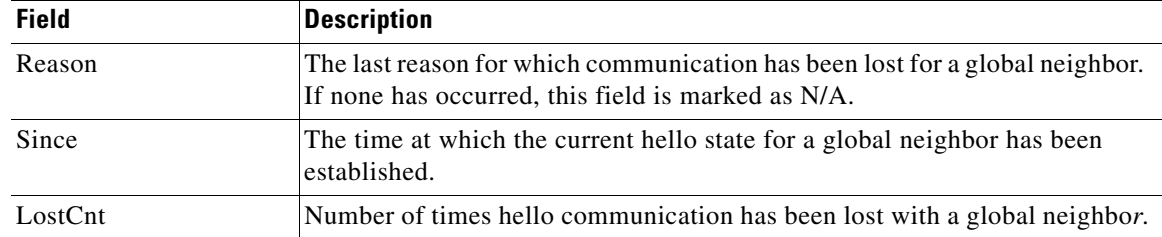

#### *Table 59 show rsvp graceful-restart neighbors Field Descriptions (continued)*

The following is sample output from the **show rsvp graceful-restart neighbors detail** command, which displays detailed information about all graceful restart neighbors:

#### RP/0/RP0/CPU0:router# **show rsvp graceful-restart neighbors detail**

```
Neighbor: 192.168.77.77 Source: 192.168.55.55 (MPLS)
   Hello instance for application MPLS
    Hello State: UP (for 00:20:52)
    Number of times communications with neighbor lost: 0
    Reason: N/A
   Recovery State: DONE
   Number of Interface neighbors: 1
    address: 192.168.55.0
   Restart time: 120 seconds Recovery time: 120 seconds
   Restart timer: Not running
   Recovery timer: Not running
   Hello interval: 5000 milliseconds Maximum allowed missed Hello messages: 4
```
[Table 60](#page-48-0) describes the significant fields shown in the display.

| <b>Field</b>                                            | <b>Description</b>                                                                                                    |
|---------------------------------------------------------|----------------------------------------------------------------------------------------------------|
| Neighbor                                                | Router ID of a global neighbor.                                                                                                |
| Source                                                  | Local router ID and application type.                                                                                          |
| Hello State                                             | State of the hello instance for the global neighbor (up, down, or init)<br>and duration of the current state.                  |
| Number of times<br>communications with<br>neighbor lost | Number of times hello communication has been lost with a global<br>neighbor.                                                   |
| Reason                                                  | Last reason indicating why communication was lost for a global<br>neighbor. If none has occurred, this field is marked as N/A. |
| <b>Recovery State</b>                                   | State at which the local node is recovering a global neighbor.                                                                 |
| Number of Interface neighbors                           | Number of interfaces belonging to a global neighbor.                                                                           |
| Address                                                 | IP address of the interface neighbor.                                                                                          |
| Recovery time                                           | Remote recovery time for a global neighbor.                                                                                    |
| Hello interval                                          | Interval at which hello messages are sent by the remote global<br>neighbor.                                                    |
| Maximum allowed missed<br>Hello messages                | Number of hellos that can be missed by the remote global neighbor<br>before declaring hellos down.                             |

<span id="page-48-0"></span>*Table 60 show rsvp graceful-restart neighbors detail Field Descriptions*

# **show rsvp hello instance**

To display the RSVP hello instances, use the **show rsvp hello instance** command in EXEC mode.

**show rsvp hello instance** [*Hostname or A.B.C.D. |* **detail**]

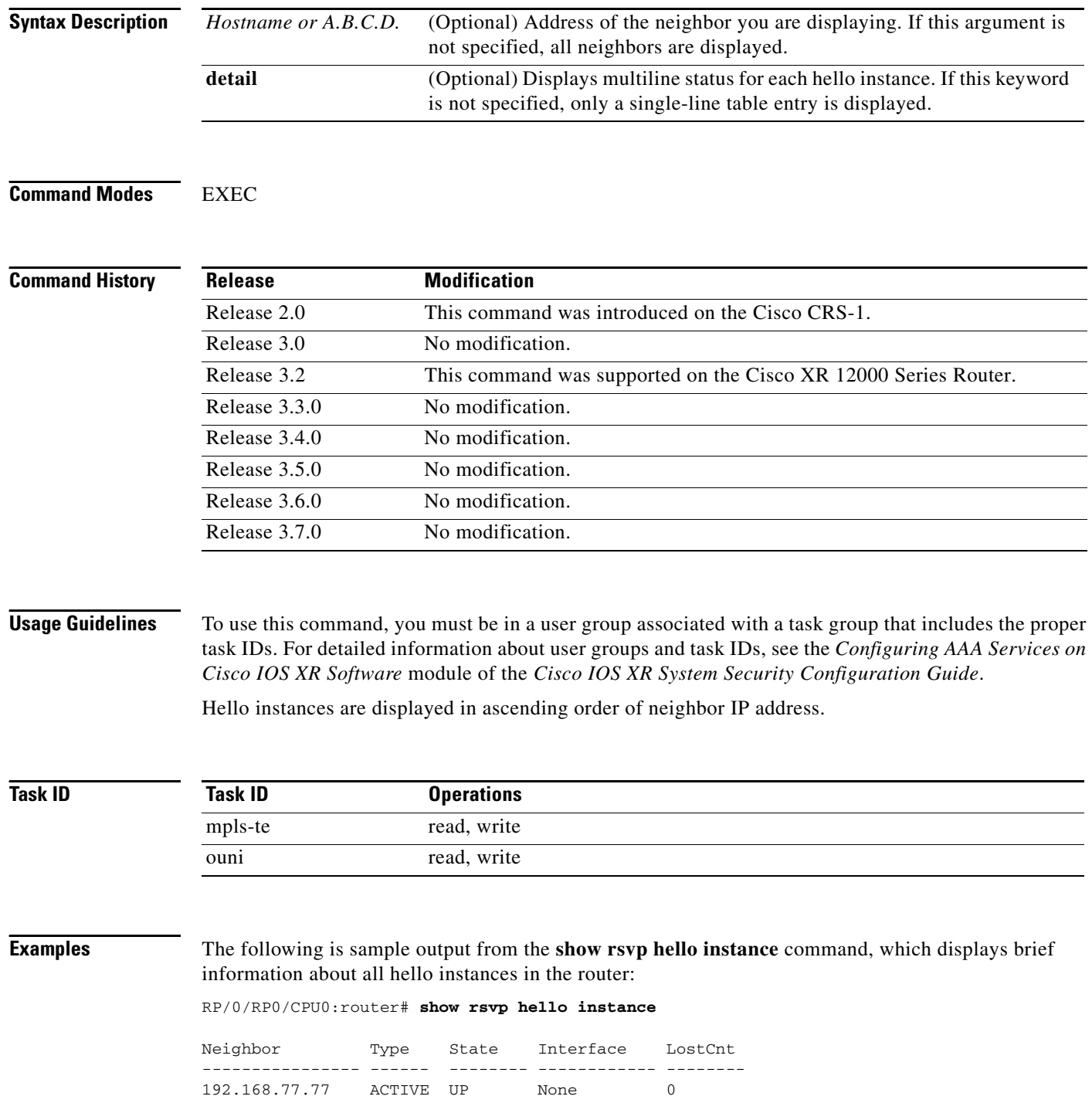

 $\blacksquare$ 

<span id="page-50-0"></span> $\mathbf{I}$ 

a ka

[Table 61](#page-50-0) describes the significant fields shown in the display.

| <b>Field</b> | <b>Description</b>                                                                                                    |
|--------------|----------------------------------------------------------------------------------------------------|
| Neighbor     | Router ID of a global neighbor hosting the hello instance.                                                                                                    |
| Type         | Hello instance type (active or passive). active type indicates that a<br>node is sending hello requests and passive indicates that a node is<br>sending hello acknowledgements.    |
| <b>State</b> | State of the hello session to a global neighbor (up, down, or init).                                                                                                    |
| Interface    | Interface for interface bound hello's used for $FRR1$ . Hello instances<br>bound to a global neighbor show Interface as None. Hello's used for<br>FRR are currently not supported. |
| LostCnt      | Number of times hello communication has been lost with a global<br>neighbor.                                                                                                    |

*Table 61 show rsvp hello instance Field Descriptions*

1. Fast reroute

The following is sample output from the **show rsvp hello instance** command, which displays detailed information about all hello instances in the router:

```
RP/0/RP0/CPU0:router# show rsvp hello instance detail
```

```
Neighbor: 192.168.77.77 Source: 192.168.55.55 (MPLS)
  State: UP (for 00:07:14)
  Type: ACTIVE (sending requests)
  I/F: None
  Hello interval (msec) (used when ACTIVE)
  Configured: 5000
  Src_instance 0x484b01, Dst_instance 0x4d4247
  Counters:
  Communication with neighbor lost:
    Num of times: 0 Reasons:
      Missed acks: 0
      New Src_Inst received: 0
      New Dst_Inst received: 0
      I/f went down: 0
      Neighbor disabled Hello: 0
  Msgs Received: 93
    Sent: 92
     Suppressed: 87
```
[Table 62](#page-50-1) describes the significant fields shown in the display.

### <span id="page-50-1"></span>*Table 62 show rsvp hello instance detail Field Descriptions*

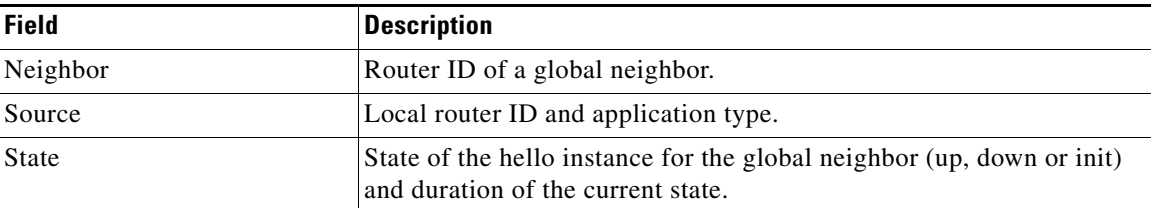

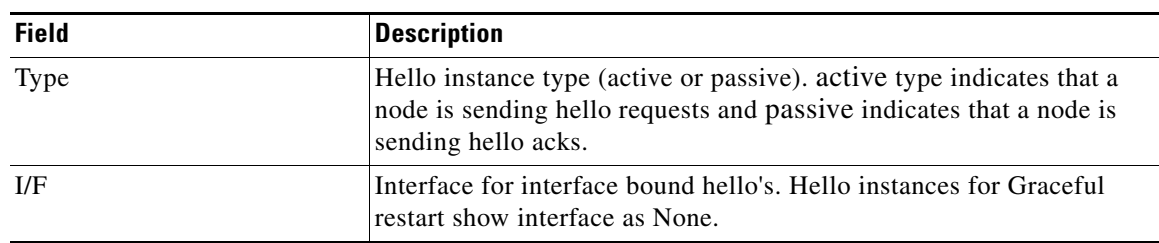

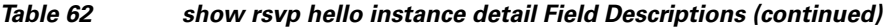

# **show rsvp hello instance interface-based**

To display the RSVP hello instances on a specific interface, use the **show rsvp hello instance interface-based** command in EXEC mode.

**show rsvp hello instance interface-based** [*A.B.C.D. |* **detail**]

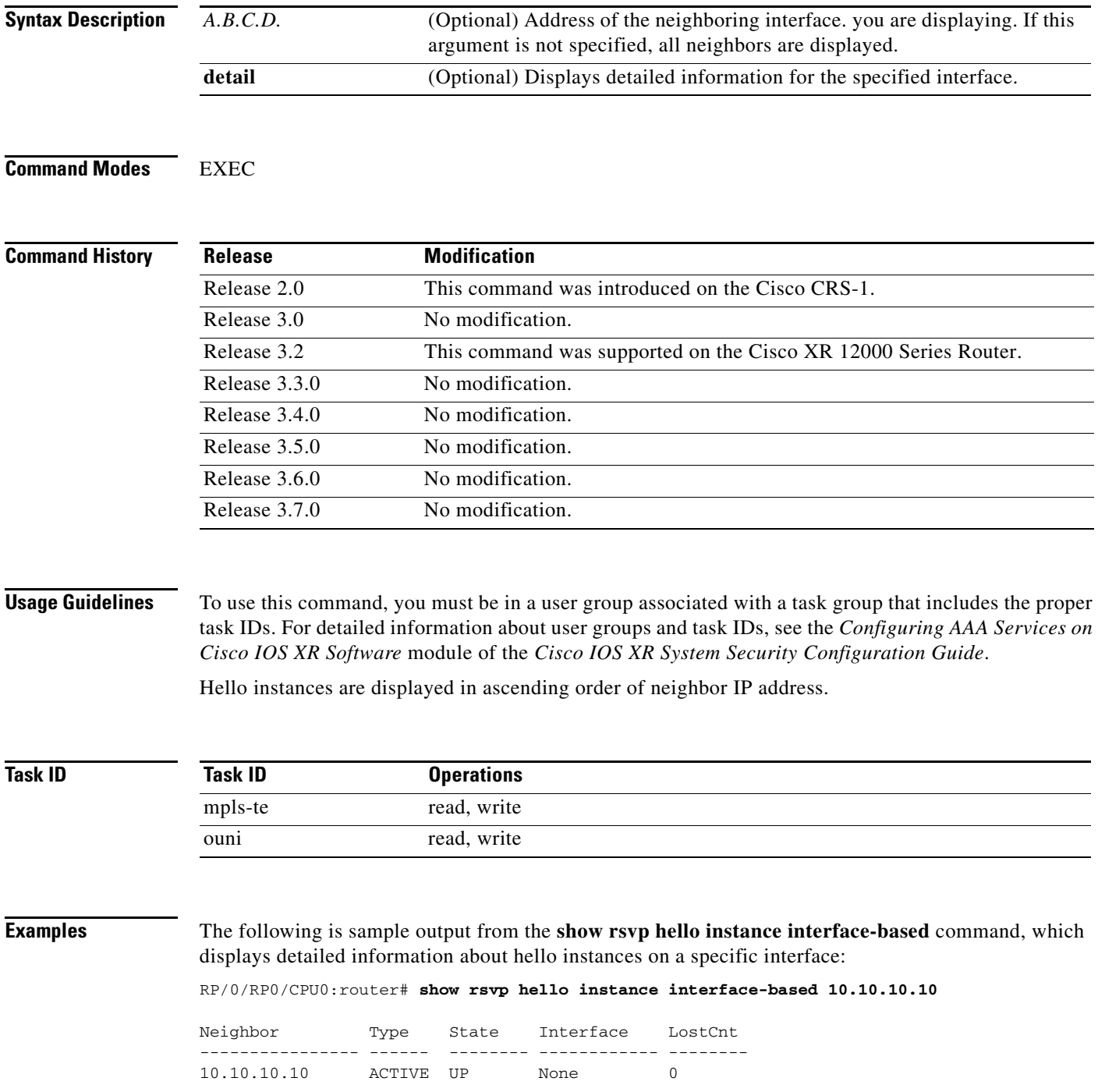

[Table 63](#page-53-0) describes the significant fields shown in the display.

| <b>Field</b> | <b>Description</b>                                                                                                    |
|--------------|----------------------------------------------------------------------------------------------------|
| Neighbor     | Router ID of a global neighbor hosting the hello instance.                                                                                                    |
| Type         | Hello instance type (active or passive), active type indicates that a<br>node is sending hello requests and passive indicates that a node is<br>sending hello acknowledgements.    |
| <b>State</b> | State of the hello session to a global neighbor (up, down, or init).                                                                                                    |
| Interface    | Interface for interface bound hello's used for $FRR1$ . Hello instances<br>bound to a global neighbor show Interface as None. Hello's used for<br>FRR are currently not supported. |
| LostCnt      | Number of times hello communication has been lost with a global<br>neighbor.                                                                                                    |

<span id="page-53-0"></span>*Table 63 show rsvp hello instance Field Descriptions*

1. Fast reroute

# **show rsvp interface**

To display information about all interfaces with RSVP enabled, use the **show rsvp interface** command in EXEC mode.

**show rsvp interface** *type interface-id* [**detail**]

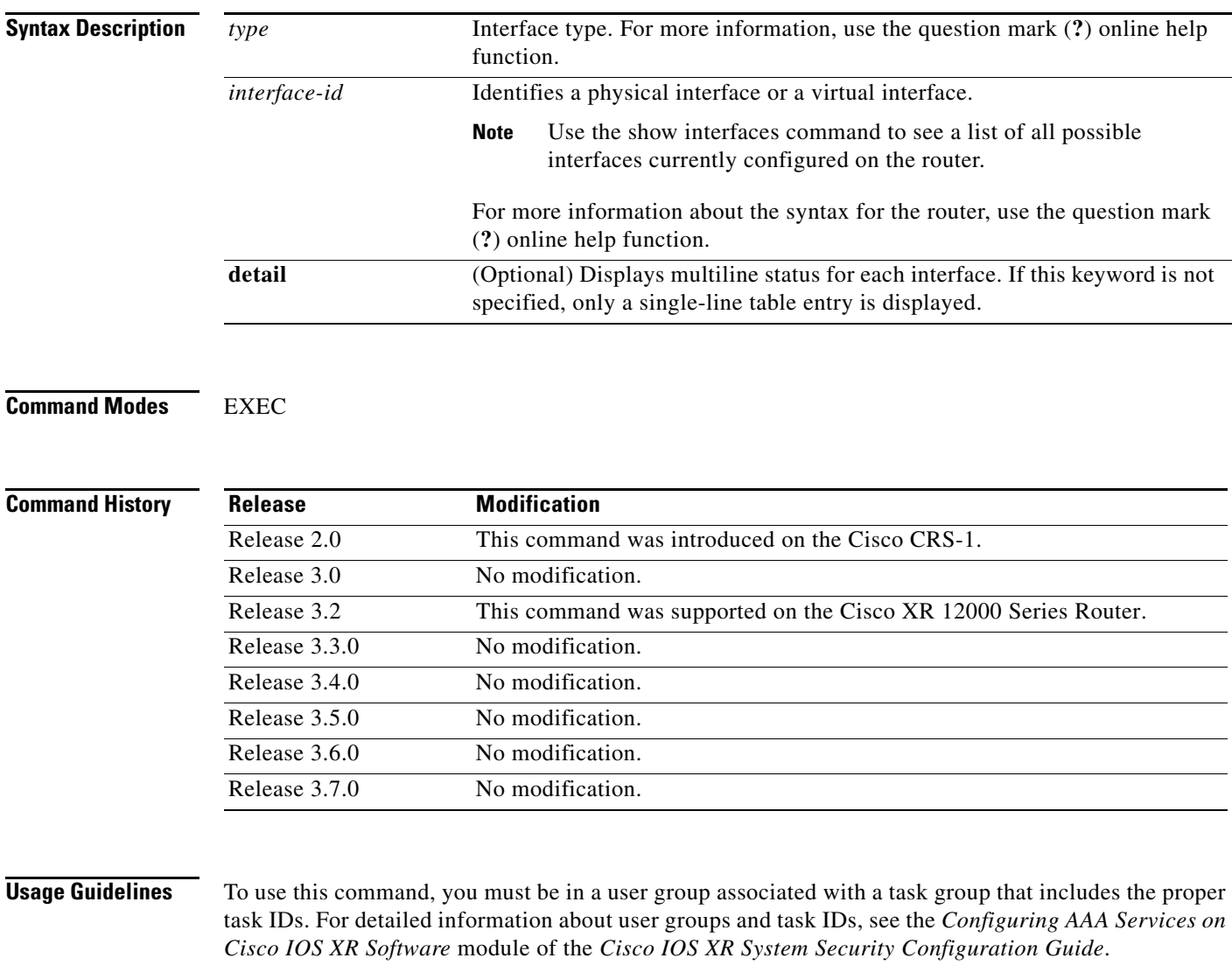

Use the **show rsvp interface** command to display various configuration settings such as the list of neighbors and their refresh reduction capabilities.

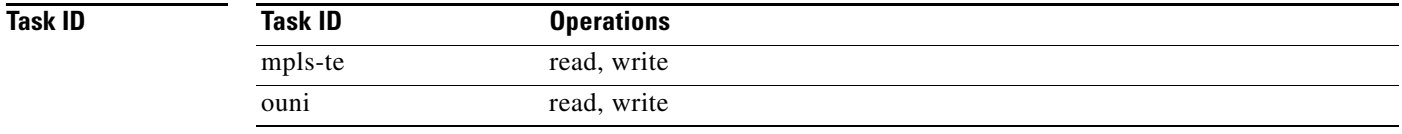

**Examples** The following is sample output from the **show rsvp interface** command, which displays brief information about RSVP-configured interfaces running in prestandard DS-TE mode:

RP/0/RP0/CPU0:router# **show rsvp interface**

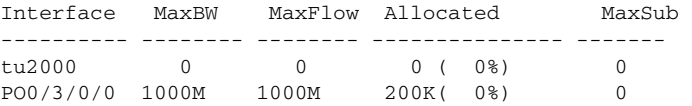

This following is sample output from the **show rsvp interfaces detail** command running in standard DS-TE mode:

RP/0/RP0/CPU0:router# **show rsvp interface detail**

```
INTERFACE: tunnel-te10 (ifh=0x1000480).
 BW (bits/sec): Max=0. MaxFlow=0.
                 Allocated=0 (0%). 
                 BC0=0. BC1=0.
INTERFACE: POS0/3/0/0 (ifh=0x4000300).
 BW (bits/sec): Max=0. MaxFlow=0.
                 Allocated=0 (0%). 
                 BC0=0. BC1=0.
INTERFACE: POS0/3/0/3 (ifh=0x4000C00).
 BW (bits/sec): Max=0. MaxFlow=0.
                 Allocated=0 (0%). 
                BC0=0. BC1=0.
```
[Table 64](#page-55-0) describes the significant fields shown in the display.

| <b>Field</b>             | <b>Description</b>                                                                                                    |
|--------------------------|----------------------------------------------------------------------------------------------------|
| Bandwidth                | Configured values on the interface and currently allocated bandwidth.                                                                          |
| Ack hold                 | Milliseconds before RSVP responds with an acknowledgement.                                                                                     |
| Neighbor-IP              | Address of peer that RSVP is exchanging messages on that interface.                                                                            |
| Nbor-msglds              | Messages IDs received from the neighbor (corresponding to the<br>number of LSPs with reliable messaging).                                      |
| States-out               | States (including paths or reservations) sent on this interface to the<br>neighbor.                                                            |
| <b>Refresh Reduction</b> | Neighbor's Refresh Reduction capability.                                                                                                    |
| Expiry                   | This is the time a nbor entry in the interfaces database expires if there<br>is no activity on this interface with the corresponding neighbor. |

<span id="page-55-0"></span>*Table 64 show rsvp interface detail Field Descriptions*

### **Related Commands**

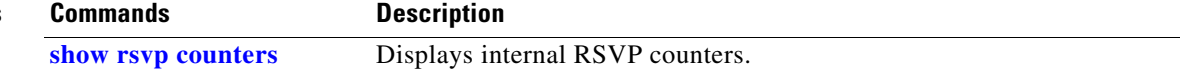

# **show rsvp neighbor**

To display information about RSVP neighbors, use the **show rsvp neighbor** command in EXEC mode.

**show rsvp neighbor** [**detail**]

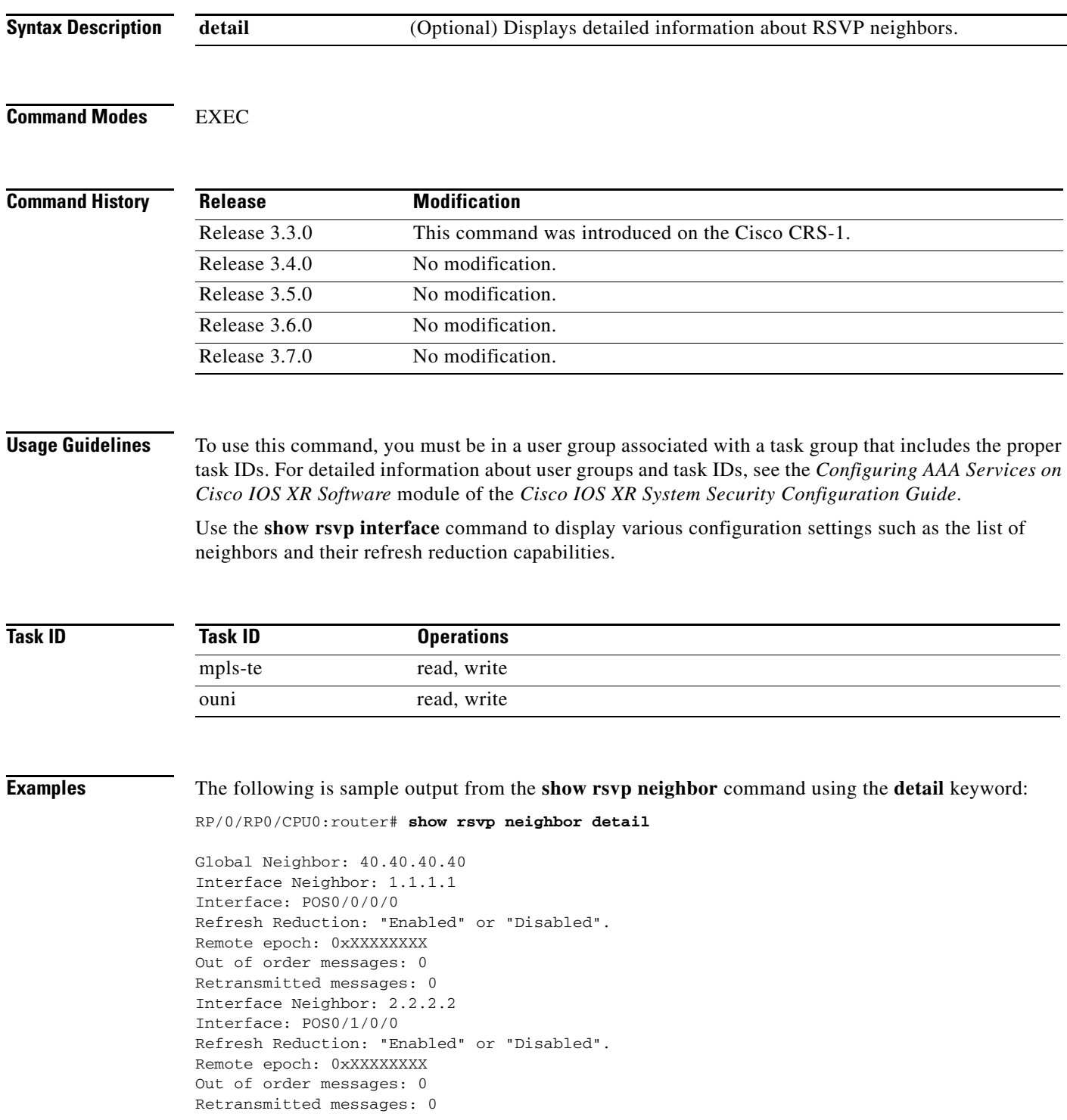

# <span id="page-57-0"></span>**show rsvp request**

To list all the requests that RSVP knows about on a router, use the **show rsvp request** command in EXEC mode.

**show rsvp request** [**detail**] [**destination** *A.B.C.D.* | **dst-port** *port-num* | **source** *A.B.C.D.* | **src-port** *port-num*]

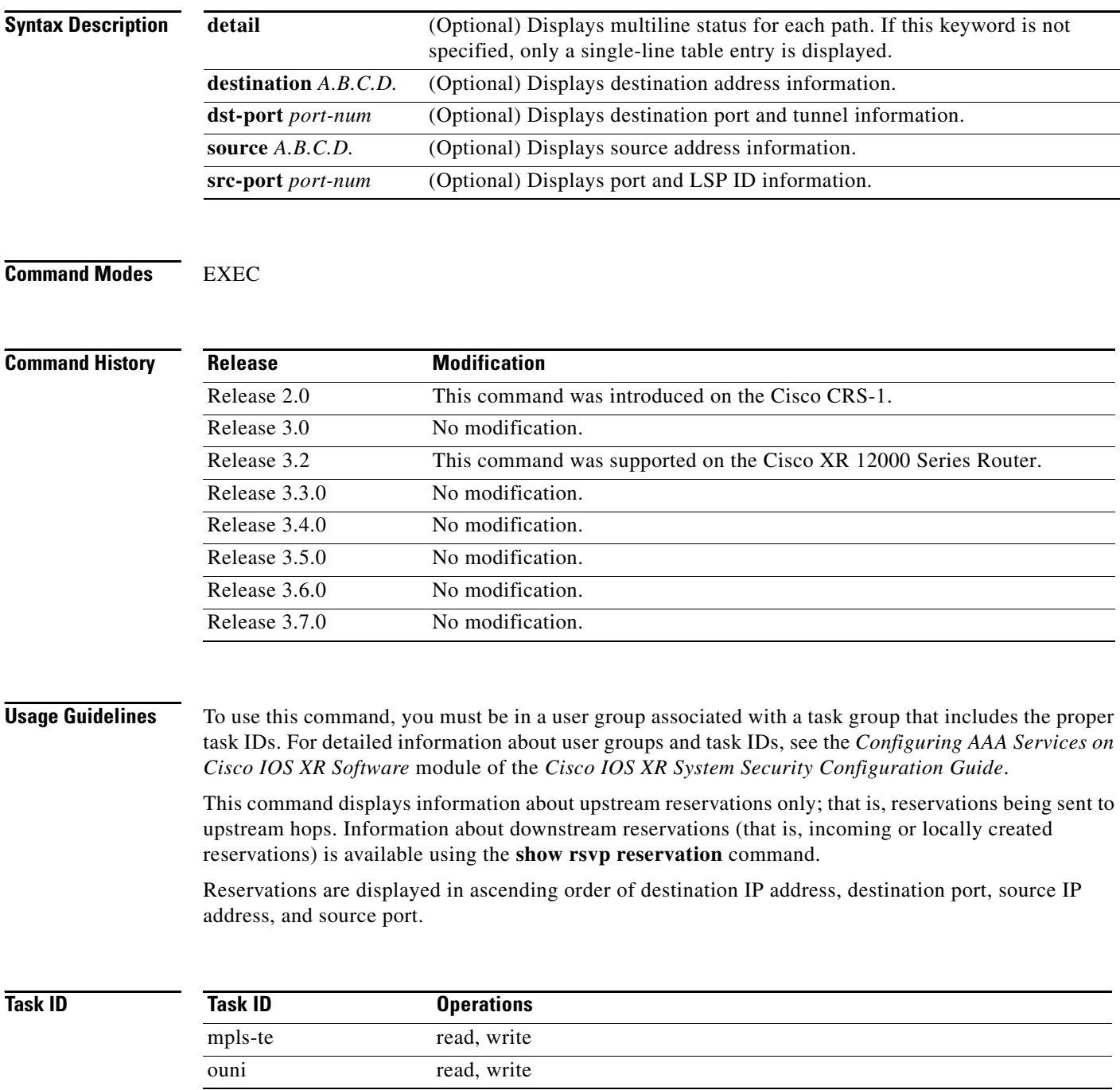

ī

**Examples** The following is sample output from the **show rsvp request** command:

RP/0/RP0/CPU0:router# **show rsvp request**

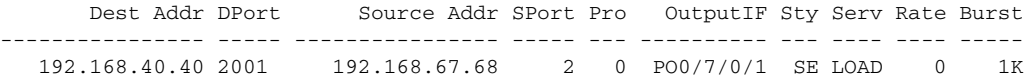

The following is sample output from the **show rsvp request detail** command, which displays detailed information about all requests in the router. Requests are reservation states for the reservation messages sent upstream:

```
RP/0/RP0/CPU0:router# show rsvp request detail
```
REQ: IPv4-LSP Session addr: 192.168.40.40. TunID: 2001. LSPId: 2. Source addr: 192.168.67.68. ExtID: 192.168.67.68. Output interface: POS0/7/0/1. Next hop: 192.168.67.68 (lih: 0x19700001). Flags: Local Receiver. Style: Shared-Explicit. Service: Controlled-Load. Rate: 0 bits/sec. Burst: 1K bytes. Peak: 0 bits/sec. MTU min: 0, max: 500 bytes. Policy: Forwarding. Policy source(s): MPLS/TE. Number of supporting PSBs: 1 Destination Add DPort Source Add SPort Pro Input IF Rate Burst Prot 192.168.40.40 2001 192.168.67.68 2 0 PO0/7/0/1 0 1K Off Number of supporting RSBs: 1 Destination Add DPort Source Add SPort Pro Input IF Sty Serv Rate Burst 192.168.40.40 2001 65.66.67.68 2 0 None SE LOAD 0 1K

[Table 65](#page-58-0) describes the significant fields shown in the display.

#### <span id="page-58-0"></span>*Table 65 show rsvp request detail Field Descriptions*

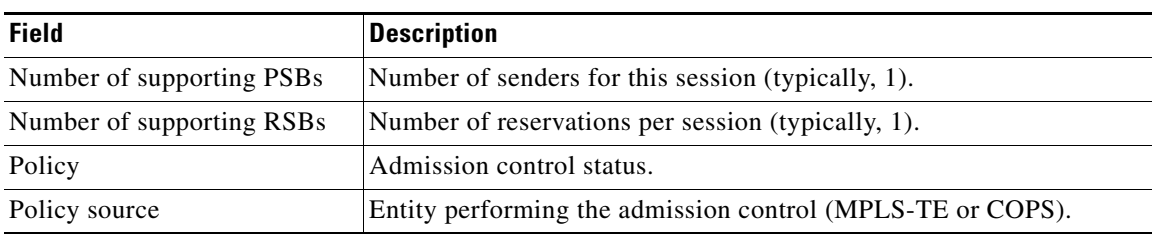

### **Related Commands**

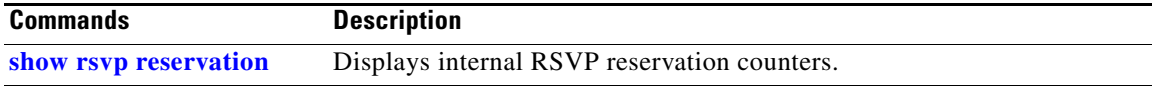

# <span id="page-59-0"></span>**show rsvp reservation**

To list all reservations that RSVP knows about on a router, use the **show rsvp reservation** command in EXEC mode.

**show rsvp reservation** [**detail**] [**destination** *A.B.C.D.* | **dst-port** *port-num* | **source** *A.B.C.D.* | *src-port port-num*]

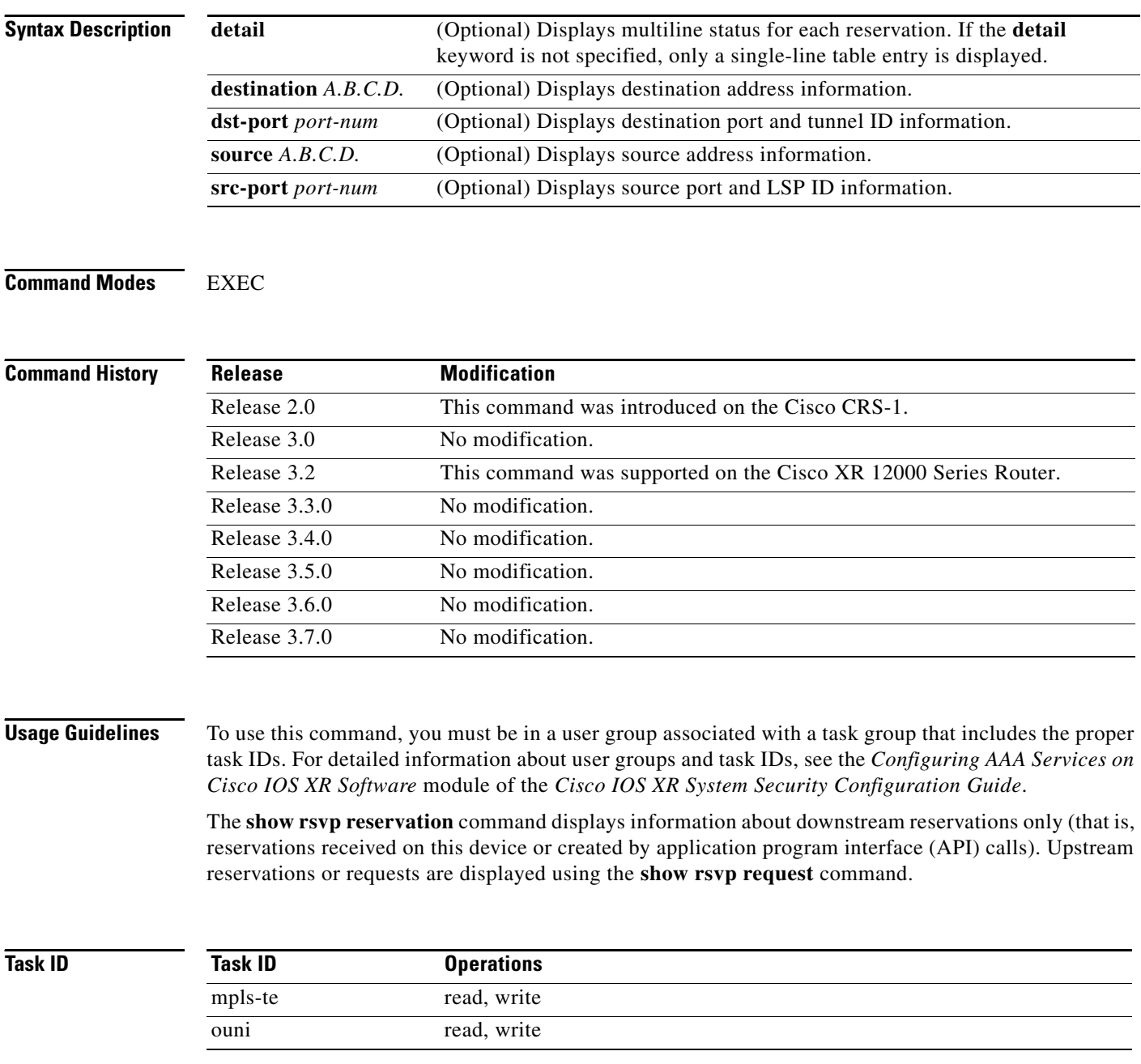

**Examples** The following is sample output from the **show rsvp reservation** command:

cRP/0/RP0/CPU0:router# **show rsvp reservation**

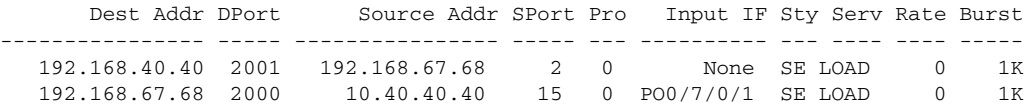

The following example displays detailed information about all reservations in the router:

RP/0/RP0/CPU0:router# **show rsvp reservation detail**

RESV: IPv4-LSP Session addr: 192.168.40.40. TunID: 2001. LSPId: 2. Source addr: 192.168.67.68. ExtID: 192.168.67.68. Input adjusted interface: None. Input physical interface: None. Next hop: 0.0.0.0 (lih: 0x0). Style: Shared-Explicit. Service: Controlled-Load. Rate: 0 bits/sec. Burst: 1K bytes. Peak: 0 bits/sec. MTU min: 40, max: 500 bytes. Flags: Local Receiver. State expires in 0.000 sec. Policy: Accepted. Policy source(s): MPLS/TE. Header info: RSVP TTL=255. IP TTL=255. Flags: 0x0. TOS=0xff. Resource: Labels: Local downstream: 3. RESV: IPv4-LSP Session addr: 192.168.67.68. TunID: 2000. LSPId: 15. Source addr: 192.168.40.40. ExtID: 10.10.40.40. Input adjusted interface: PO0/7/0/1. Input physical interface: PO0/7/0/1. Next hop: 10.66.67.68 (lih: 0x8DE00002). Style: Shared-Explicit. Service: Controlled-Load. Rate: 0 bits/sec. Burst: 1K bytes. Peak: 0 bits/sec. MTU min: 0, max: 500 bytes. Flags: None. State expires in 361.184 sec. Policy: Accepted. Policy source(s): MPLS/TE. Header info: RSVP TTL=254. IP TTL=254. Flags: 0x1. TOS=0xff. Resource: Labels: Outgoing downstream: 3.

[Table 66](#page-60-0) describes the significant fields shown in the display.

<span id="page-60-0"></span>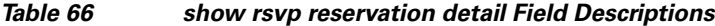

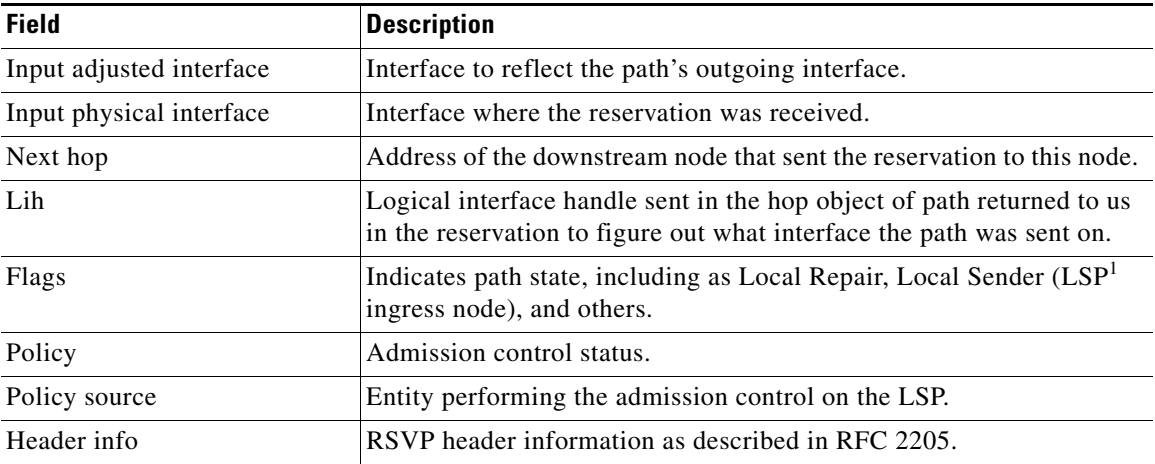

1. Link-state packet

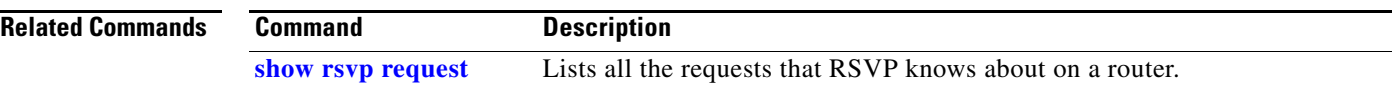

# **show rsvp sender**

To list all path states that RSVP knows about on this router, use the **show rsvp sender** command in EXEC mode.

**show rsvp sender** [**detail**] [**destination** *A.B.C.D.* | **dst-port** *port-num* | **source** *A.B.C.D.* | **src-port** *port-num*]

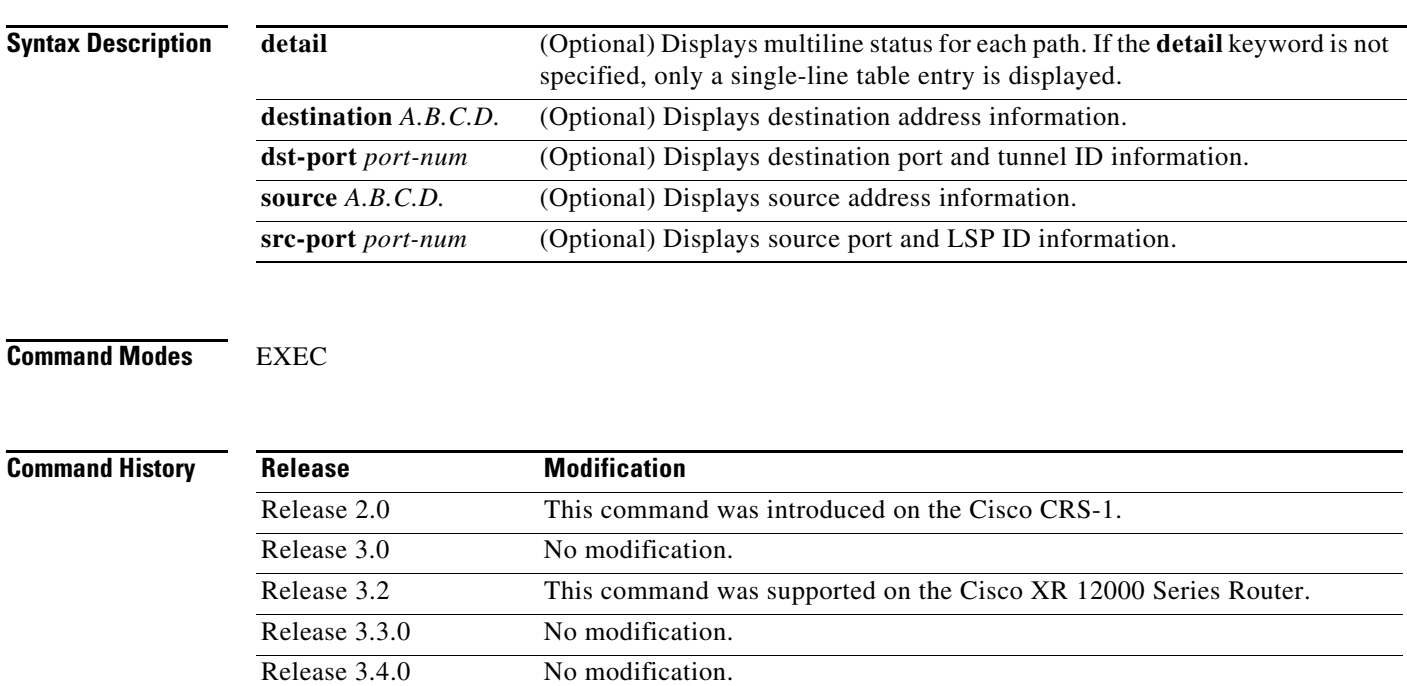

## **Usage Guidelines** To use this command, you must be in a user group associated with a task group that includes the proper

Release 3.5.0 No modification. Release 3.6.0 No modification. Release 3.7.0 No modification.

task IDs. For detailed information about user groups and task IDs, see the *Configuring AAA Services on Cisco IOS XR Software* module of the *Cisco IOS XR System Security Configuration Guide*.

The **show rsvp sender** command displays information about path states.

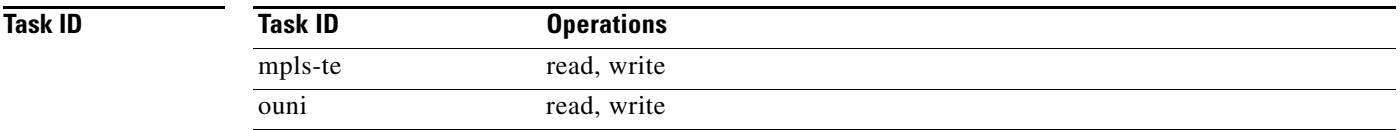

**Examples** The following is sample output from the **show rsvp sender** command:

RP/0/RP0/CPU0:router# **show rsvp sender**

| Dest Addr DPort                                                 | Source Addr SPort Pro | Input IF Rate Burst Prot |               |  |
|-----------------------------------------------------------------|-----------------------|--------------------------|---------------|--|
| 10.40.40.40 2001                                                | $10.66.67.68$ 2 0     | PO0/7/0/1 0 1K Off       |               |  |
| 10.66.67.68 2000                                                | 10.40.40.40 15 0      |                          | None 0 1K Off |  |
| Table 67 describes the significant fields shown in the display. |                       |                          |               |  |

<span id="page-63-0"></span>*Table 67 show rsvp sender Field Descriptions*

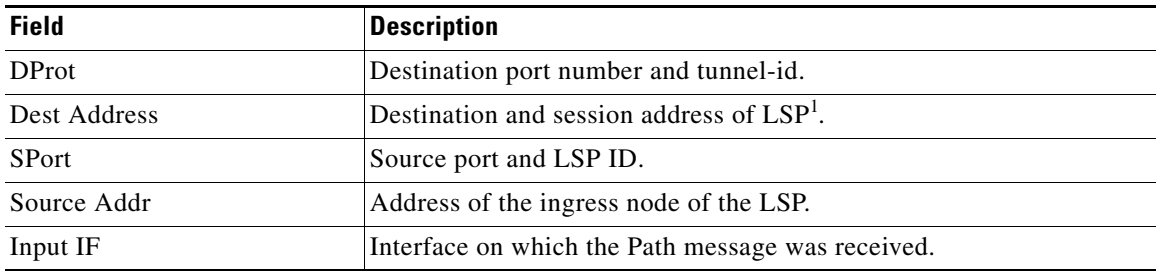

1. Link-state packet

The following example displays detailed information about all paths in the system:

```
RP/0/RP0/CPU0:router# show rsvp sender detail
```

```
PATH: IPv4-LSP Session addr: 65.66.67.68. TunID: 1. LSPId: 25.
 Source addr: 40.40.40.40. ExtID: 40.40.40.40.
 Prot: Off. Backup tunnel: None.
 Setup Priority: 7, Reservation Priority: 0
 Rate: 0 bits/sec. Burst: 1K bytes. Peak: 0 bits/sec.
 Min unit: 40 bytes, Max unit: 500 bytes
 Flags: Bidirectional.
 State expires in 370.154 sec.
 Policy: Accepted. Policy source(s): Default.
 Header info: RSVP TTL=254. IP TTL=254. Flags: 0x1. TOS=0xc0.
 Input interface: PO0/3/0/0. Previous hop: 40.40.40.40 (lih: 0x40600001).
 Resource: 
  Labels: Outgoing upstream: 3.
 Class-Type: None.
 Explicit Route (Incoming):
      Strict, 65.66.67.68(interface-id 5) 
      Strict, 65.66.67.68/32
```
[Table 68](#page-63-1) describes the significant fields shown in the display.

<span id="page-63-1"></span>*Table 68 show rsvp sender detail Field Descriptions*

| <b>Field</b>  | <b>Description</b>                                                                     |
|---------------|----------------------------------------------------------------------------------------|
| Prot          | Specifies if the LSP is configured as a protected tunnel.                              |
| Backup tunnel | Name of the backup tunnel assigned to protect this $LSP1$ .                            |
| Flags         | Path state, including as local repair, local sender (LSP ingress node),<br>and others. |
| Policy        | Admission control status for Path message in the incoming direction.                   |
| Policy source | Entity doing the admission control, such as COPS or MPLS- $TE^2$ .                     |

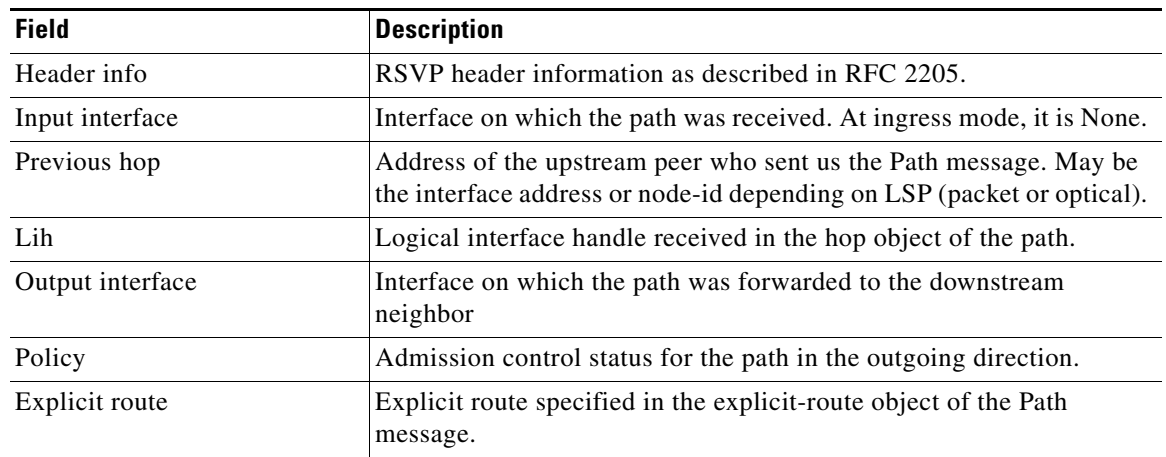

## *Table 68 show rsvp sender detail Field Descriptions (continued)*

1. Link-state packet

2. MPLS-Traffic Engineering

# **show rsvp session**

To list all sessions that RSVP knows about on this router, use the **show rsvp session** command in EXEC mode.

**show rsvp session** [**detail**] [**destination** *A.B.C.D.* | **dst-port** *port-num* | **tunnel-name** *tunnel-name*]

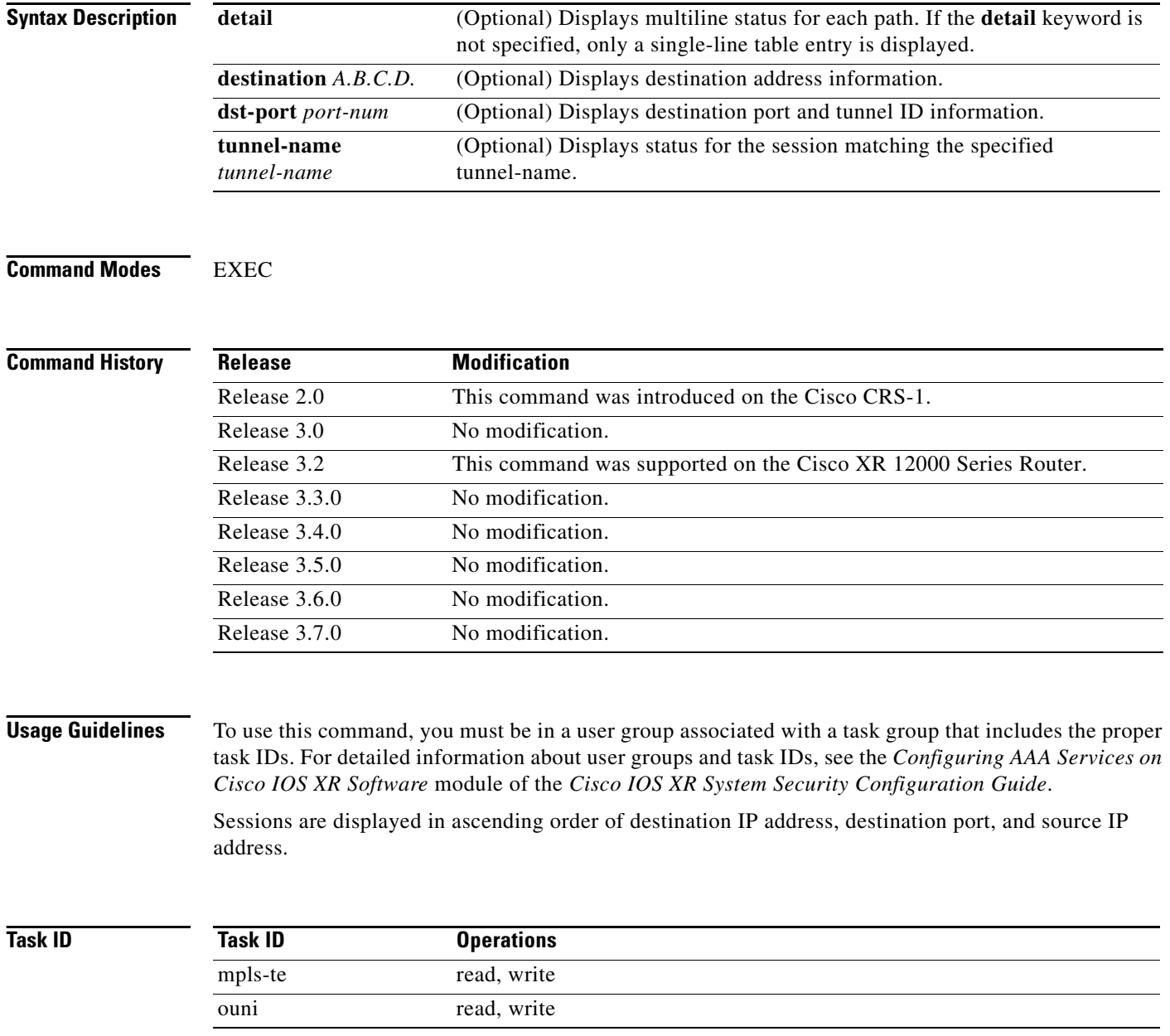

ī

a ka

**Examples** The following is sample output from the **show rsvp session** command:

RP/0/RP0/CPU0:router# **show rsvp session**

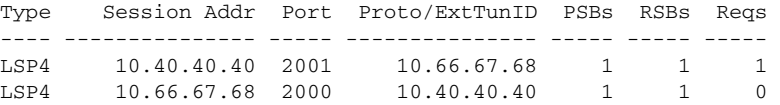

[Table 69](#page-66-0) describes the significant fields shown in the display.

<span id="page-66-0"></span>*Table 69 show rsvp session Field Descriptions*

| <b>Field</b>   | <b>Description</b>                                                                                   |
|----------------|----------------------------------------------------------------------------------------------------|
| Type           | Type of data flow (Traffic-Engineering LSP (LSP4), OUNI, or IPV4<br>session).                        |
| Session Addr   | Destination address of the data packets and also tail of the LSP.                                    |
| Port           | Destination port or tunnel ID in case of TE and OUNI tunnels.                                        |
| Proto/ExtTunID | Source address of TE and OUNI tunnels or protocol as in the case of IPV4<br>sessions.                |
| <b>PSBs</b>    | Number of path state blocks for this session.                                                        |
| <b>RSBs</b>    | Number of reservation state blocks pertaining to incoming or local<br>reservations for this session. |
| Reqs           | Number of requests. State data structure representing reservations sent<br>up-stream.                |

#### The following is sample output for the **show rsvp session detail** command:

```
RP/0/RP0/CPU0:router# show rsvp session detail
```

```
SESSION: IPv4-LSP Addr: 65.66.67.68, TunID: 1, ExtID: 40.40.40.40
 PSBs: 1, RSBs: 1, Requests: 0
 LSPId: 1
 Tunnel Name: newhead_t1
  RSVP Path Info:
   InLabel: No intf, No label
   Incoming Address: Unknown
   Explicit Route:
     Strict, 65.66.67.68(interface-id 5)
     Strict, 65.66.67.68/32
   Record Route: None
   Tspec: avg rate=0, burst=1K, peak rate=0
  RSVP Resv Info:
   OutLabel: POS0/7/0/1, 5
   FRR OutLabel: No intf, No label
   Record Route:
     Node-id 65.66.67.68, interface index 5
   Fspec: avg rate=0, burst=1K, peak rate=0
```
[Table 70](#page-67-0) describes the significant fields shown in the display.

<span id="page-67-0"></span>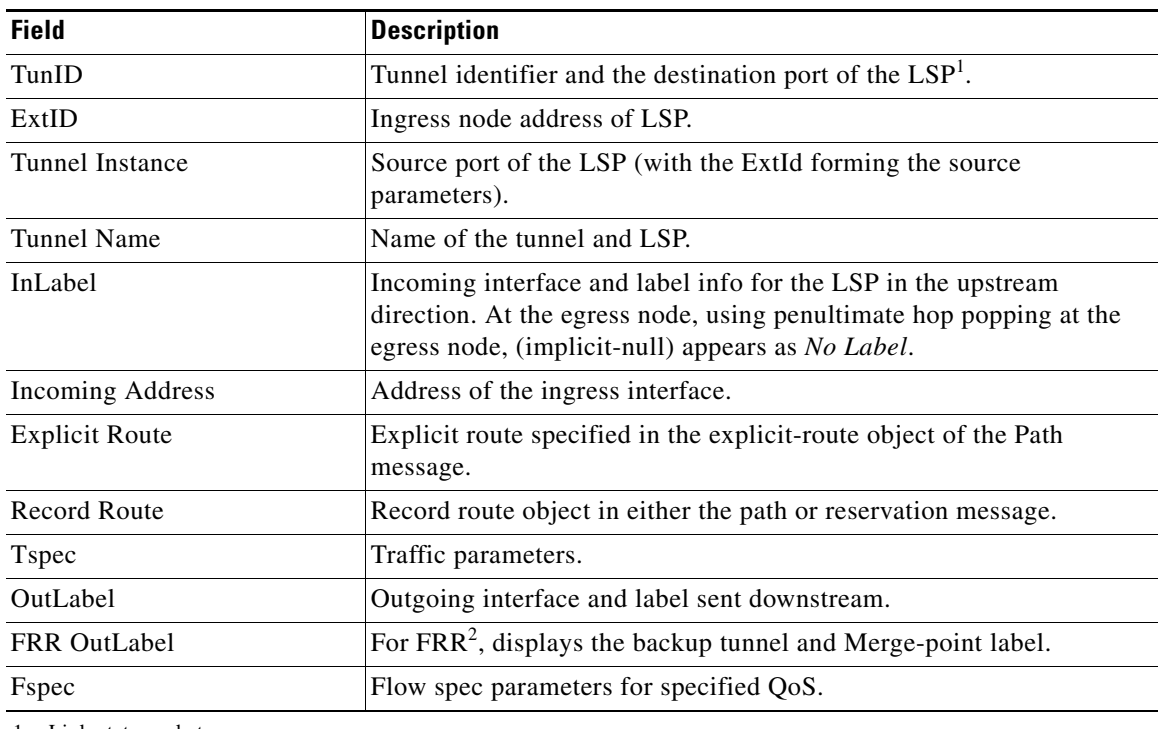

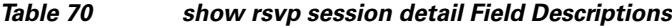

1. Link-state packet

2. Fast reroute

# **signalling dscp (RSVP)**

To give all RSVP signaling packets sent out on a specific interface higher priority in the network by marking them with a particular Differentiated Service Code Point (DSCP), use the **signalling dscp**  command in RSVP interface configuration submode. To return to the default behavior, use the **no** form of this command.

**signalling dscp** *dscp*

**no signalling** *dscp*

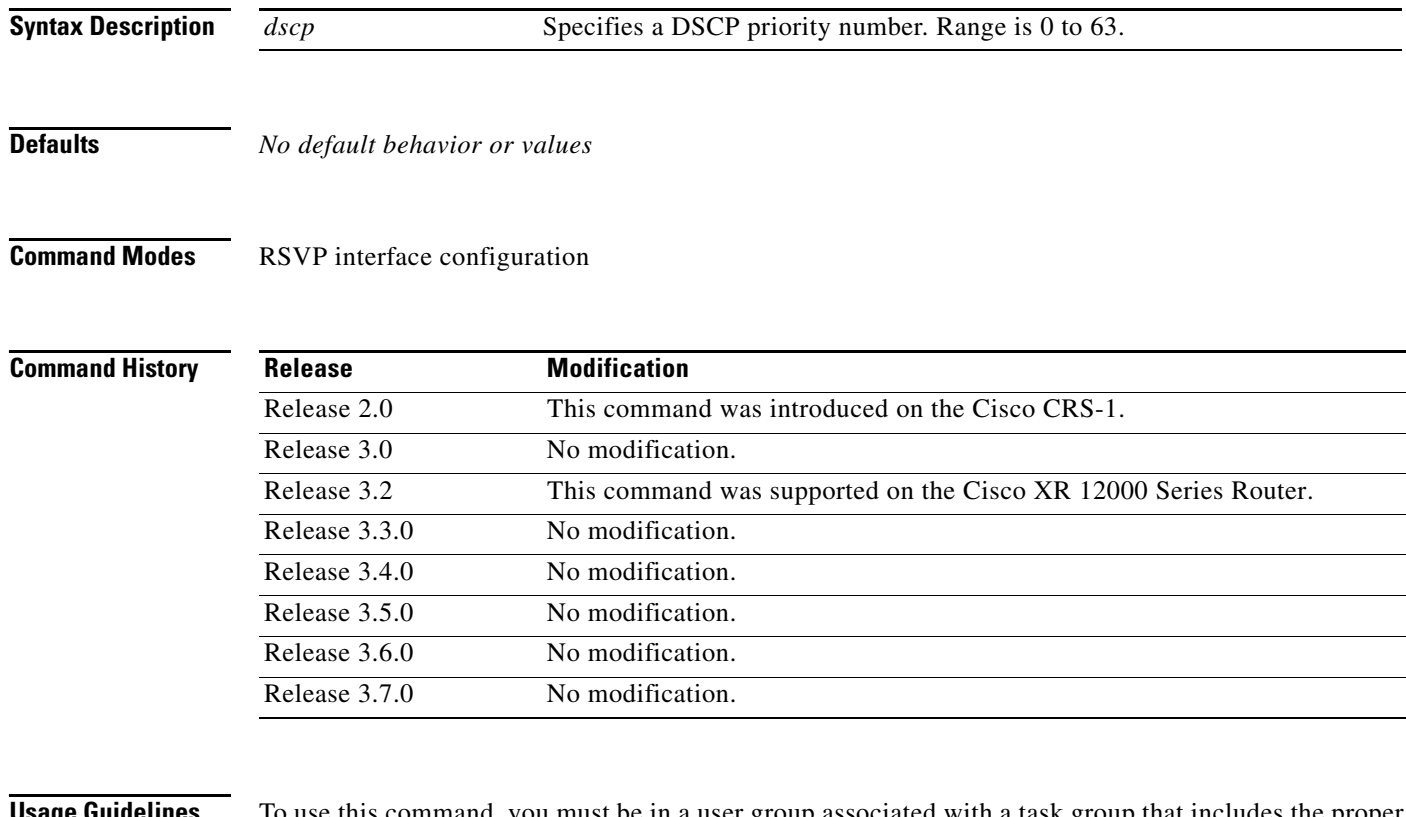

**Usage Guidelines** To use this command, you must be in a user group associated with a task group that includes the proper task IDs. For detailed information about user groups and task IDs, see the *Configuring AAA Services on Cisco IOS XR Software* module of the *Cisco IOS XR System Security Configuration Guide*.

DSCP marking improves signaling setup and teardown times.

Ordinarily, when a router receives Path messages for a particular state marked with a DSCP value, it sends out Path messages for that state marked with the same DSCP value. This command overrides that DSCP persistence and ensures that all messages sent out a particular interface are marked with a specified DSCP.

Though this command controls RSVP signaling packets, it has no effect on ordinary IP or MPLS data packets traveling along the path created or reserved by this RSVP session.

DSCP persistence operates on a per-state basis, but this command operates on a per-interface basis. So, if some incoming message (for example, multicast Path) with DSCP 10 causes two outgoing messages on interfaces A and B, ordinarily both are sent with DSCP 10. If **signalling dscp 5** is configured for RSVP on interface A, the Path messages being sent out interface A is marked with DSCP 5, but the Path messages being sent out interface B are marked with DSCP 10.

There is a difference between the **signalling dscp 0** and **no signalling dscp** commands. The first command instructs RSVP to explicitly set to 0 the DSCP on all packets sent out this interface. The second command removes any override on the packets being sent out this interface, and allows the DSCP of received packets that created this state to persist on packets forwarded out this interface.

The RFC specifies a standard mapping from the eight IP precedence values to eight values in the 64-value DSCP space. You can use those special DSCP values to specify IP precedence bits only.

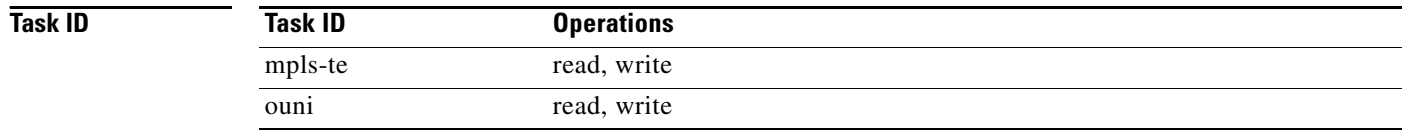

**Examples** The following example shows how to mark all RSVP packets going out on POS interface 0/1/0/1 as DSCP 20:

```
RP/0/RP0/CPU0:router# config
RP/0/RP0/CPU0:router(config)# rsvp interface pos 0/1/0/1
RP/0/RP0/CPU0:router(config-rsvp-if)# signalling dscp 20
```
The following example shows how to disable DSCP marking of signaling packets going out POS interface 0/1/0/1:

```
RP/0/RP0/CPU0:router# config
RP/0/RP0/CPU0:router(config)# rsvp interface pos 0/1/0/1
RP/0/RP0/CPU0:router(config-rsvp-if)# interface pos 0/1/0/1
RP/0/RP0/CPU0:router(config-rsvp-if)# no signalling dscp
```
## **signalling graceful-restart**

To enable or disable RSVP signaling graceful restart, use the **signalling graceful-restart** command in RSVP configuration mode. To return to the default behavior, use the **no** form of this command.

### **signalling graceful-restart**

### **no signalling graceful-restart**

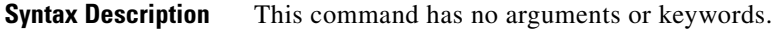

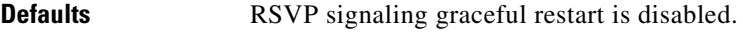

**Command Modes** RSVP configuration

**Command History**

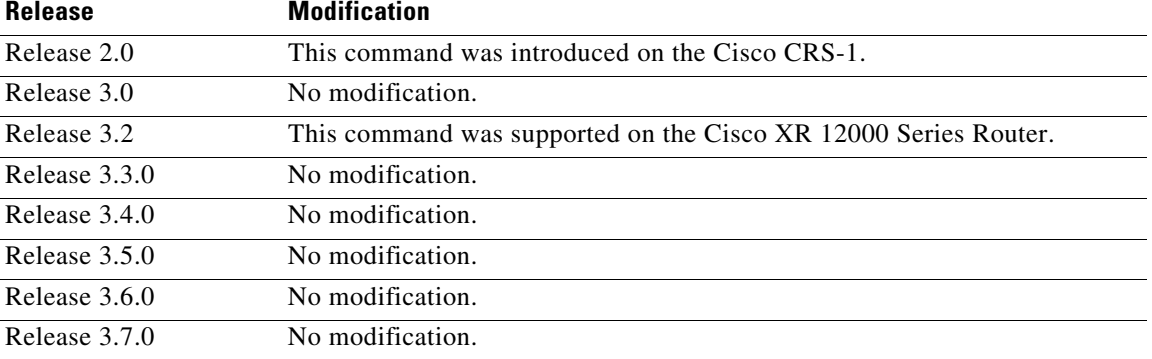

**Usage Guidelines** To use this command, you must be in a user group associated with a task group that includes the proper task IDs. For detailed information about user groups and task IDs, see the *Configuring AAA Services on Cisco IOS XR Software* module of the *Cisco IOS XR System Security Configuration Guide*.

> The **signalling graceful-restart** command provides a mechanism that helps minimize the negative effects on MPLS and Optical User Network Interface (O-UNI) traffic for the following types of faults. This is an implementation of the fault handling section of the IETF standard RFC 3473:

- **•** Control-channel-failure—Disruption of communication channels between 2 nodes when the communication channels are separated from the data channels.
- Node-failure—The control plane of a node fails, but the node preserves its data forwarding states.

The **signalling graceful-restart** command instigates the exchange of RSVP hello messages between the router and its neighbor nodes. After the hello messages are established with a given neighbor, RSVP can detect these types of faults when they occur.

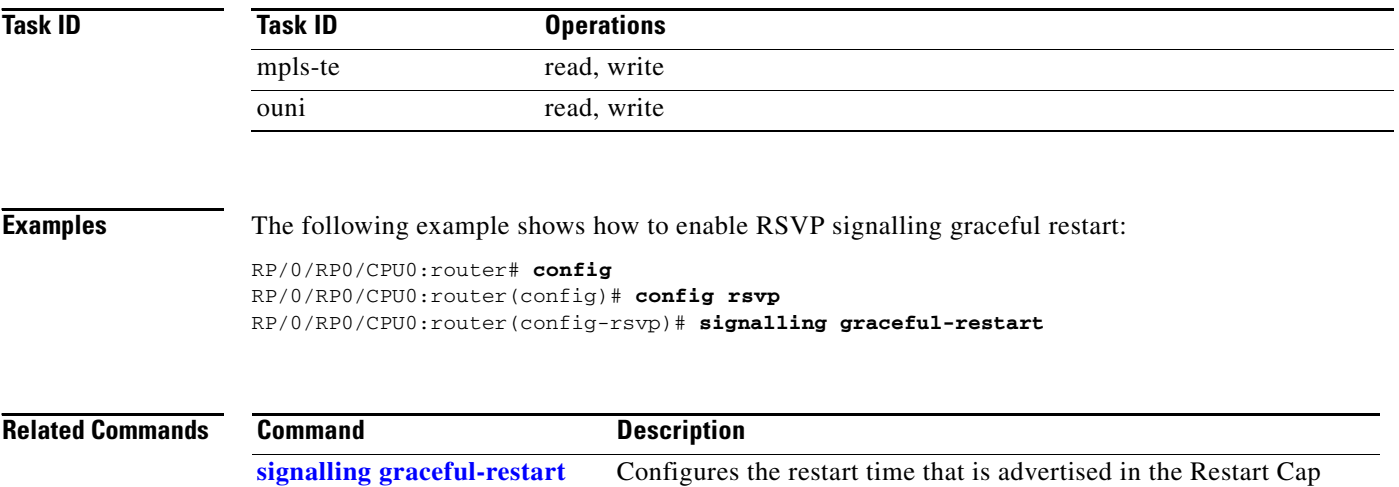

object in hello messages.

**[restart-time](#page-72-0)**
## **signalling graceful-restart restart-time**

To configure the restart time that is advertised in the Restart Cap object in hello messages, use the **signalling graceful-restart restart-time** command in RSVP configuration mode. To return to the default behavior, use the **no** form of this command.

**signalling graceful-restart restart-time** *time*

**no signalling graceful-restart restart-time**

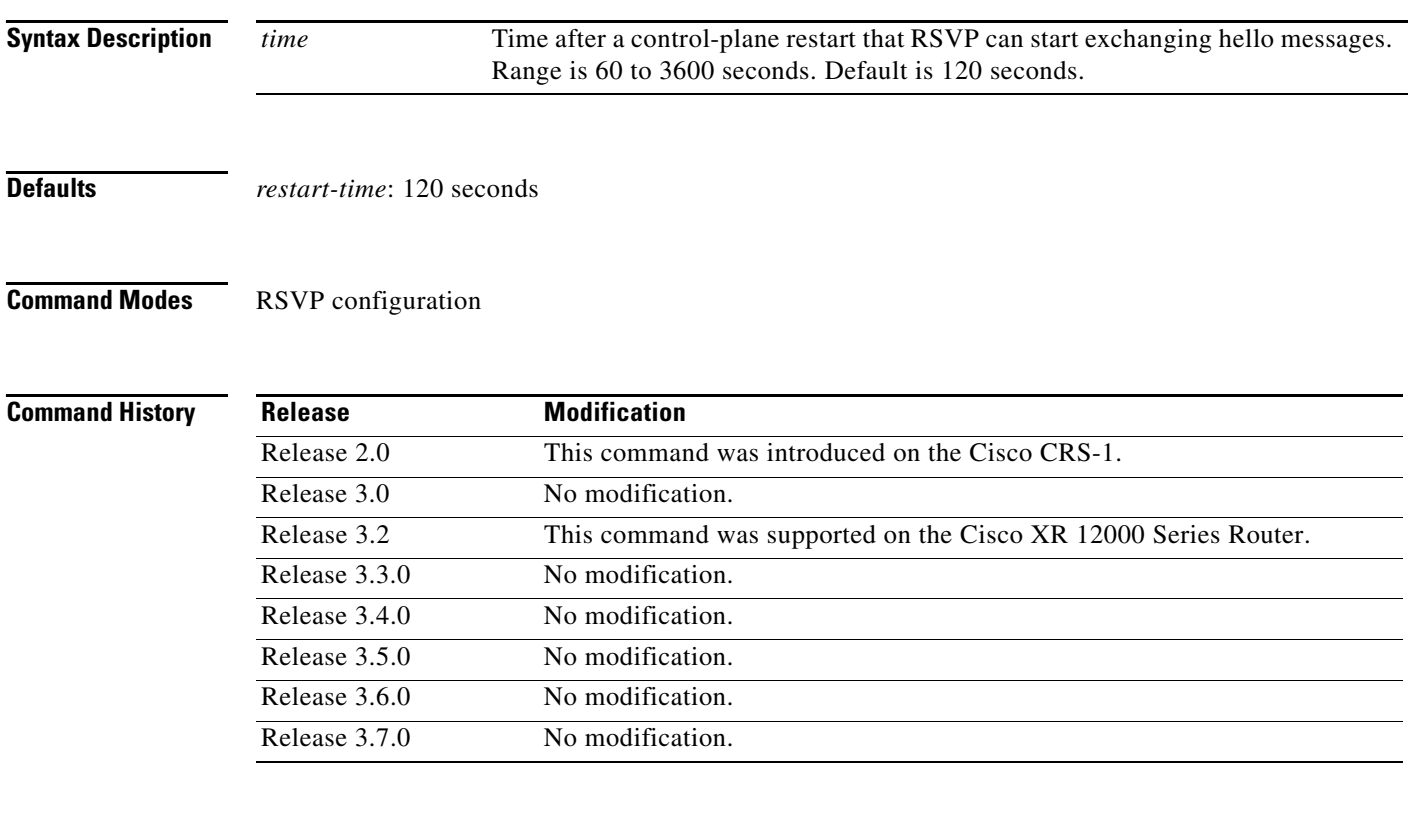

**Usage Guidelines** To use this command, you must be in a user group associated with a task group that includes the proper task IDs. For detailed information about user groups and task IDs, see the *Configuring AAA Services on Cisco IOS XR Software* module of the *Cisco IOS XR System Security Configuration Guide*.

> If no hello messages are received from a neighbor within a certain number of hello intervals, a node assumes that communication with the neighbor has been lost. The node waits the amount of time advertised by the last restart time communicated by the neighbor, before invoking procedures for recovery from communication loss.

The configured restart time is important in case of recovery from failure. The configured value should accurately reflect the amount of time within which, after a control-plane restart, RSVP can start exchanging hello messages.

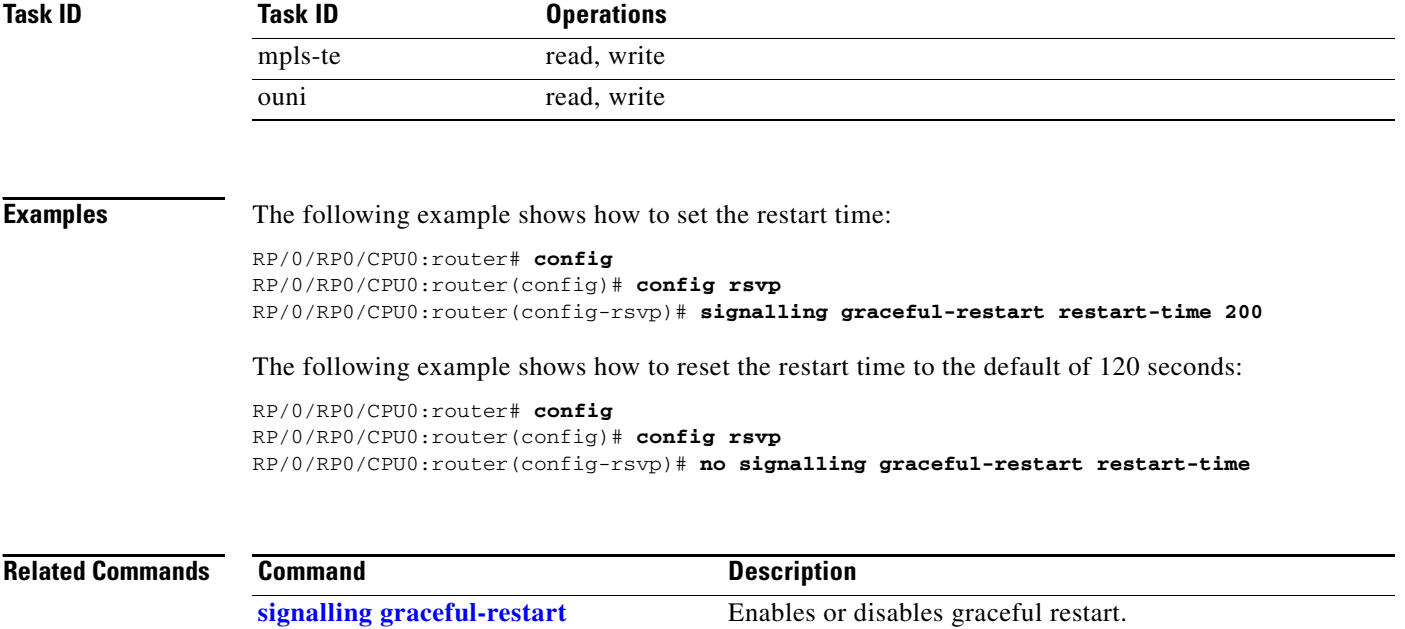

## **signalling hello graceful-restart interface-based**

To enable RSVP to accept interface-based hello requests from the neighbor on an interface and send a Hello Ack to it, use the **rsvp hello graceful-restart interface-based** command in RSVP configuration mode. To return to the default behavior, use the **no** form of this command.

**signalling hello graceful-restart interface-based**

**no signalling hello graceful-restart interface-based**

- **Syntax Description** This command has no arguments or keywords.
- **Defaults** .No default behavior or values

**Command Modes** RSVP interface configuration

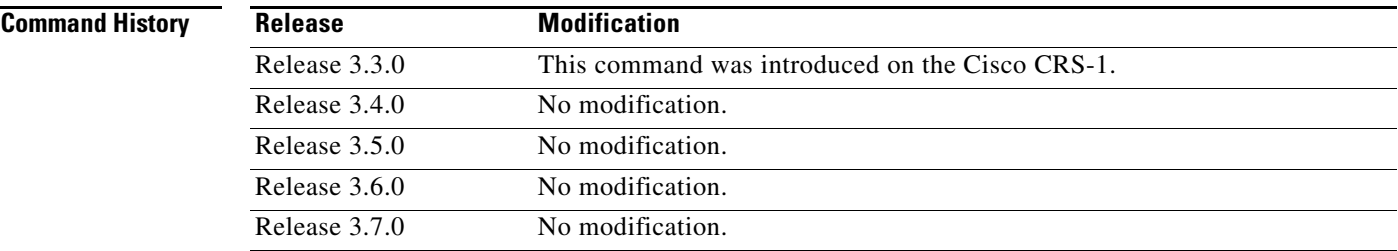

**Usage Guidelines** To use this command, you must be in a user group associated with a task group that includes the proper task IDs. For detailed information about user groups and task IDs, see the *Configuring AAA Services on Cisco IOS XR Software* module of the *Cisco IOS XR System Security Configuration Guide*.

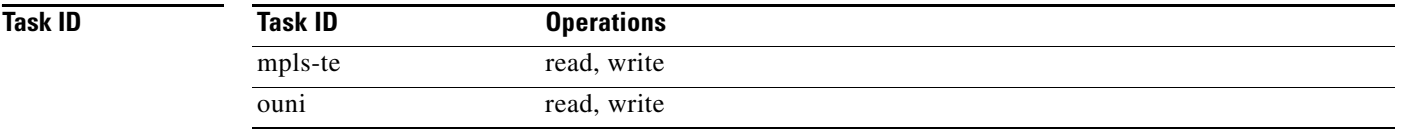

**Examples** The following example shows how to enable interface-based graceful restart:

```
RP/0/RP0/CPU0:router# config
RP/0/RP0/CPU0:router(config)# config rsvp interface tunnel-te 66
RP/0/RP0/CPU0:router(config-rsvp-if)# signalling hello graceful-restart interface based
```
### <span id="page-75-0"></span>**signalling hello graceful-restart refresh interval**

To configure the interval at which RSVP graceful-restart hello messages are sent to each neighbor, use the **signalling hello graceful-restart refresh interval** command in global configuration mode. To return to the default behavior, use the **no** form of this command.

**signalling hello graceful-restart refresh interval** *refresh-interval*

**no signalling hello graceful-restart refresh interval**

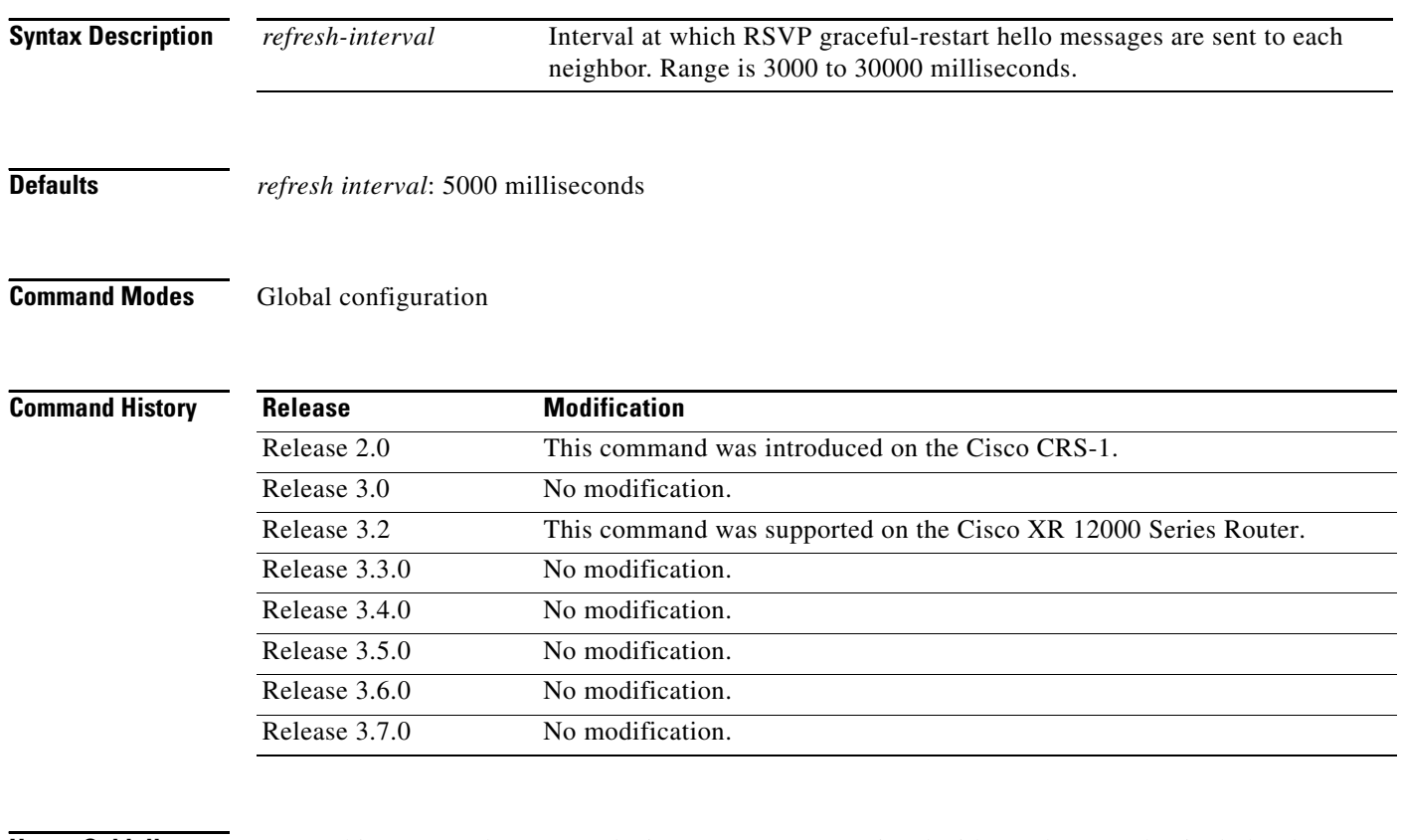

**Usage Guidelines** To use this command, you must be in a user group associated with a task group that includes the proper task IDs. For detailed information about user groups and task IDs, see the *Configuring AAA Services on Cisco IOS XR Software* module of the *Cisco IOS XR System Security Configuration Guide*.

> The **signalling hello graceful-restart refresh interval** command determines how often hello messages are sent to each neighbor. If the interval is made short, the hello messages are sent more frequently. Although a short interval may help detect failures quickly, it also results in increased network traffic. Optimizations in the RSVP hello mechanism exist to reduce the number of hello messages traveling over the network.

When an RSVP hello message is received, the receiving node acknowledges the hello and restarts its hello timer to the neighbor. By doing this, a hello is transmitted to the neighbor only if a hello is not received before the hello refresh interval has expired.

If two neighboring nodes do not have the same hello interval, the node with the larger hello interval has to acknowledge its neighbor's (more frequent) hellos. For instance, if node A has a hello interval of 5 seconds, and node B has a hello interval of 10 seconds, node B still has to send hello messages every 5 seconds.

The hello backoff mechanism is an optimization that is tailored to minimize the number of hello messages from a neighbor that either does not have graceful restart enabled, or that fails to come back up during the restart interval. The restart interval is provided by the neighbor in the restart cap object.

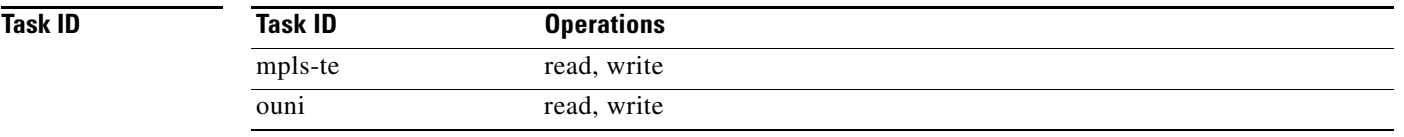

**Examples** The following example sets the hello graceful-restart refresh interval to 4000 msecs:

### RP/0/RP0/CPU0:router# **config**

RP/0/RP0/CPU0:router(config)# **config rsvp** RP/0/RP0/CPU0:router(config-rsvp)# **signalling hello graceful-restart refresh interval 4000**

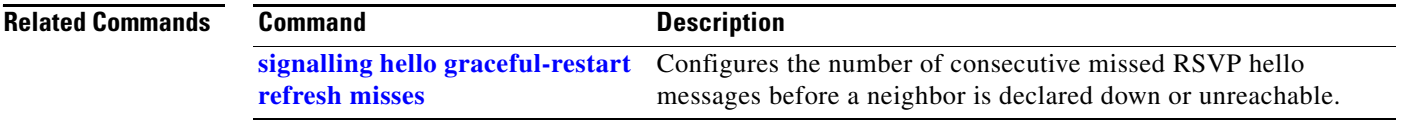

## <span id="page-77-0"></span>**signalling hello graceful-restart refresh misses**

To configure the number of consecutive missed RSVP hello messages before a neighbor is declared down or unreachable, use the **signalling hello graceful-restart refresh misses** command in RSVP configuration mode. To return to the default behavior, use the **no** form of this command.

**signalling hello graceful-restart refresh misses** *refresh-misses*

**no signalling hello graceful-restart refresh misses**

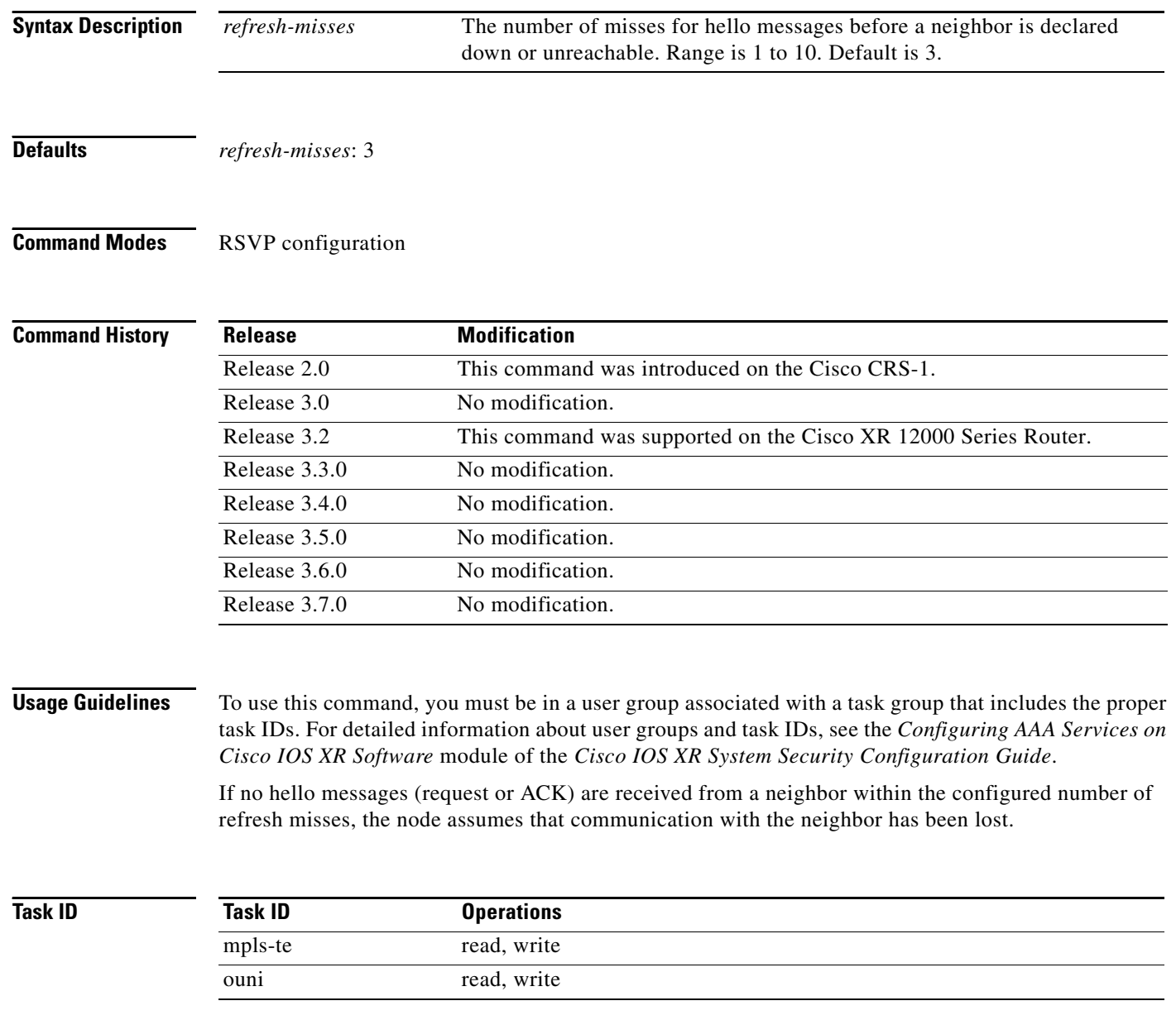

**Examples** The following example shows how to set hello graceful-restart refresh misses to 4:

RP/0/RP0/CPU0:router# **config** RP/0/RP0/CPU0:router(config)# **config rsvp** RP/0/RP0/CPU0:router(config-rsvp)# **signalling hello graceful-restart refresh misses 4**

### **Related Comma**

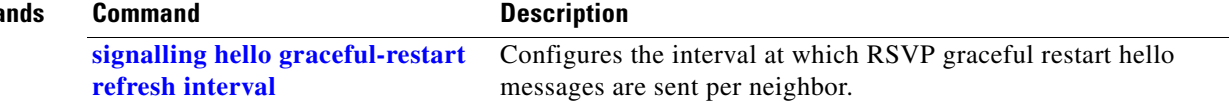

# <span id="page-79-0"></span>**signalling prefix-filtering access-list**

To specify the extended access control list to use for prefix filtering of RSVP Router Alert messages, use the **signalling prefix-filtering access-list** command in RSVP configuration mode. To return to the default behavior, use the **no** form of this command.

**signalling prefix-filtering access-list** *access list name*

**no signalling prefix-filtering access-list** *access list name*

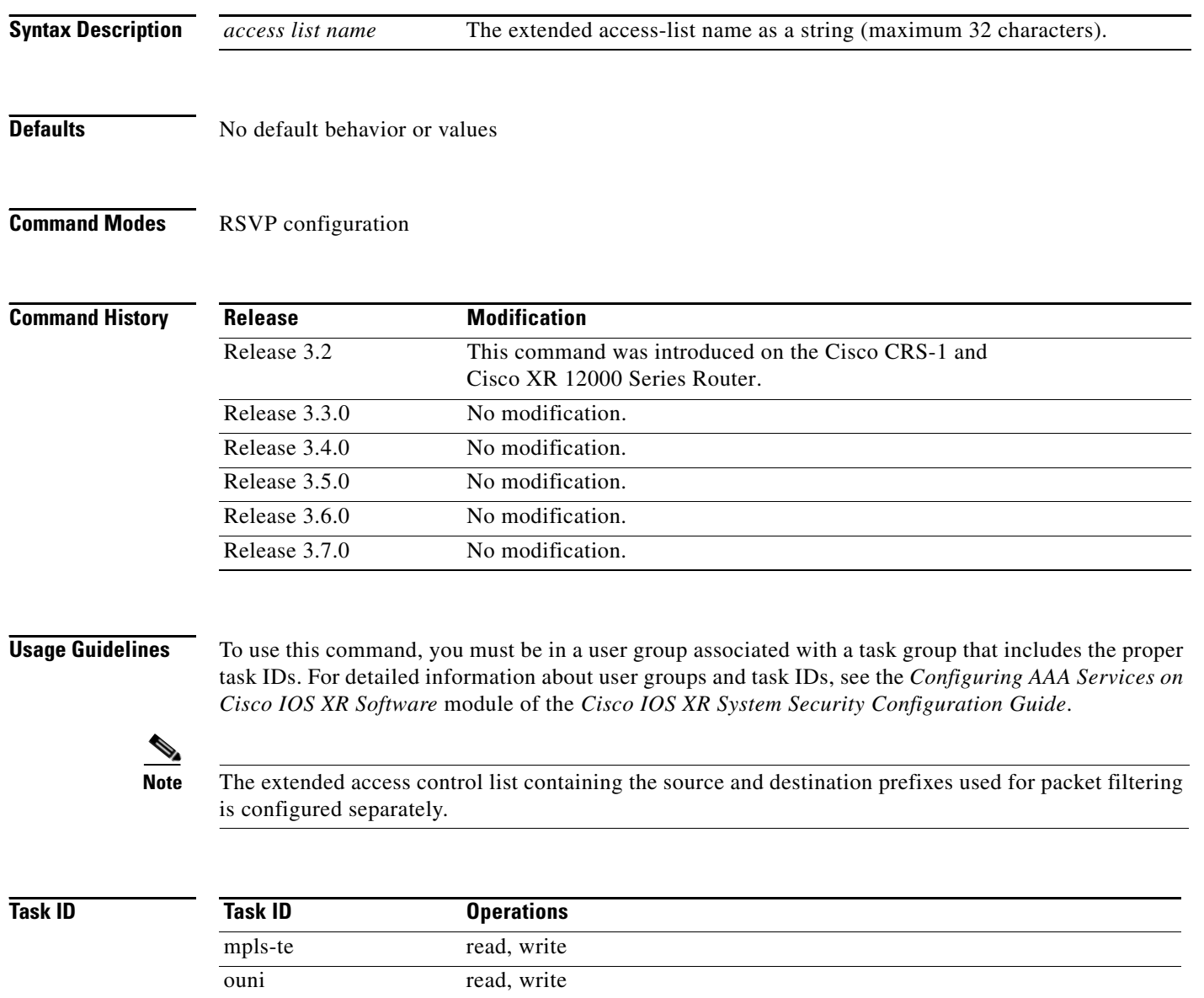

**[default-deny-action](#page-81-0)**

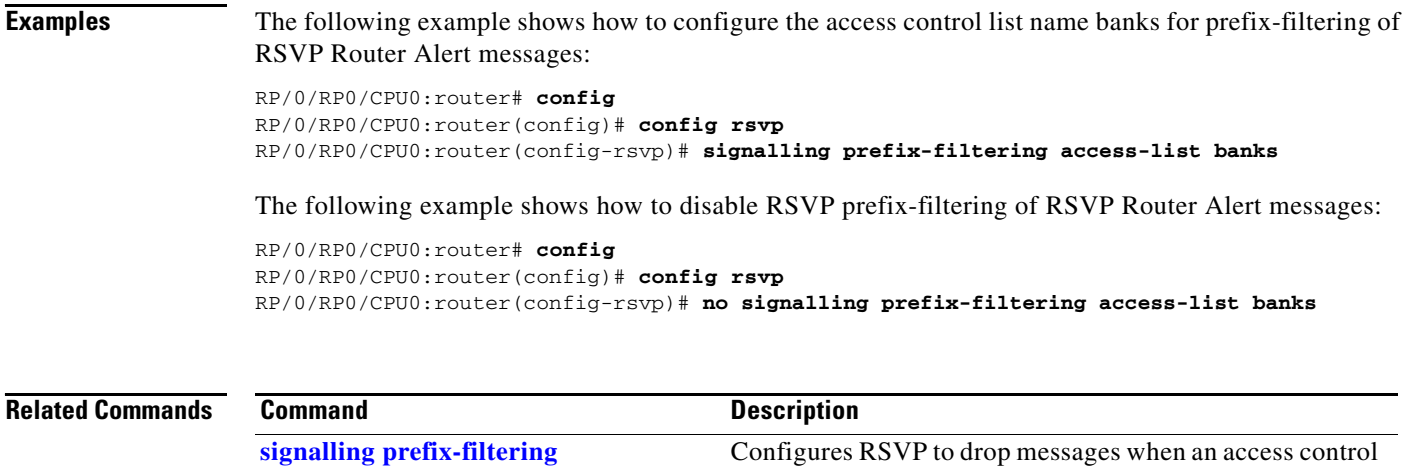

list match yields an implicit deny.

# <span id="page-81-0"></span>**signalling prefix-filtering default-deny-action**

To configure RSVP to drop RSVP Router Alert messages when an access control list match returns an implicit deny, use the **signalling prefix-filtering default-deny-action** command in RSVP configuration mode. To return to the default behavior, use the **no** form of this command.

**signalling prefix-filtering default-deny-action drop**

**no signalling prefix-filtering default-deny-action drop**

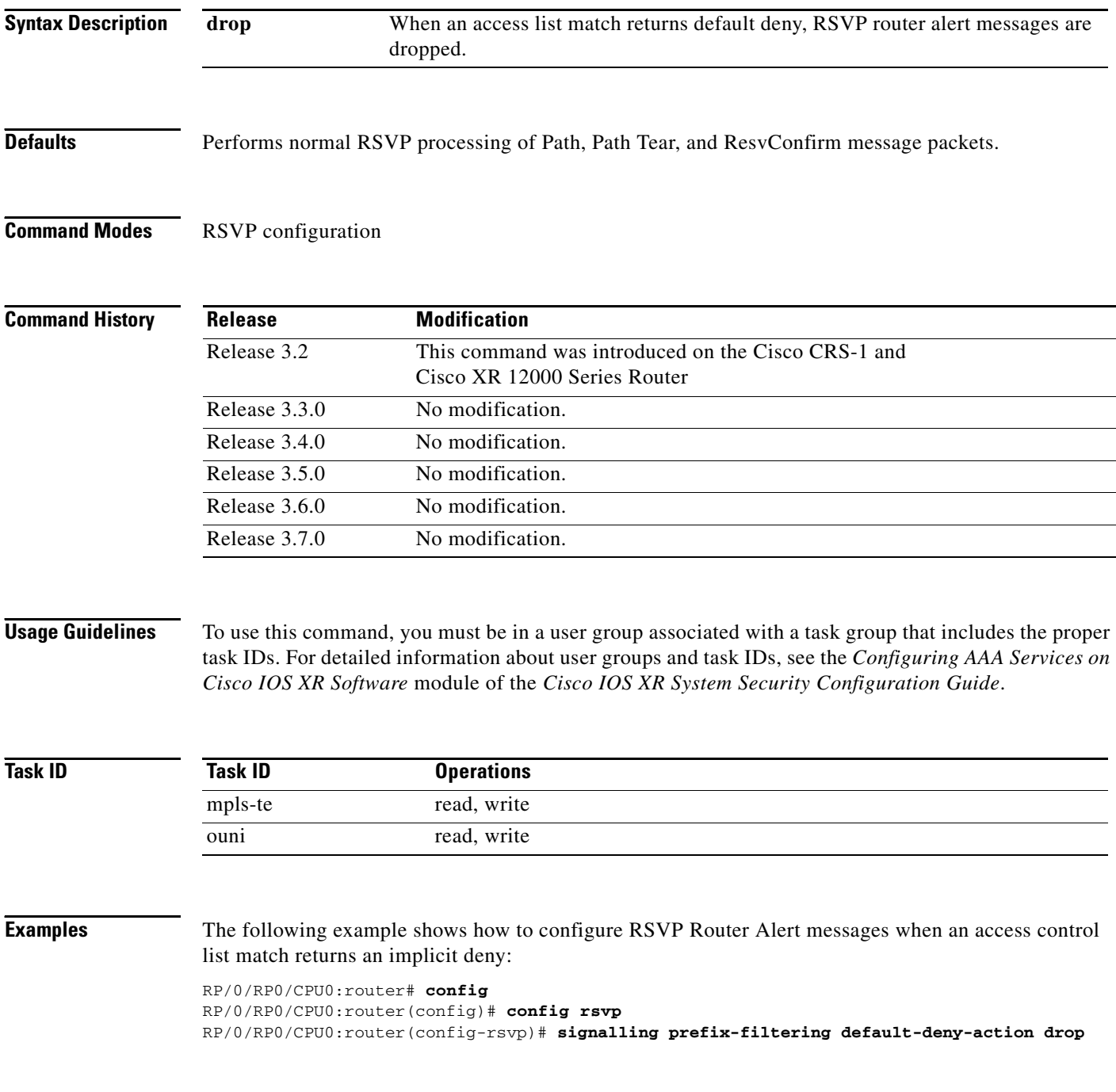

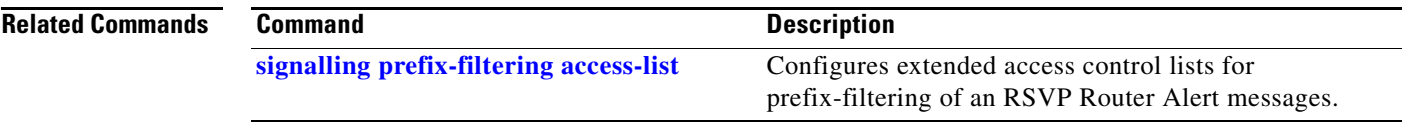

### **signalling rate-limit**

To limit the rate of RSVP signaling messages being sent out a particular interface, use the **signalling rate-limit** command in RSVP interface configuration mode. To return to the default behavior, use the **no** form of this command.

**signalling rate-limit** [**rate** *messages*] [**interval** *interval-length*]

**no signalling rate-limit** [**rate** *messages*] [**interval** *interval-length*]

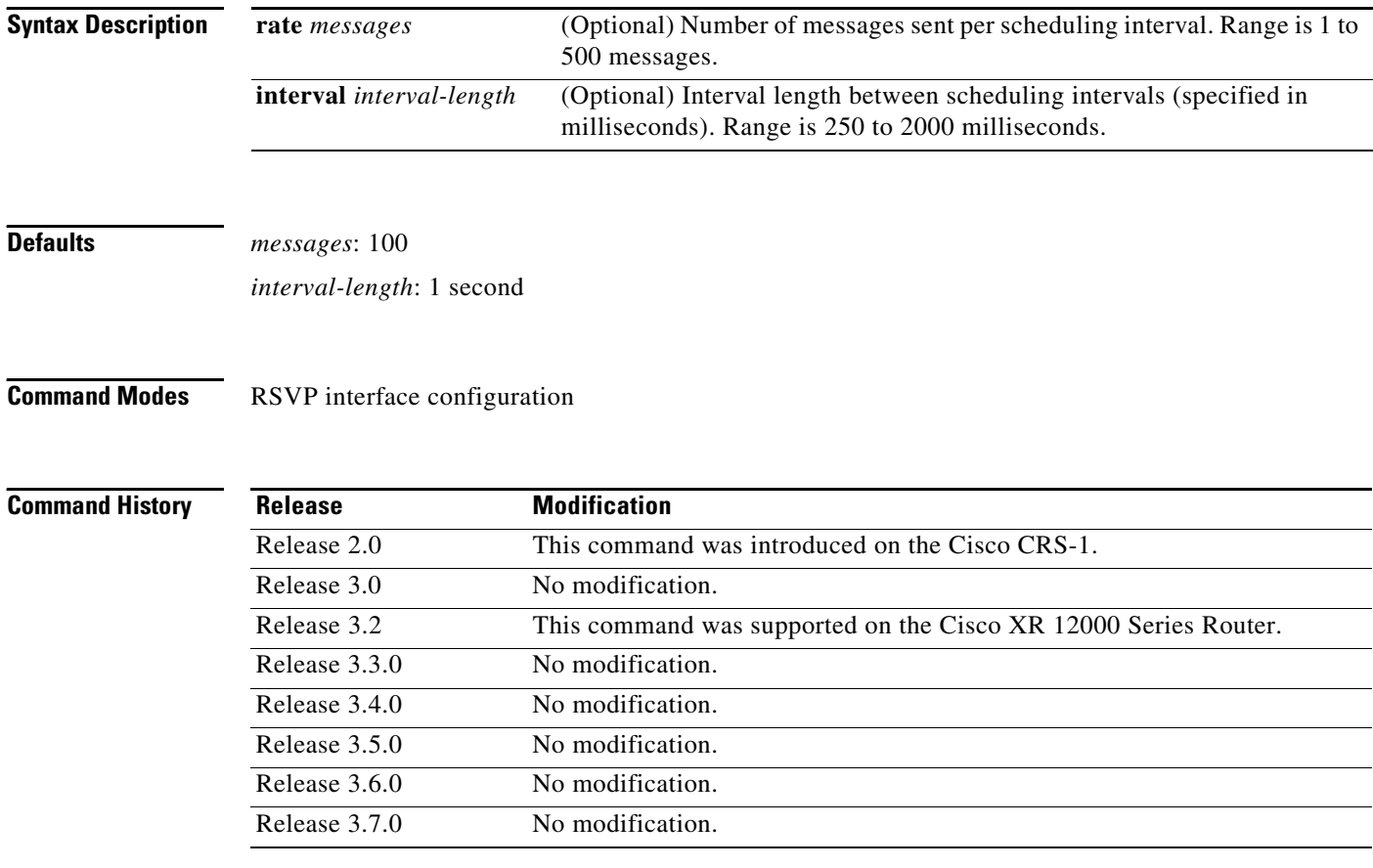

**Usage Guidelines** To use this command, you must be in a user group associated with a task group that includes the proper task IDs. For detailed information about user groups and task IDs, see the *Configuring AAA Services on Cisco IOS XR Software* module of the *Cisco IOS XR System Security Configuration Guide*.

> Use the rate-limiting feature with caution. Limiting the rate of RSVP signaling has the advantage of avoiding an overload of the next hop router's input queue, because such overloads would cause the next hop router to drop RSVP messages. However, reliable messaging and rapid retransmit usually enable the router to recover very rapidly from message drops; so rate limiting might not be necessary.

> If the rate is set too low, it causes slower convergence times. This command limits all RSVP messages except acknowledgments (ACK) and SRefresh messages. The command does not let you make a router generate messages faster than its inherent limit. (That limit differs among router models.)

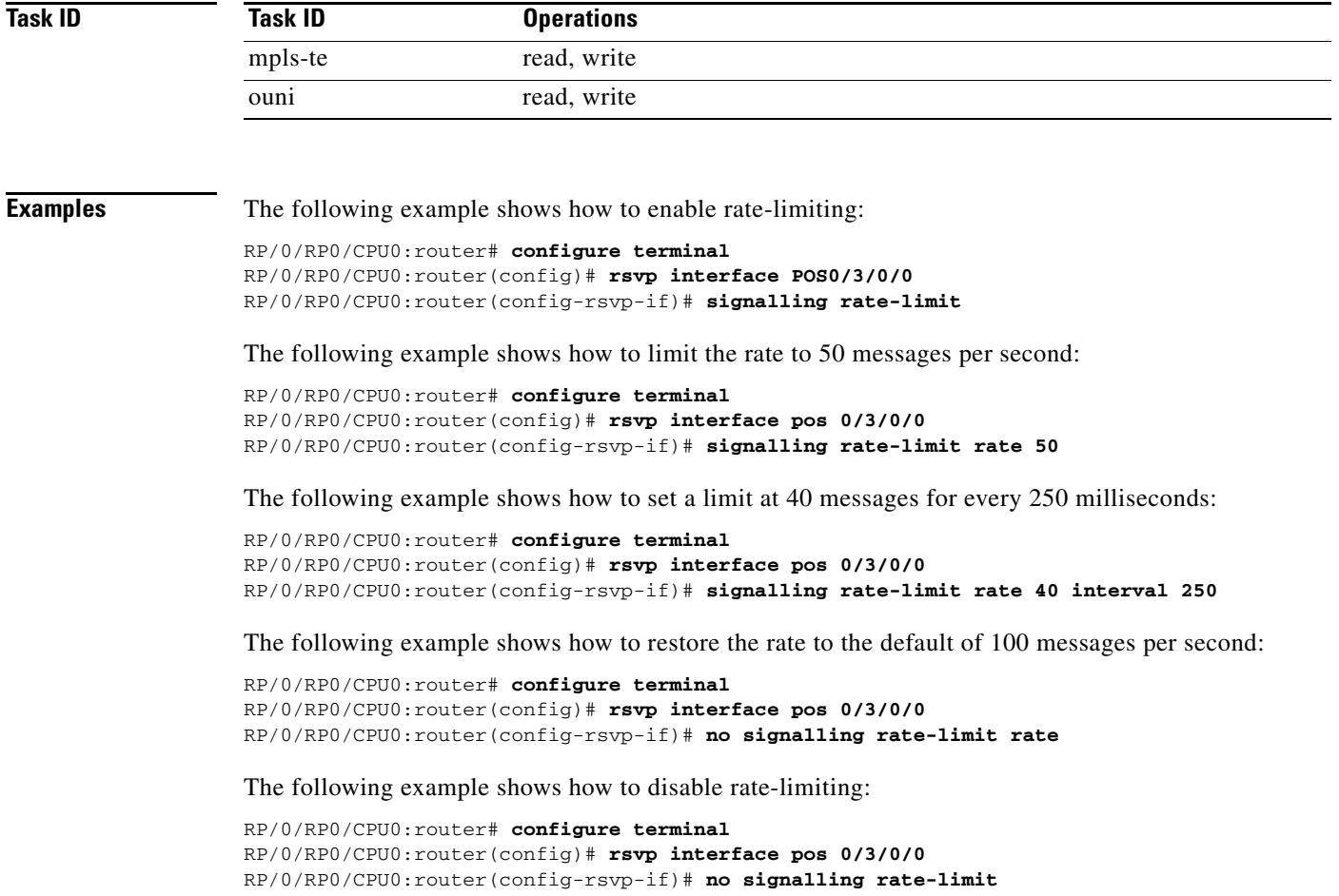

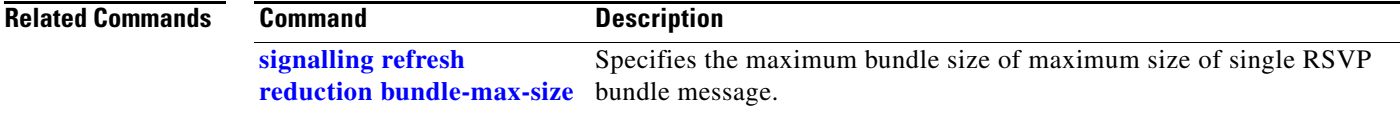

## <span id="page-85-0"></span>**signalling refresh interval**

To change the frequency with which a router updates the network about the RSVP state of a particular interface, use the **signalling refresh interval** command in RSVP interface configuration mode. To return to the default behavior, use the **no** form of this command.

**signalling refresh interval** *seconds*

**no signalling refresh interval** 

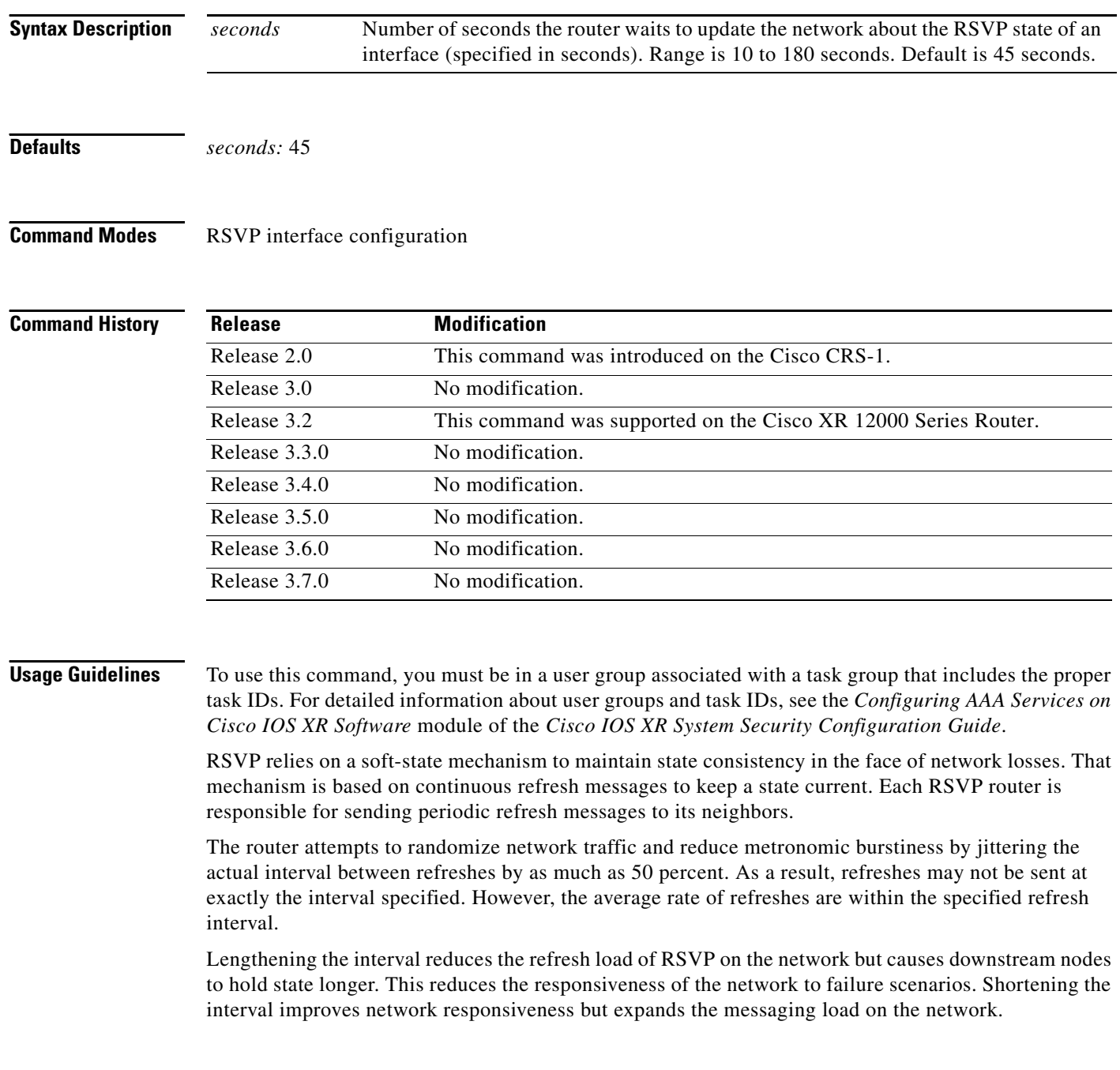

ī

The reliable messaging extension, implemented through the **signalling refresh reduction reliable** command, may cause new or changed messages to be temporarily refreshed at a more rapid rate than specified, in order to improve network responsiveness.

The use of reliable messaging with rapid retransmit substantially improves network responsiveness in case of transient message loss; if the refresh interval is changed when using the reliable messaging feature, it is more useful to lengthen the interval than to shorten it.

The summary refresh extension, implemented through the **signalling refresh reduction summary**  command, provides a lower-cost mechanism to refresh RSVP state. The router uses the same refresh interval between successive refreshes of a single state when using summary refresh and when using ordinary message-based refresh.

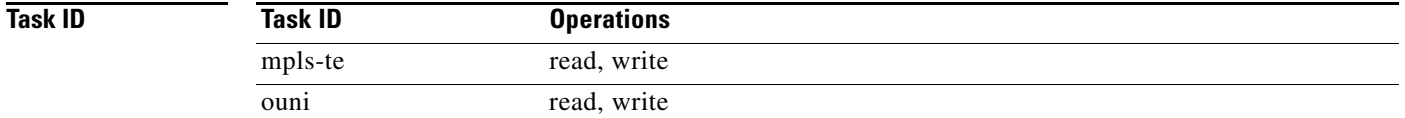

**Examples** The following example shows how to specify a refresh interval of 30 seconds:

RP/0/RP0/CPU0:router# **config**

RP/0/RP0/CPU0:router(config)# **config rsvp interface tunnel-te 2** RP/0/RP0/CPU0:router(config-rsvp-if)# **signalling refresh interval 30**

The following example shows how to restore the refresh interval to the default value of 45 seconds:

RP/0/RP0/CPU0:router# **config** RP/0/RP0/CPU0:router(config)# **config rsvp interface tunnel-te 2** RP/0/RP0/CPU0:router(config-rsvp-if)# **no signalling refresh interval**

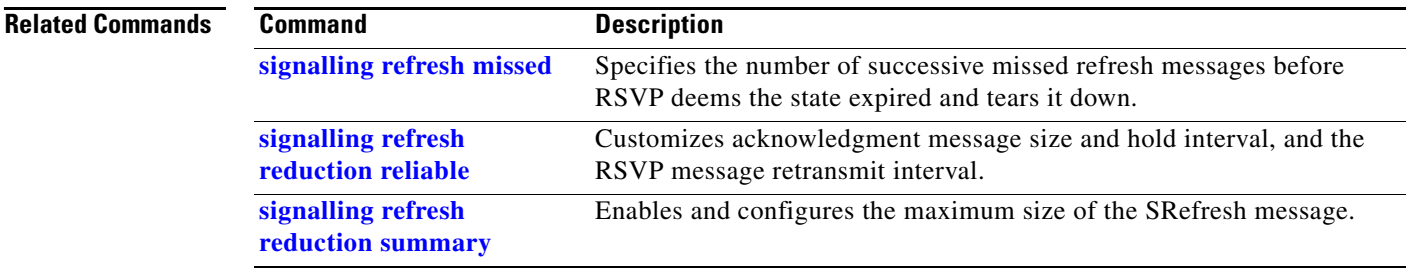

Г

# <span id="page-87-0"></span>**signalling refresh missed**

To specify the number of successive refresh messages that can be missed before the RSVP deems a state to be expired (resulting in the state to be torn down), use the **signalling refresh missed** command in RSVP interface configuration mode. To return to the default behavior, use the **no** form of this command.

### **signalling refresh missed** *number*

### **no signalling refresh missed**

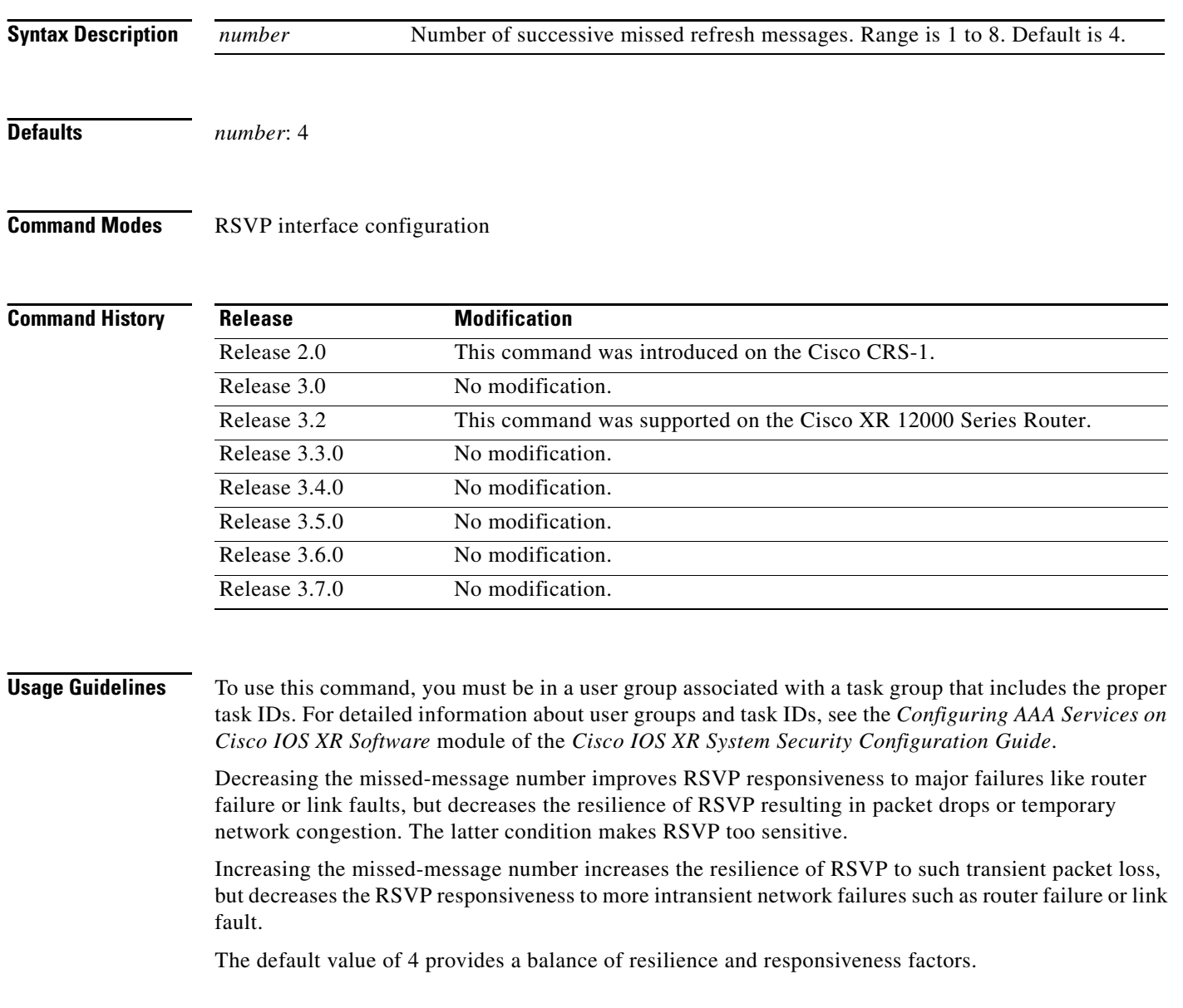

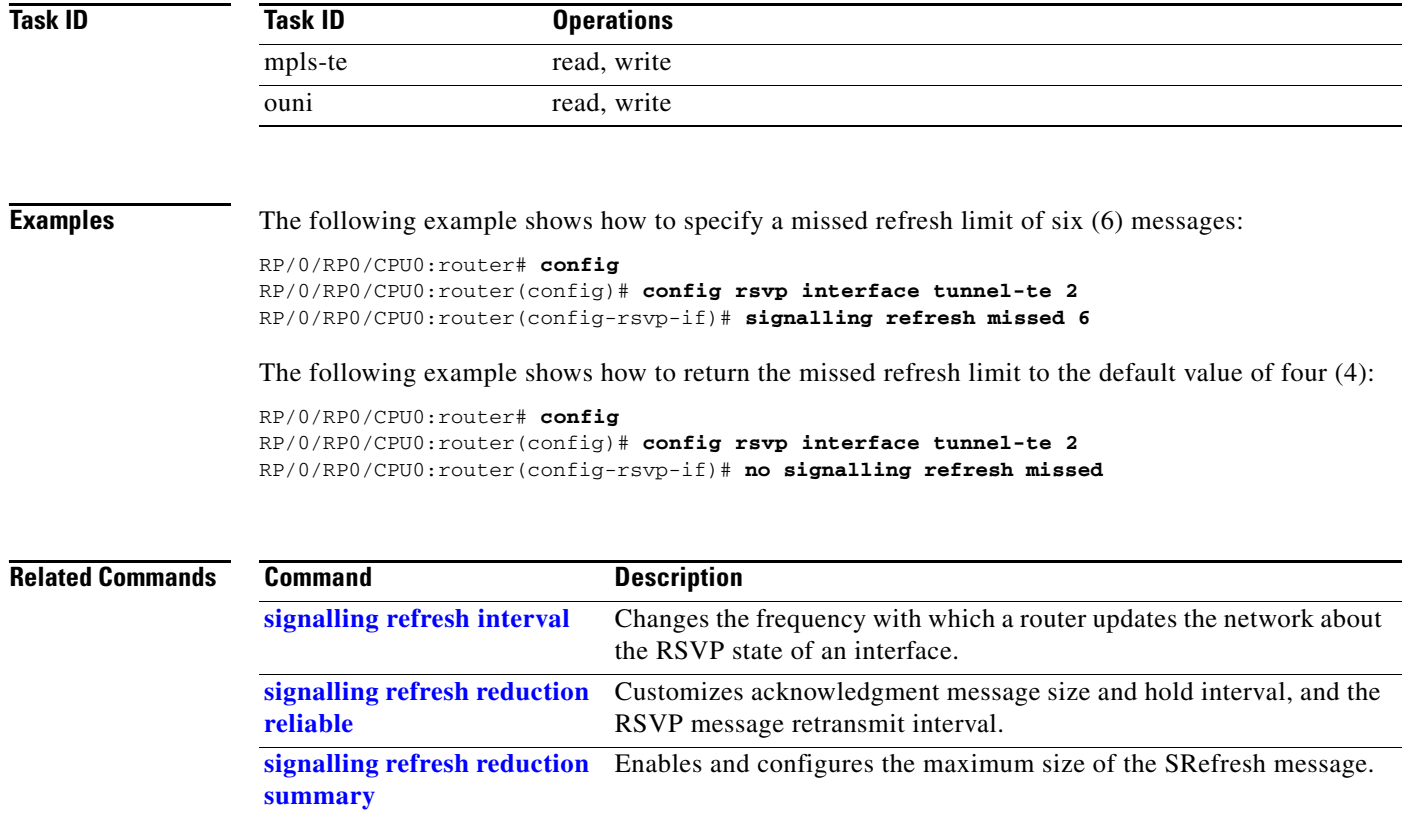

# <span id="page-89-0"></span>**signalling refresh reduction bundle-max-size**

To configure the maximum size of a single RSVP bundle message, use the **signalling refresh reduction bundle-max-size** command in RSVP interface configuration mode.

**signalling refresh reduction bundle-max-size** *size*

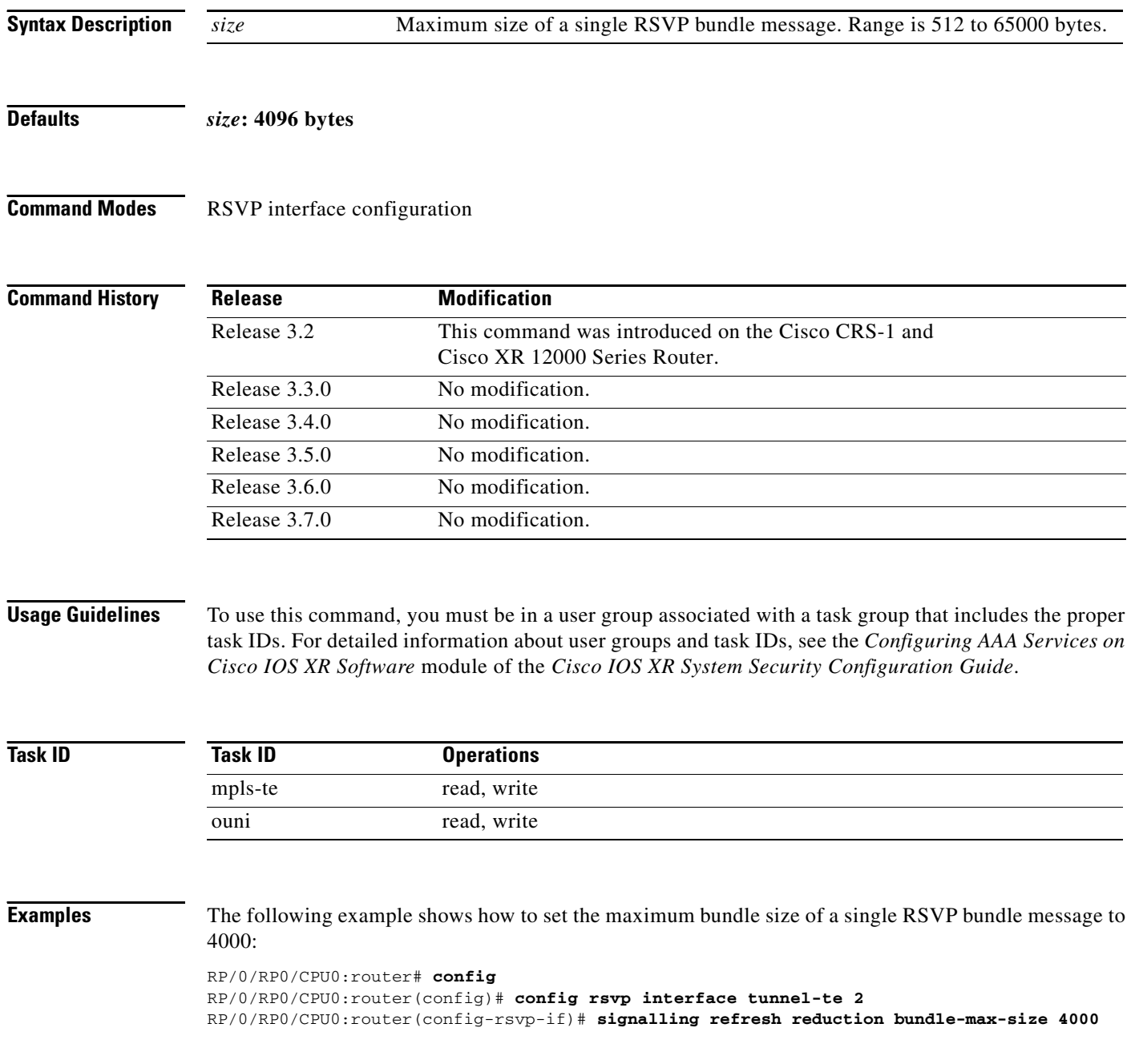

П

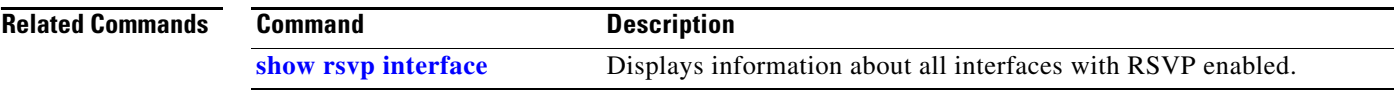

### <span id="page-91-0"></span>**signalling refresh reduction disable**

To disable RSVP refresh reduction on an interface, use the **signalling refresh reduction disable**  command in RSVP interface configuration mode. To return to the default behavior, use the **no** form of this command.

**signalling refresh reduction disable**

**no signalling refresh reduction disable**

- **Syntax Description** This command has no arguments or keywords.
- **Defaults** No default behavior or values
- **Command Modes** RSVP interface configuration

**Command** 

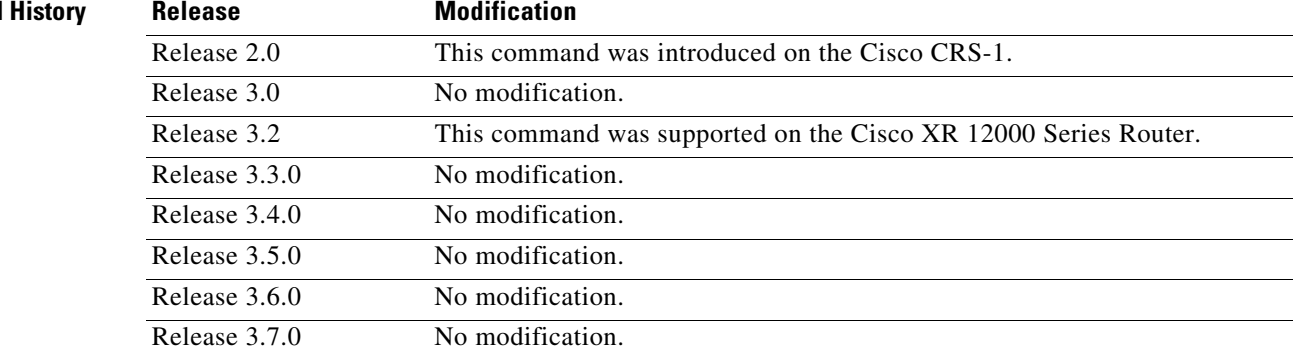

**Usage Guidelines** To use this command, you must be in a user group associated with a task group that includes the proper task IDs. For detailed information about user groups and task IDs, see the *Configuring AAA Services on Cisco IOS XR Software* module of the *Cisco IOS XR System Security Configuration Guide*.

The following features of the IETF refresh reduction standard RFC 2961 are enabled with this command:

- **•** Setting the refresh-reduction-capable bit in message headers
- **•** Message-ID usage
- **•** Reliable messaging with rapid retransmit, acknowledgment (ACK), and NACK messages
- **•** Summary refresh extension

Because refresh reduction relies on cooperation of the neighbor, the neighbor must also support the standard. If the router detects that a neighbor is not supporting the refresh reduction standard (either through observing the refresh-reduction-enabled bit in messages received from the next hop, or by sending a Message-ID object to the next hop and receiving an error), refresh reduction is not used on this link. That information is obtained through use of the **show rsvp interface detail** command.

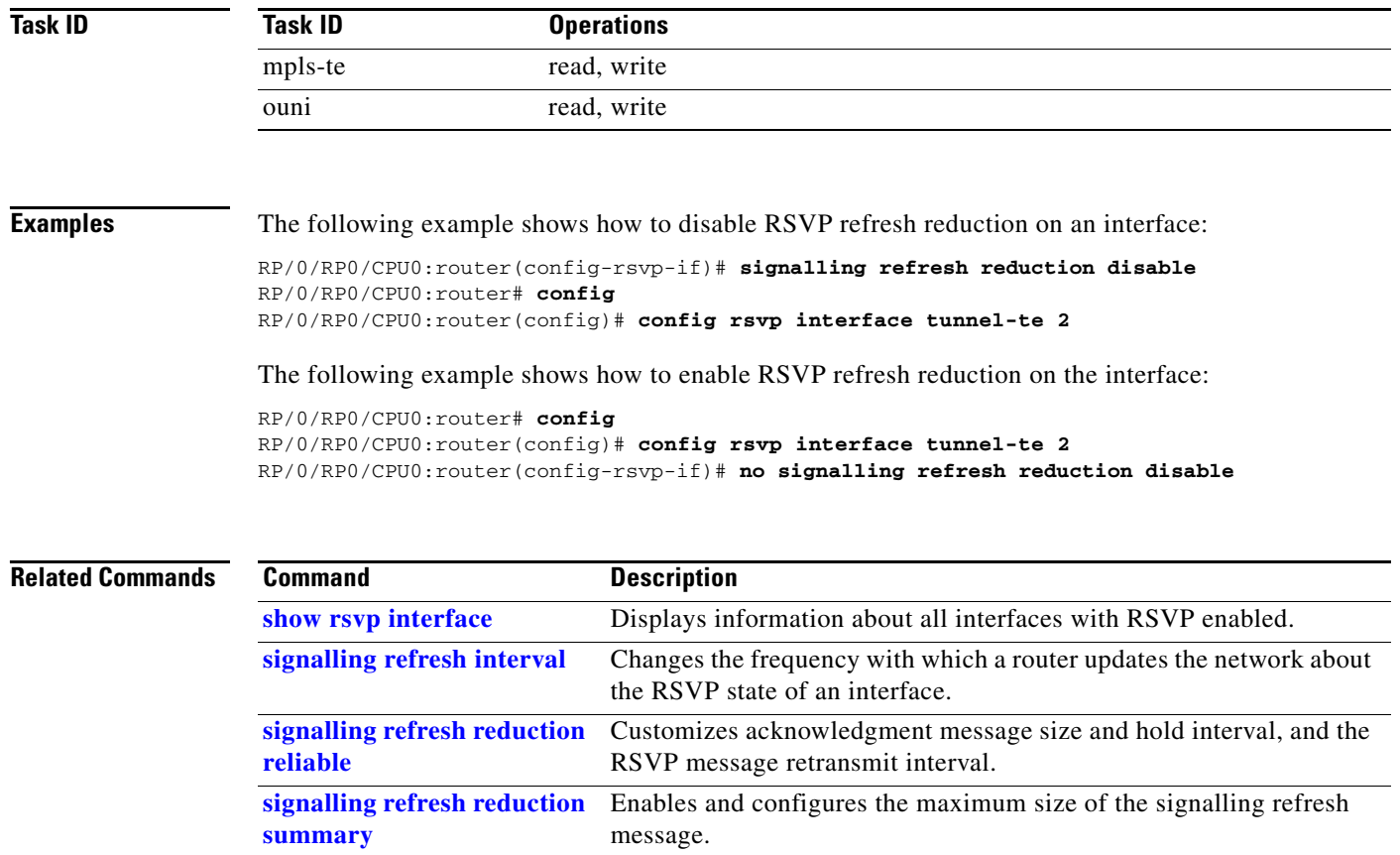

## <span id="page-93-0"></span>**signalling refresh reduction reliable**

To configure the parameters of reliable messaging, use the **signalling refresh reduction reliable** command in RSVP interface configuration mode. To return to the default behavior, use the **no** form of this command.

**signalling refresh reduction reliable** [**ack-max-size** *bytes* | **ack-hold-time** *milliseconds* | **retransmit-time** *milliseconds* | **summary-refresh**]

**no signalling refresh reduction reliable** [**ack-max-size** *bytes* | **ack-hold-time** *milliseconds* | **retransmit-time** *milliseconds* | **summary-refresh**]

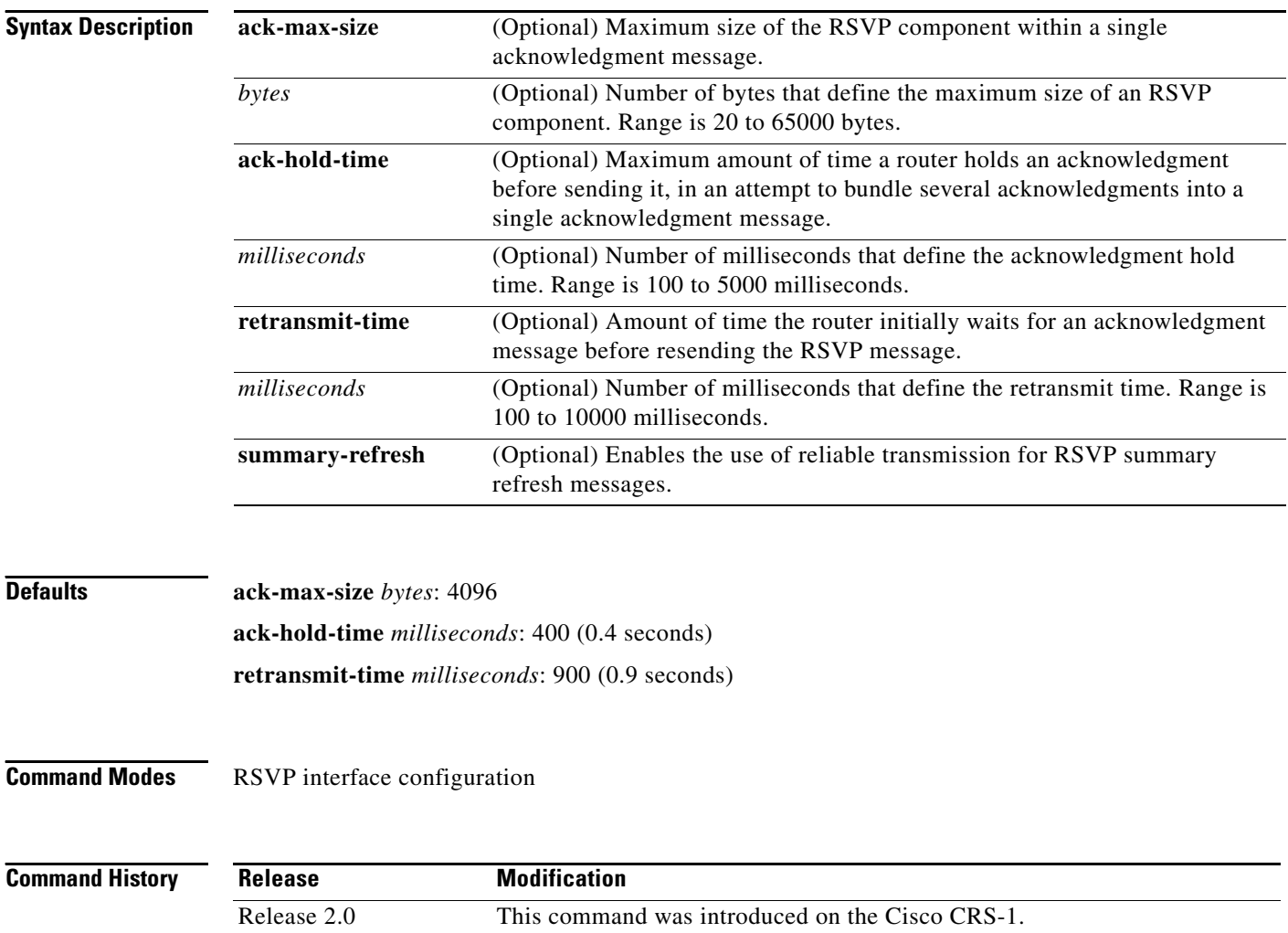

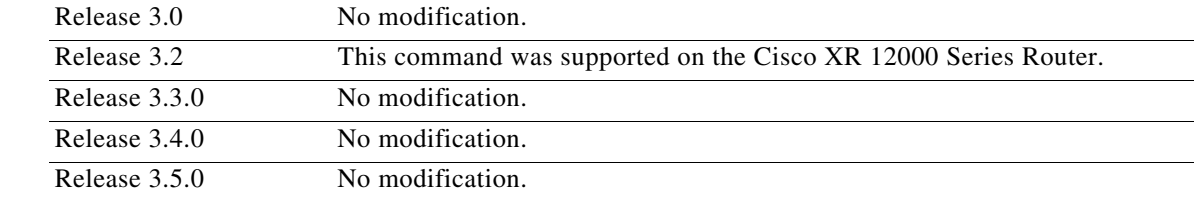

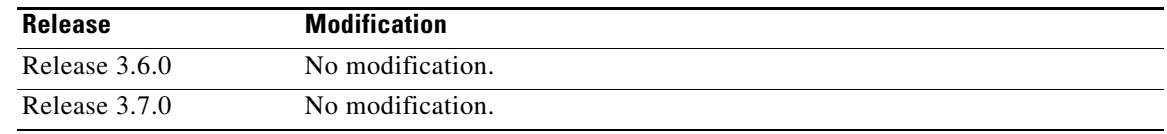

**Usage Guidelines** To use this command, you must be in a user group associated with a task group that includes the proper task IDs. For detailed information about user groups and task IDs, see the *Configuring AAA Services on Cisco IOS XR Software* module of the *Cisco IOS XR System Security Configuration Guide*.

> For reliable messaging to work properly, configure the retransmit time on the send router (A) and acknowledgment hold time on the peer router (B). (Vice versa for messages in reverse direction.)

The retransmit time must be greater than the acknowledgment hold time, so that the acknowledgment message has time to get back to the sender before the message retransmits. We recommend that the retransmit-time interval be at least twice the acknowledgment hold-time interval. If the retransmit-time value is smaller than the acknowledgment hold-time value, then router A retransmits the message even though router B may have received the message and is waiting for an acknowledgment hold time to time out to send the acknowledgment. This causes unnecessary network traffic.

Reducing the value of **ack-max-size** causes more acknowledgment messages to be issued, with fewer acknowledgments contained within each acknowledgment message. However, reducing the acknowledgment-max-size does not speed up the rate at which acknowledgment messages are issued, because their frequency is still controlled by the time values (acknowledgment hold time and retransmit time).

To use reliable messaging for summary refresh messages, use the **rsvp interface** *interface-name* **signalling refresh reduction summary** command.

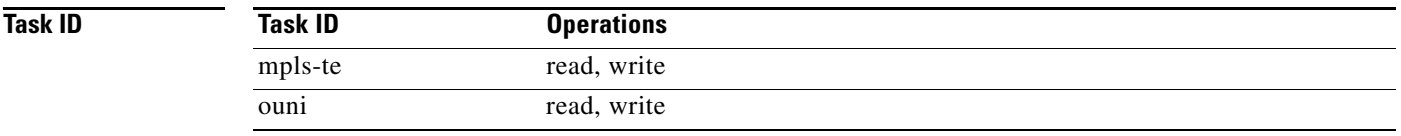

**Examples** The following example shows how to set the maximum acknowledgment message size to 4096 bytes on POS interface 0/4/0/1:

```
RP/0/RP0/CPU0:router(config)# rsvp interface pos 0/4/0/1
RP/0/RP0/CPU0:router(config-rsvp-if)# signalling refresh reduction reliable ack-max-size 
4096
```
The following example shows how to return the maximum acknowledgment message size to the default of 1000 bytes on POS interface 0/4/0/1:

```
RP/0/RP0/CPU0:router(config)# rsvp interface pos 0/4/0/1
RP/0/RP0/CPU0:router(config-rsvp-if)# no rsvp signalling refresh reduction reliable
```
The following example shows how to set the acknowledgment hold time to 1 second:

```
RP/0/RP0/CPU0:router(config)# rsvp interface pos 0/4/0/1
RP/0/RP0/CPU0:router(config-rsvp-if)# signalling refresh reduction reliable 
ack-hold-time 1000
```
The following example shows how to return the acknowledgment hold time to the default of 0.4 second:

```
RP/0/RP0/CPU0:router(config)# rsvp interface pos 0/4/0/1
```
RP/0/RP0/CPU0:router(config-rsvp-if)# **no signalling refresh reduction reliable ack-hold-time**

The following example shows how to set the retransmit timer to 2 seconds:

```
RP/0/RP0/CPU0:router(config)# rsvp interface pos 0/4/0/1
RP/0/RP0/CPU0:router(config-rsvp-if)# signalling refresh reduction reliable 
retransmit-time 2000
```
The following example shows how to return the retransmit timer to the default of 0.9 seconds:

```
RP/0/RP0/CPU0:router(config)# rsvp interface pos 0/4/0/1
RP/0/RP0/CPU0:router(config-rsvp-if)# no signalling refresh reduction reliable
```
The following example shows how to enable the use of reliable transmission for RSVP summary refresh messages:

RP/0/RP0/CPU0:router(config-rsvp-if)# **signalling refresh reduction reliable summary-refresh**

The following example shows how to disable the use of reliable transmission for RSVP summary refresh messages:

RP/0/RP0/CPU0:router(config-rsvp-if)# **no signalling refresh reduction reliable summary-refresh**

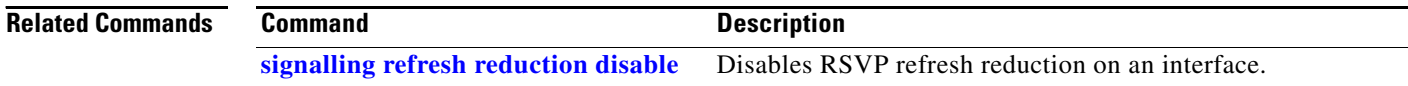

# <span id="page-96-0"></span>**signalling refresh reduction summary**

To configure RSVP summary refresh message size on an interface, use the **signalling refresh reduction summary** command in RSVP interface configuration mode. To return to the default behavior, use the **no** form of this command.

**signalling refresh reduction summary [max-size** *bytes***]**

**no signalling refresh reduction summary [max-size** *bytes***]**

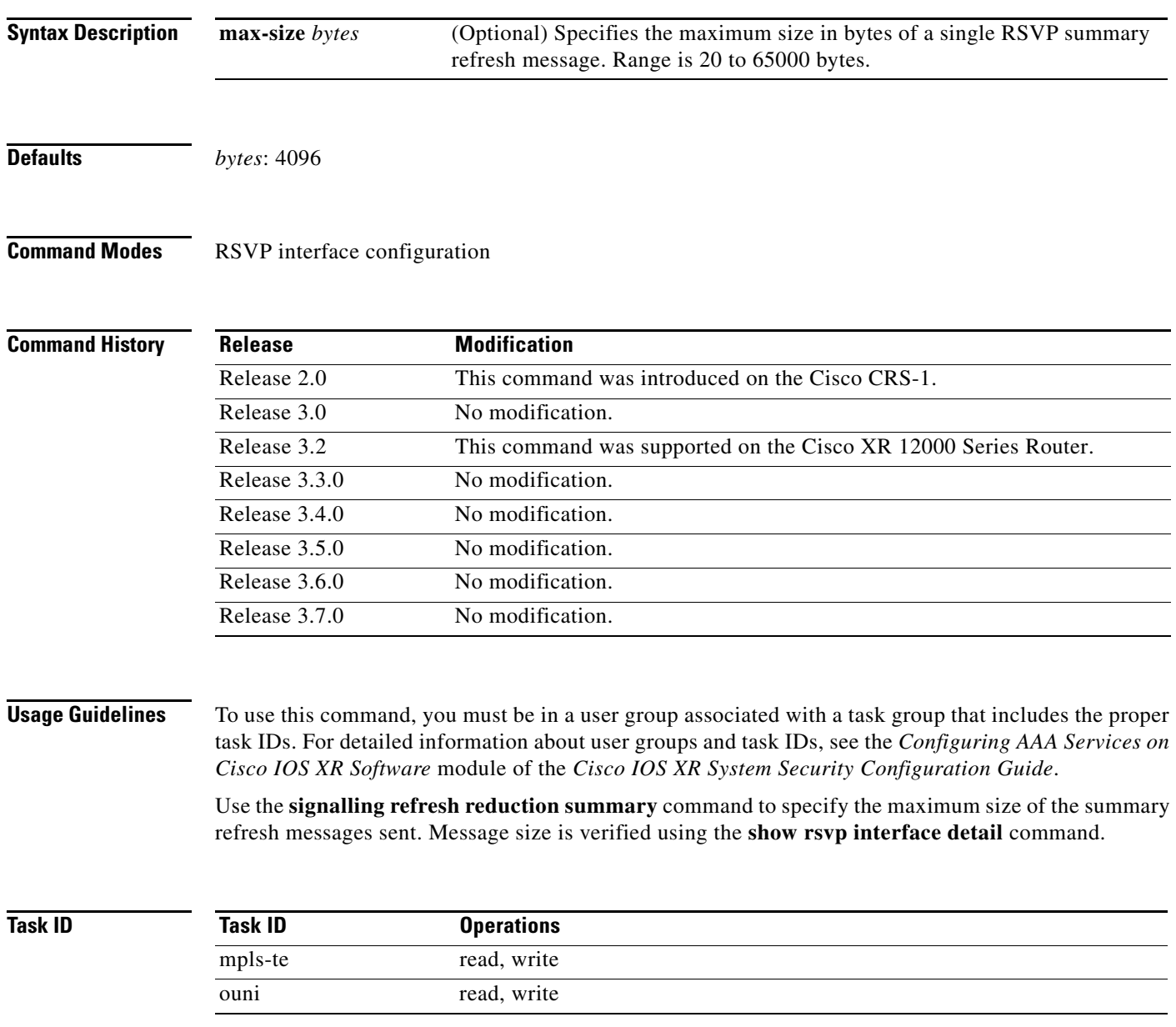

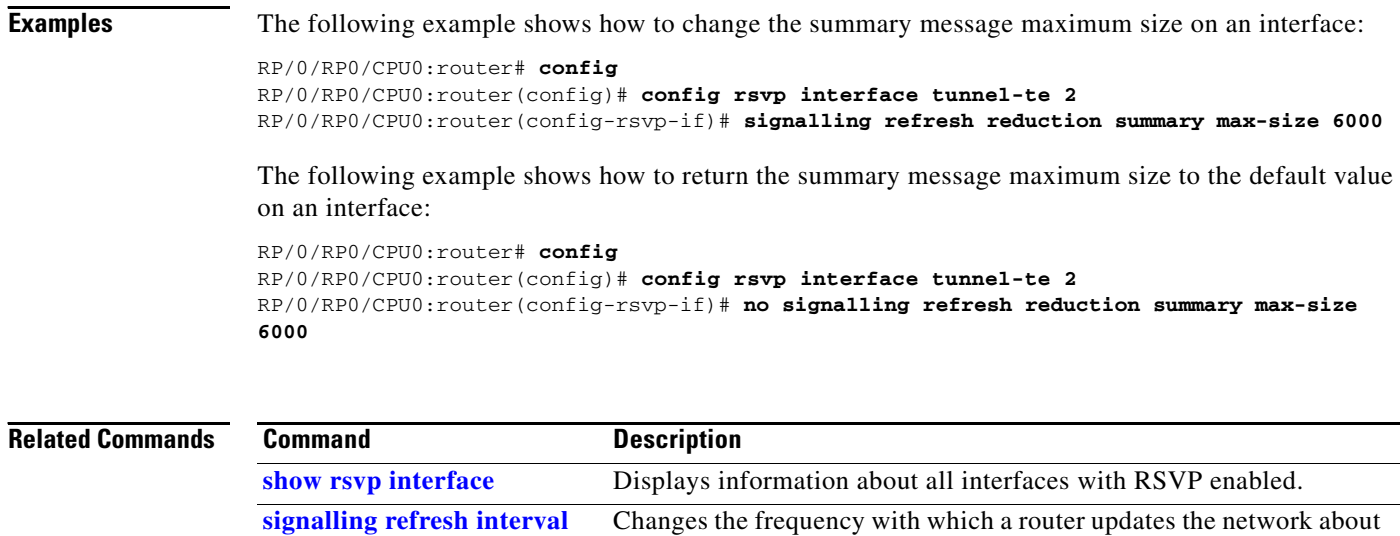

the RSVP state of an interface.

# **window-size (RSVP)**

To specify the maximum number of RSVP authenticated messages that can be received out of sequence, use the **window-size** command in RSVP authentication configuration mode, RSVP interface authentication configuration mode, or RSVP neighbor authentication configuration mode. To disable the window size, use the **no** form of this command.

**window-size** {*N*}

**no window-size**

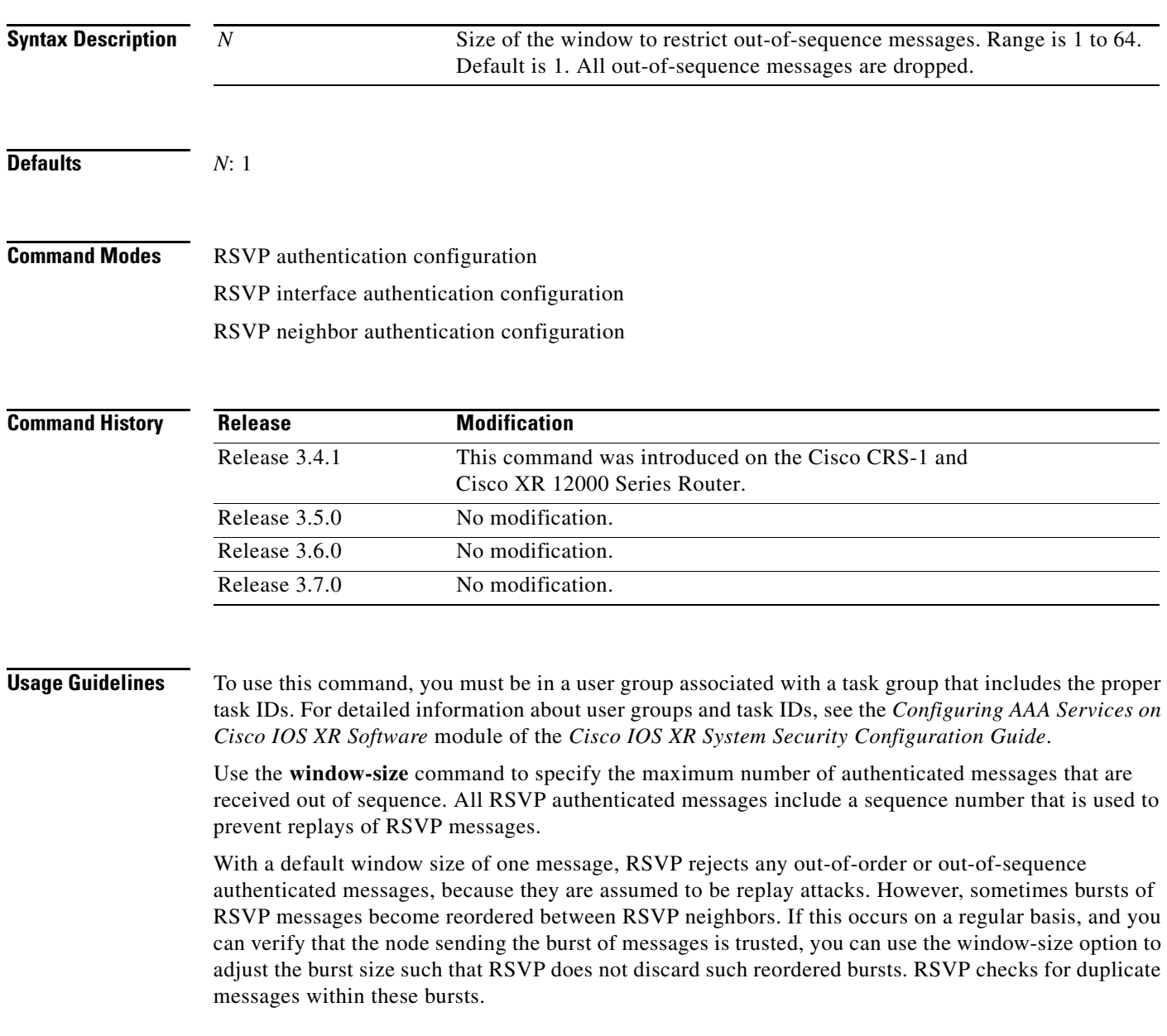

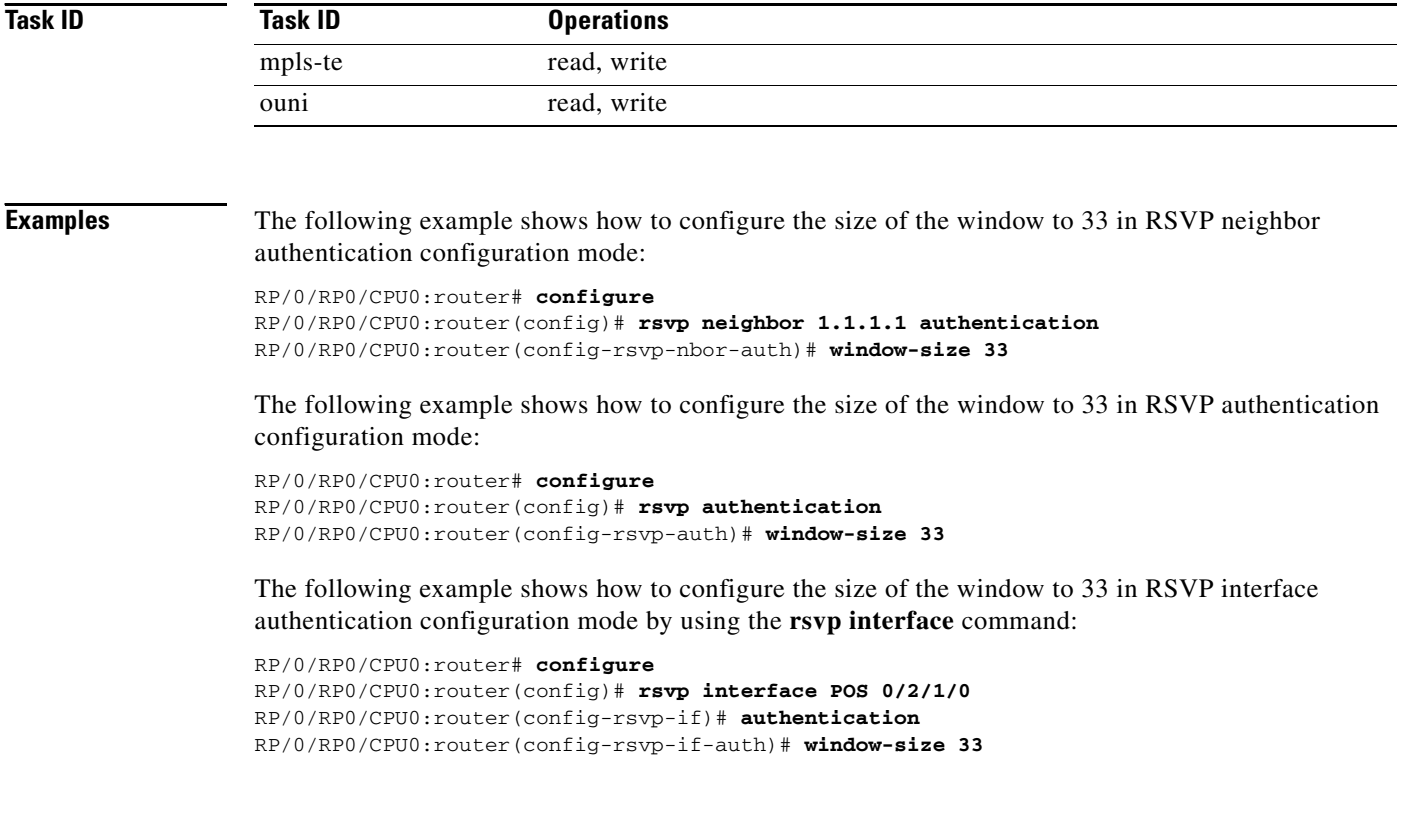

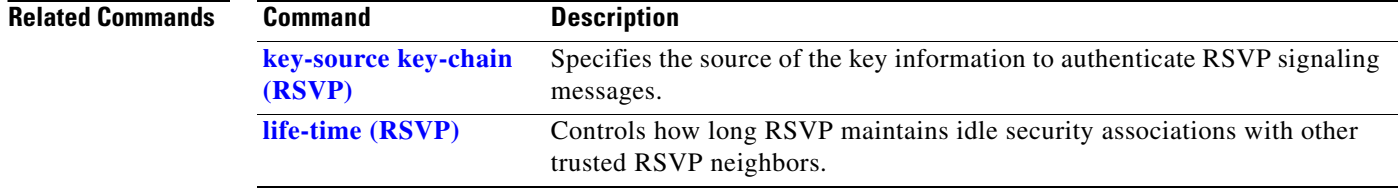